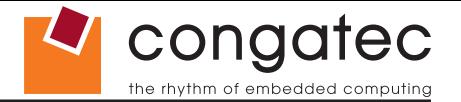

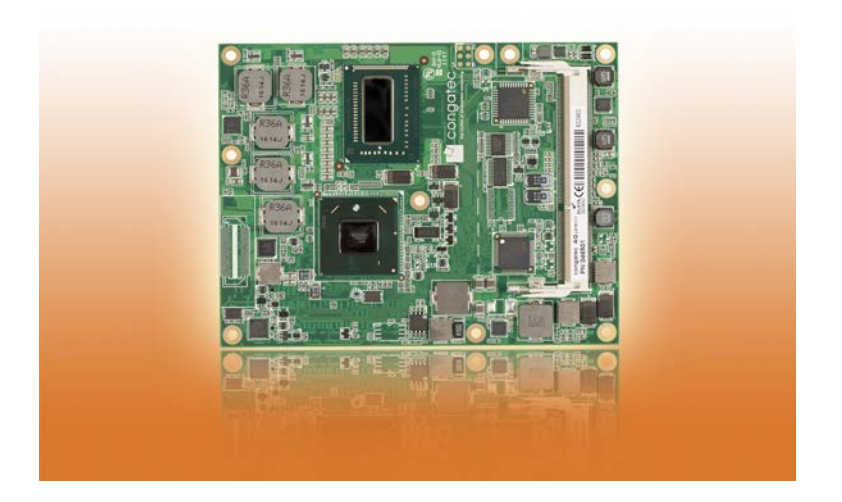

# **COM Express™ conga-TS77**

*3rd Generation Intel® Core™ i7, i5, i3 processor with QM77 PCH or 2nd and 3rd Generation Intel® Celeron processor with HM76 PCH*

*User's Guide*

*Revision 1.3*

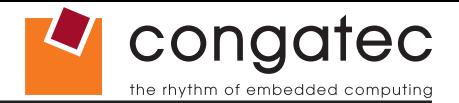

# **Revision History**

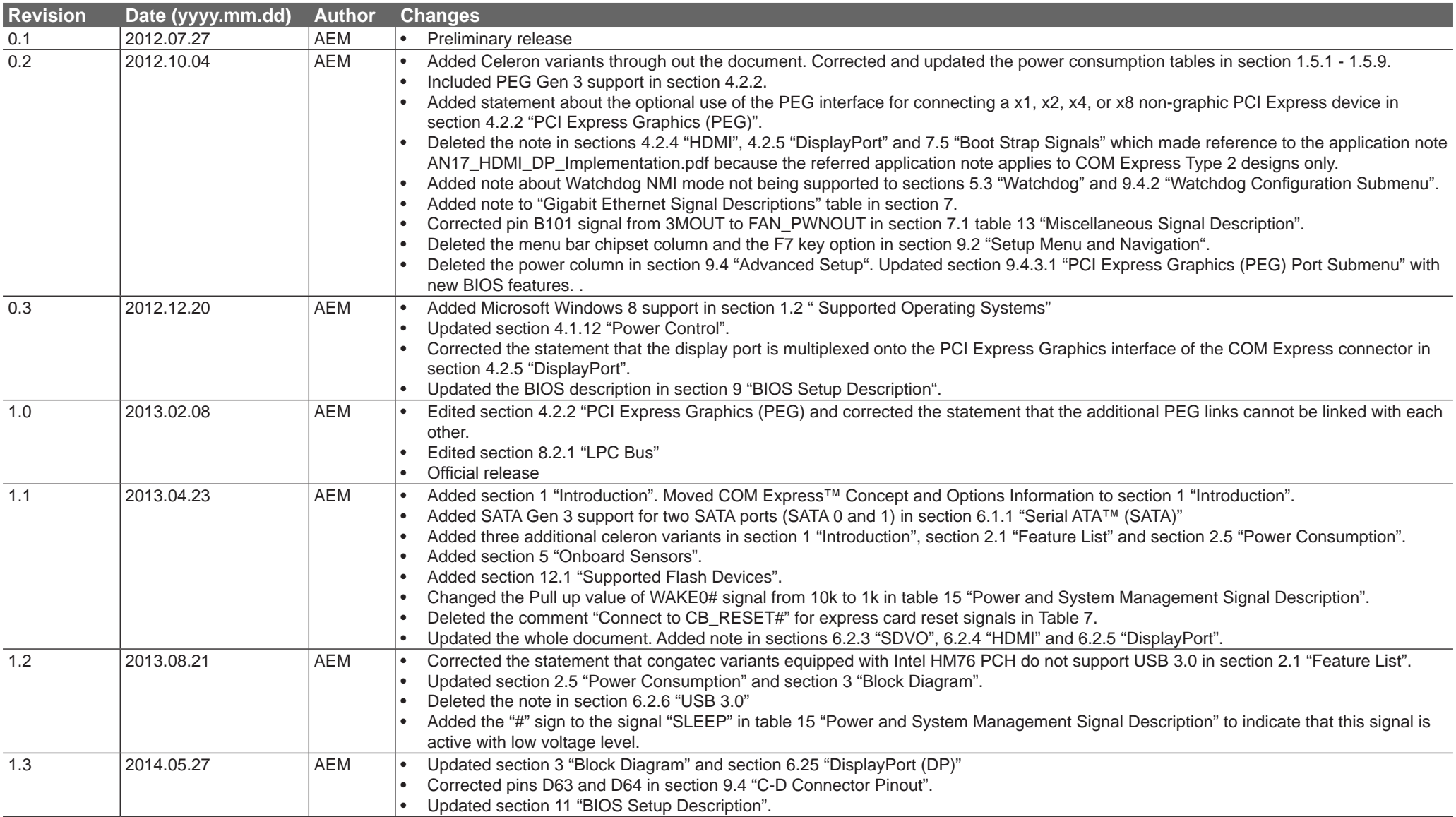

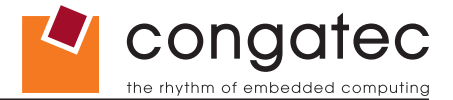

## **Preface**

This user's guide provides information about the components, features, connectors and BIOS Setup menus available on the conga-TS77. It is one of three documents that should be referred to when designing a COM Express™ application. The other reference documents that should be used include the following:

> COM Express™ Design Guide COM Express™ Specification

The links to these documents can be found on the congatec AG website at www.congatec.com

#### **Disclaimer**

The information contained within this user's guide, including but not limited to any product specification, is subject to change without notice.

congatec AG provides no warranty with regard to this user's guide or any other information contained herein and hereby expressly disclaims any implied warranties of merchantability or fitness for any particular purpose with regard to any of the foregoing. congatec AG assumes no liability for any damages incurred directly or indirectly from any technical or typographical errors or omissions contained herein or for discrepancies between the product and the user's guide. In no event shall congatec AG be liable for any incidental, consequential, special, or exemplary damages, whether based on tort, contract or otherwise, arising out of or in connection with this user's guide or any other information contained herein or the use thereof.

#### **Intended Audience**

This user's guide is intended for technically qualified personnel. It is not intended for general audiences.

## **Lead-Free Designs (RoHS)**

All congatec AG designs are created from lead-free components and are completely RoHS compliant.

### **Electrostatic Sensitive Device**

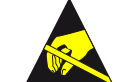

All congatec AG products are electrostatic sensitive devices and are packaged accordingly. Do not open or handle a congatec AG product except at an electrostatic-free workstation. Additionally, do not ship or store congatec AG products near strong electrostatic, electromagnetic, magnetic, or radioactive fields unless the device is contained within its original manufacturer's packaging. Be aware that failure to comply with these guidelines will void the congatec AG Limited Warranty.

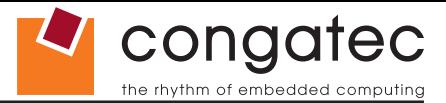

### **Symbols**

The following symbols are used in this user's guide:

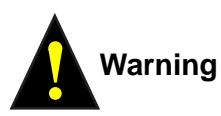

Warnings indicate conditions that, if not observed, can cause personal injury.

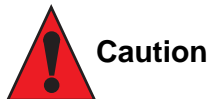

Cautions warn the user about how to prevent damage to hardware or loss of data.

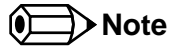

Notes call attention to important information that should be observed.

## **Terminology**

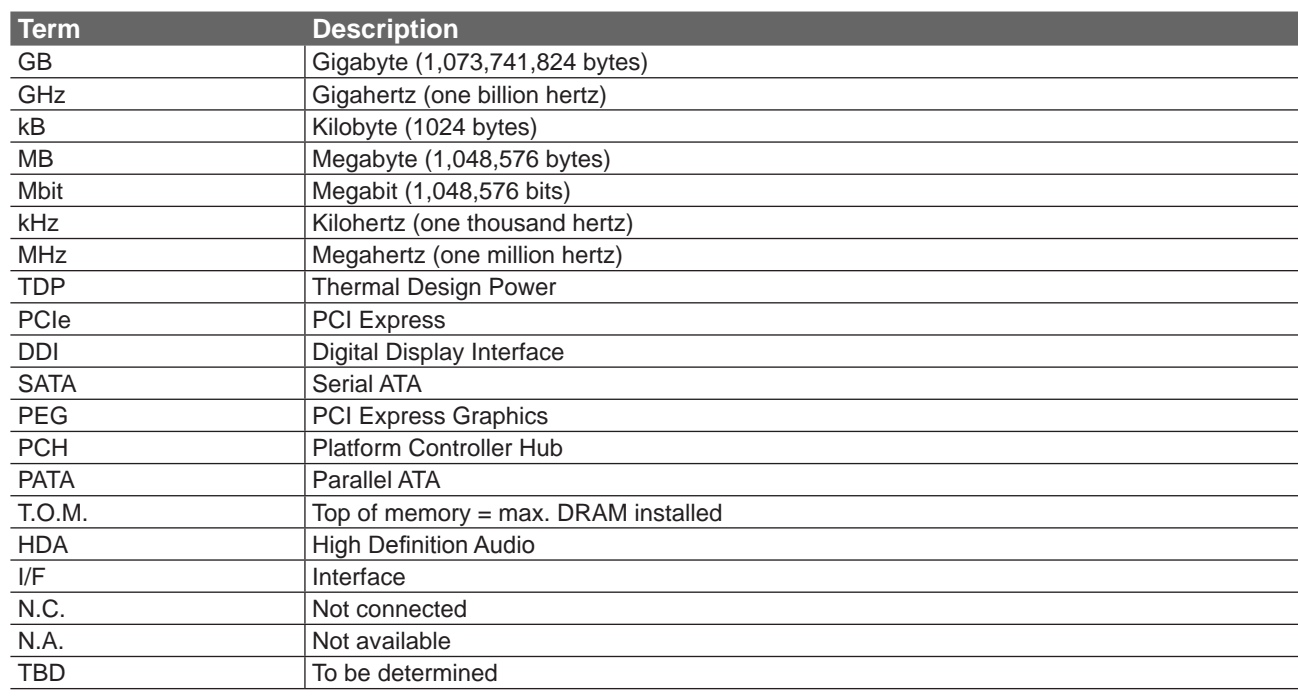

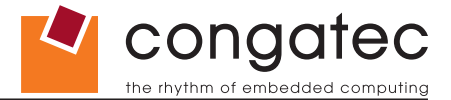

#### **Trademarks**

Product names, logos, brands, and other trademarks featured or referred to within this user's guide, or the congatec website, are the property of their respective trademark holders. These trademark holders are not affiliated with congatec AG, our products, or our website.

#### **Warranty**

congatec AG makes no representation, warranty or guaranty, express or implied regarding the products except its standard form of limited warranty ("Limited Warranty") per the terms and conditions of the congatec entity, which the product is delivered from. These terms and conditions can be downloaded from www.congatec.com. congatec AG may in its sole discretion modify its Limited Warranty at any time and from time to time.

The products may include software. Use of the software is subject to the terms and conditions set out in the respective owner's license agreements, which are available at www.congatec.com and/or upon request.

Beginning on the date of shipment to its direct customer and continuing for the published warranty period, congatec AG represents that the products are new and warrants that each product failing to function properly under normal use, due to a defect in materials or workmanship or due to non conformance to the agreed upon specifications, will be repaired or exchanged, at congatec's option and expense.

Customer will obtain a Return Material Authorization ("RMA") number from congatec AG prior to returning the non conforming product freight prepaid. congatec AG will pay for transporting the repaired or exchanged product to the customer.

Repaired, replaced or exchanged product will be warranted for the repair warranty period in effect as of the date the repaired, exchanged or replaced product is shipped by congatec, or the remainder of the original warranty, whichever is longer. This Limited Warranty extends to congatec's direct customer only and is not assignable or transferable.

Except as set forth in writing in the Limited Warranty, congatec makes no performance representations, warranties, or guarantees, either express or implied, oral or written, with respect to the products, including without limitation any implied warranty (a) of merchantability, (b) of fitness for a particular purpose, or (c) arising from course of performance, course of dealing, or usage of trade.

congatec AG shall in no event be liable to the end user for collateral or consequential damages of any kind. congatec shall not otherwise be liable for loss, damage or expense directly or indirectly arising from the use of the product or from any other cause. The sole and exclusive remedy against congatec, whether a claim sound in contract, warranty, tort or any other legal theory, shall be repair or replacement of the product only.

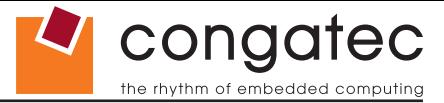

### **Certification**

congatec AG is certified to DIN EN ISO 9001 standard.

### **Technical Support**

**<sup>I</sup>SO <sup>9</sup>00<sup>1</sup> <sup>C</sup>ERTIFICATIO<sup>N</sup>** TM**Intertek** 

congatec AG technicians and engineers are committed to providing the best possible technical support for our customers so that our products can be easily used and implemented. We request that you first visit our website at www.congatec.com for the latest documentation, utilities and drivers, which have been made available to assist you. If you still require assistance after visiting our website then contact our technical support department by email at support@congatec.com

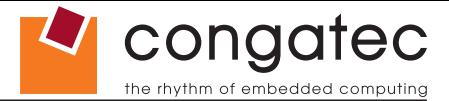

# **Contents**

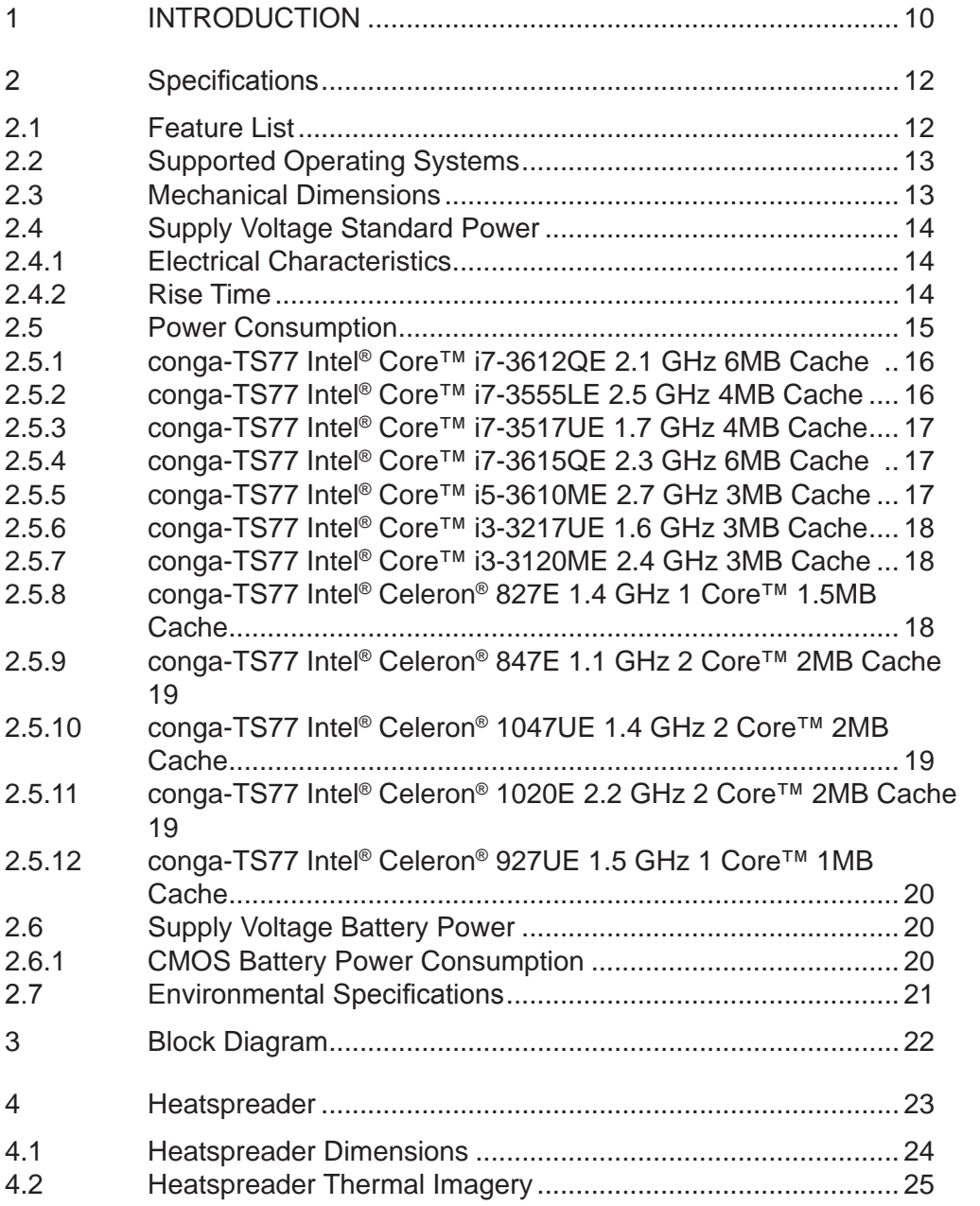

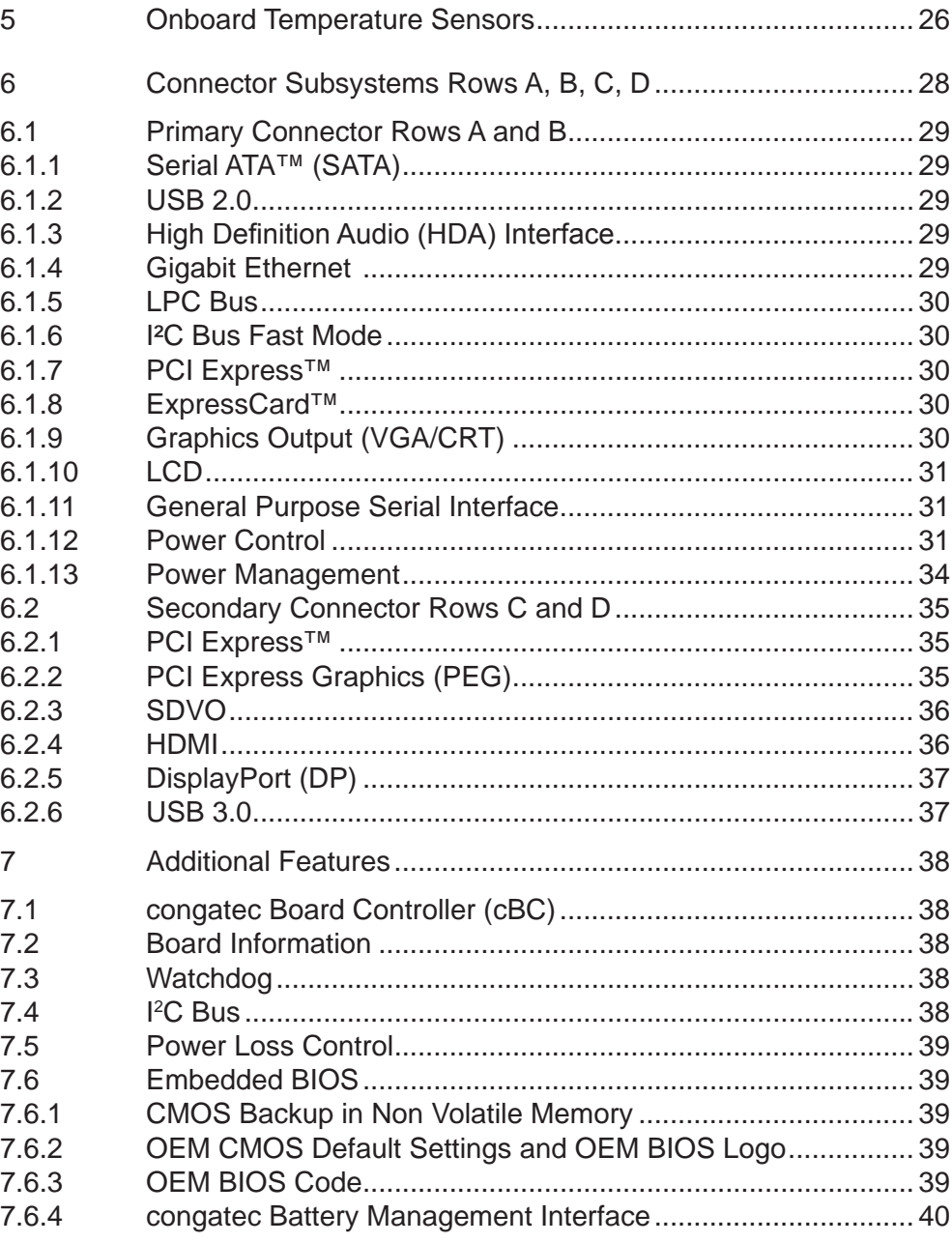

 $7.4$ <br> $7.5$ 

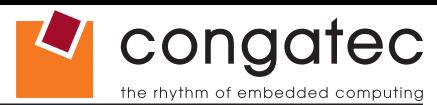

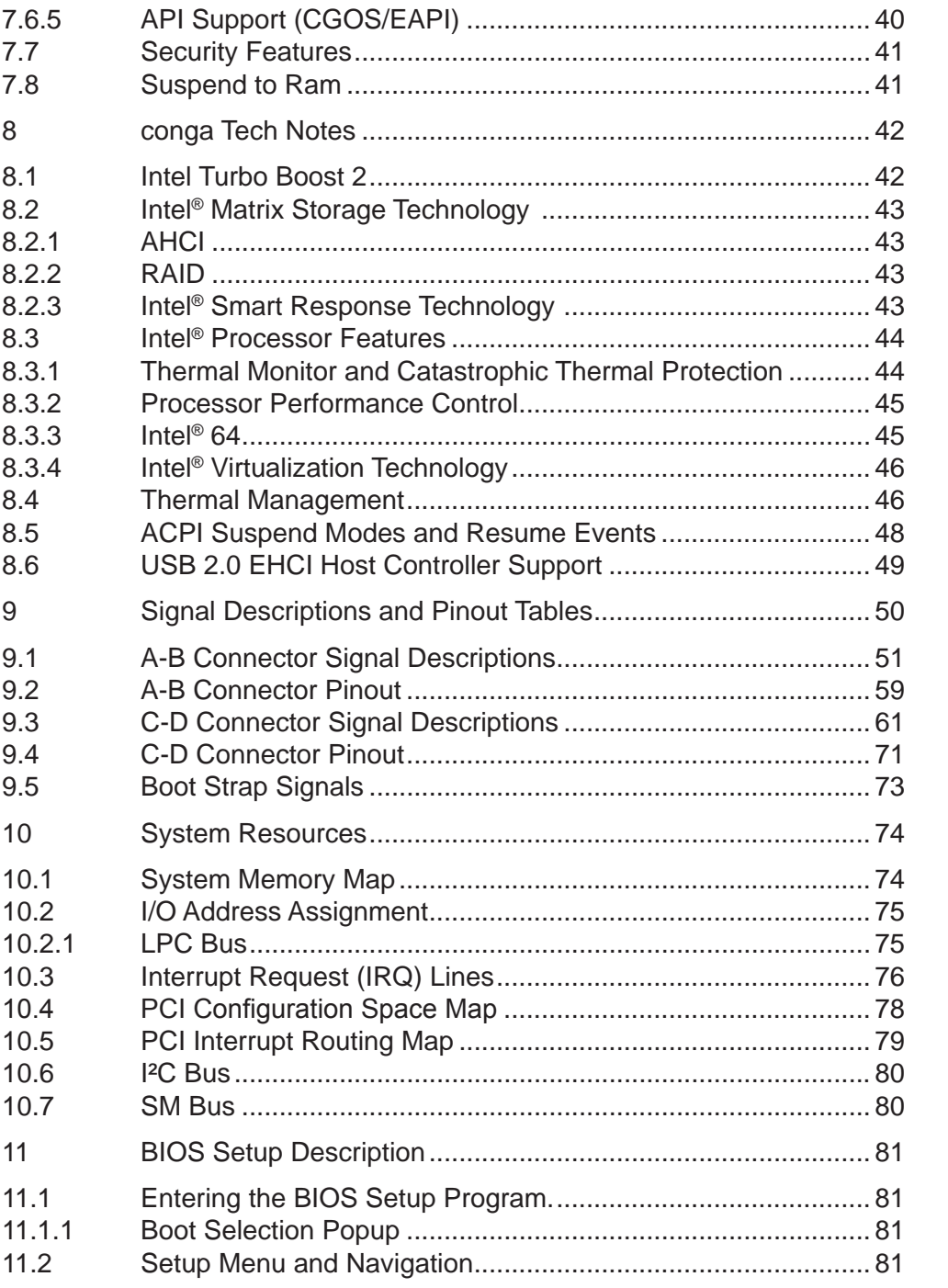

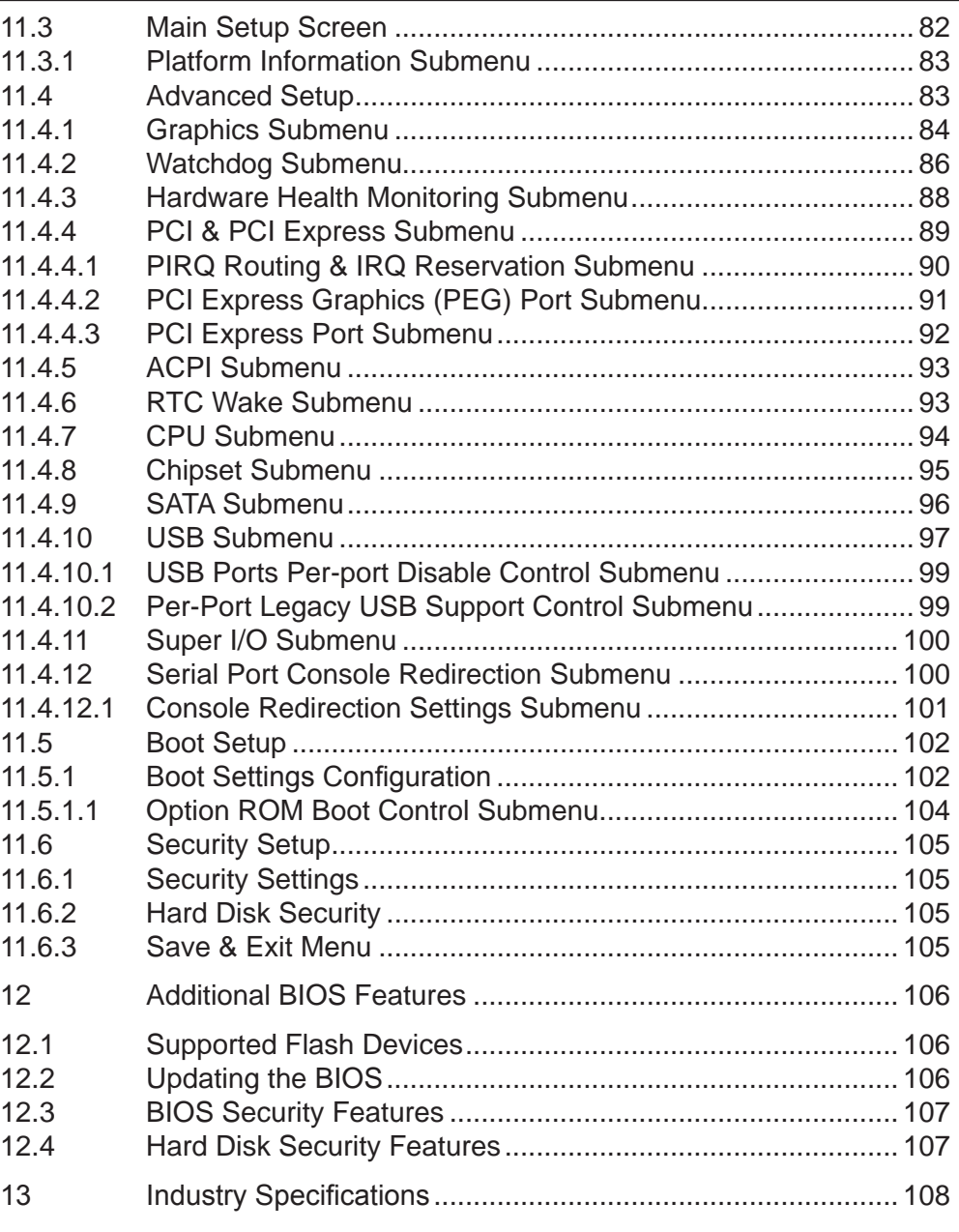

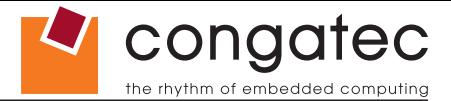

# **List of Tables**

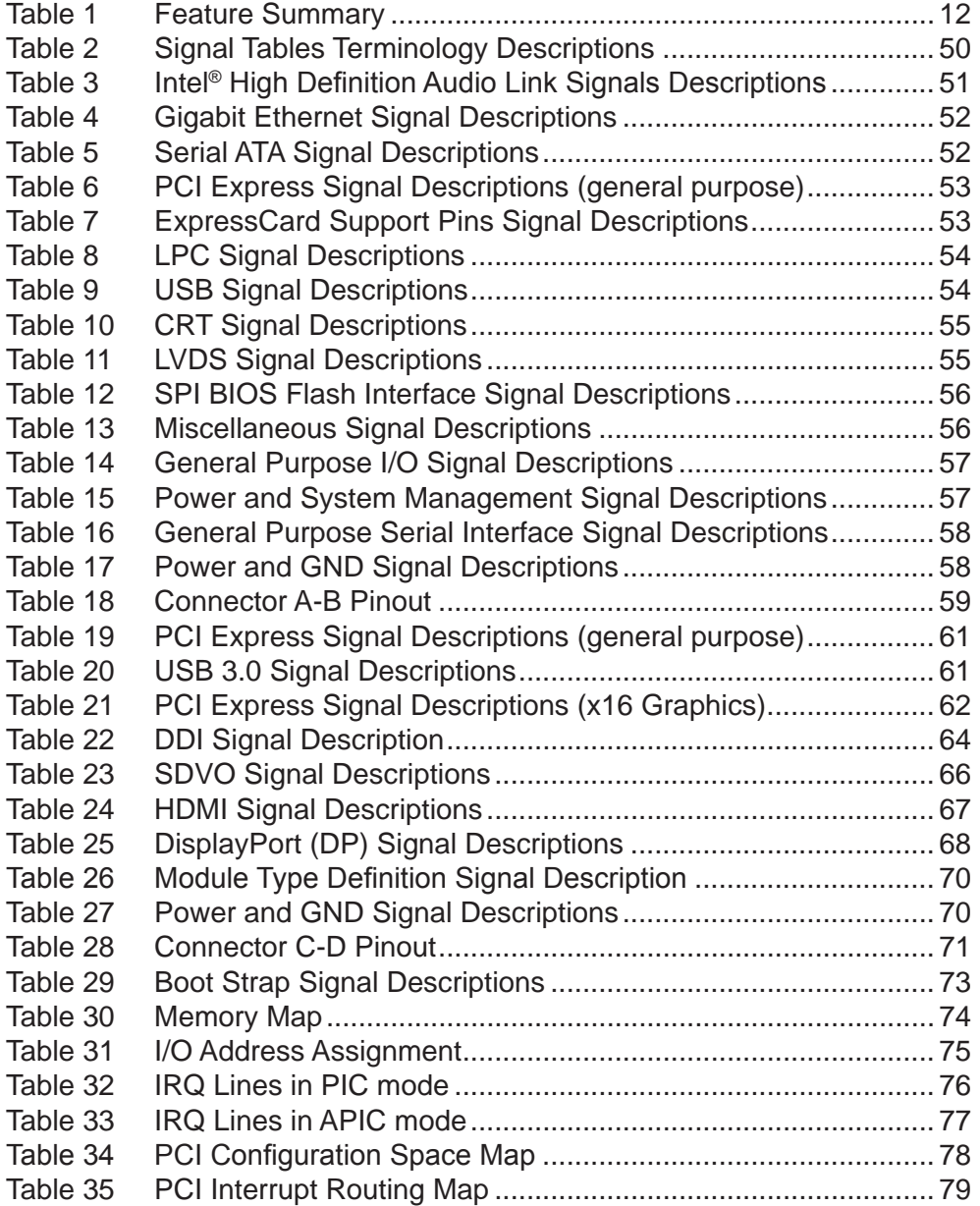

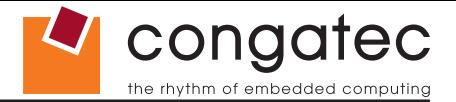

# <span id="page-9-0"></span>**1 INTRODUCTION**

### **COM Express™ Concept**

COM Express™ is an open industry standard defined specifically for COMs (computer on modules). Its creation provides the ability to make a smooth transition from legacy interfaces to the newest technologies available today. COM Express™ modules are available in following form factors:

- Compact 95mm x 95mm
- Basic 125mm x 95mm
- Extended 155mm x 110mm

The COM Express™ specification 2.0 defines seven different pinout types.

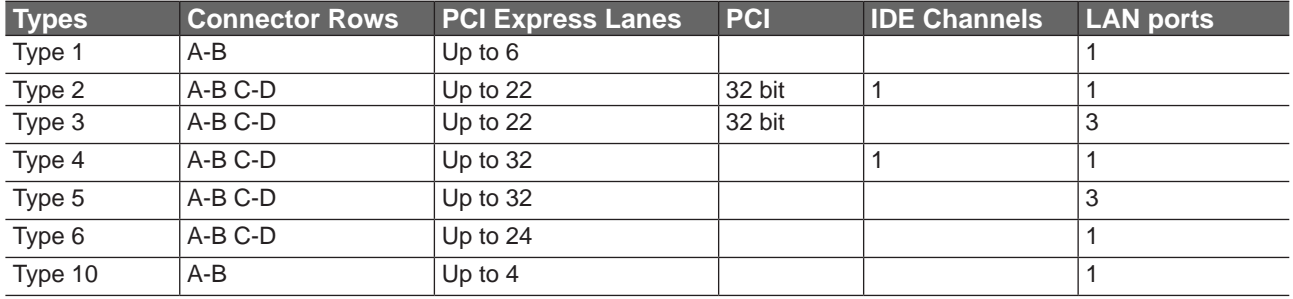

conga-TS77 modules use the Type 6 pinout definition. They are equipped with two high performance connectors that ensure stable data throughput.

The COM (computer on module) integrates all the core components and is mounted onto an application specific carrier board. COM modules are a legacy-free design (no Super I/O, PS/2 keyboard and mouse) and provide most of the functional requirements for any application. These functions include, but are not limited to, a rich complement of contemporary high bandwidth serial interfaces such as PCI Express, Serial ATA, USB 2.0, and Gigabit Ethernet. The Type 6 pinout provides the ability to offer PCI Express, Serial ATA, and LPC options thereby expanding the range of potential peripherals. The robust thermal and mechanical concept, combined with extended power-management capabilities, is perfectly suited for all applications.

Carrier board designers can use as little or as many of the I/O interfaces as deemed necessary. The carrier board can therefore provide all the interface connectors required to attach the system to the application specific peripherals. This versatility allows the designer to create a dense and optimized package, which results in a more reliable product while simplifying system integration. Most importantly, COM Express<sup>™</sup> modules are scalable, which means once an application has been created there is the ability to diversify the product range through the use of different performance class or form factor size modules. Simply unplug one module and replace it with another, no redesign is necessary.

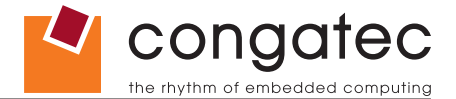

#### **conga-TS77 Options Information**

The conga-TS77 is available in twelve variants. This user's guide describes all of these variants. The tables below show the different configurations available. Check for the Part No. that applies to your product. This will tell you what options described in this user's guide are available on your particular module.

#### **conga-TS77**

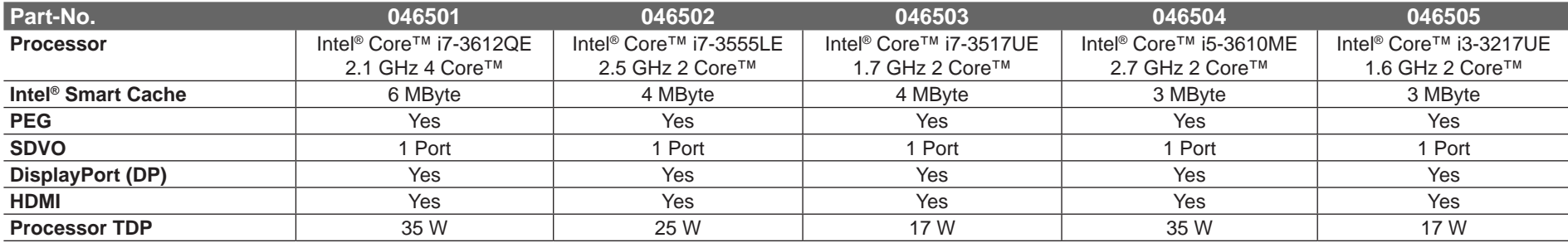

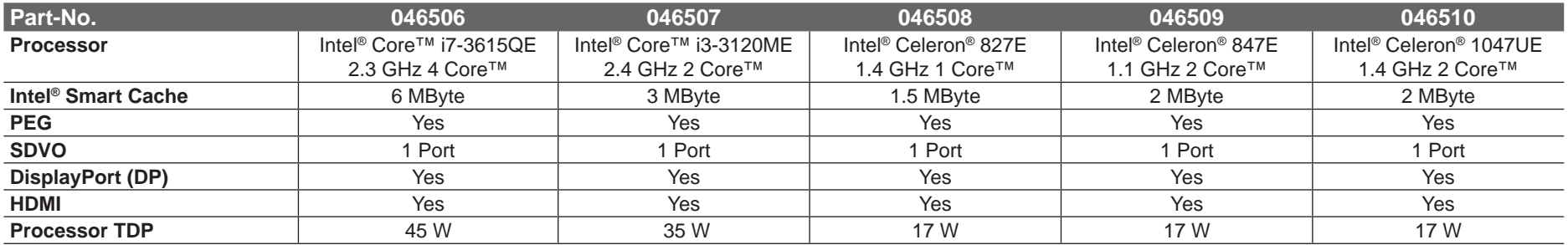

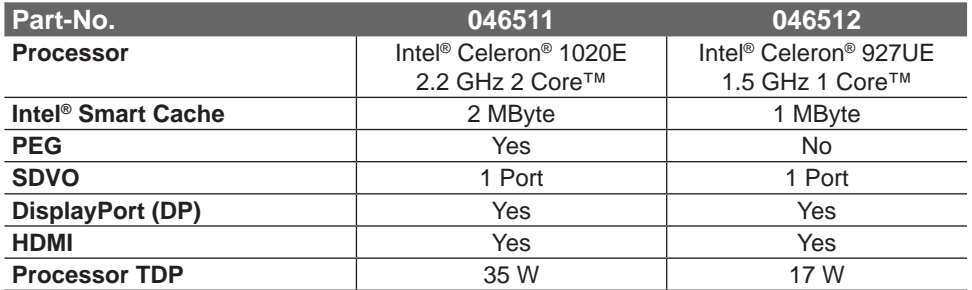

#### **Note**

*The conga-TS77 variants that feature the Intel® Celeron® 1020E processor support three independent displays. Other celeron variants support only two independent displays.*

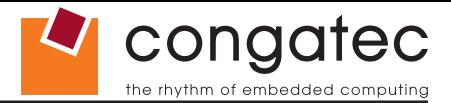

# <span id="page-11-0"></span>**2 Specifications**

## **2.1 Feature List**

#### **Table 1 Feature Summary**

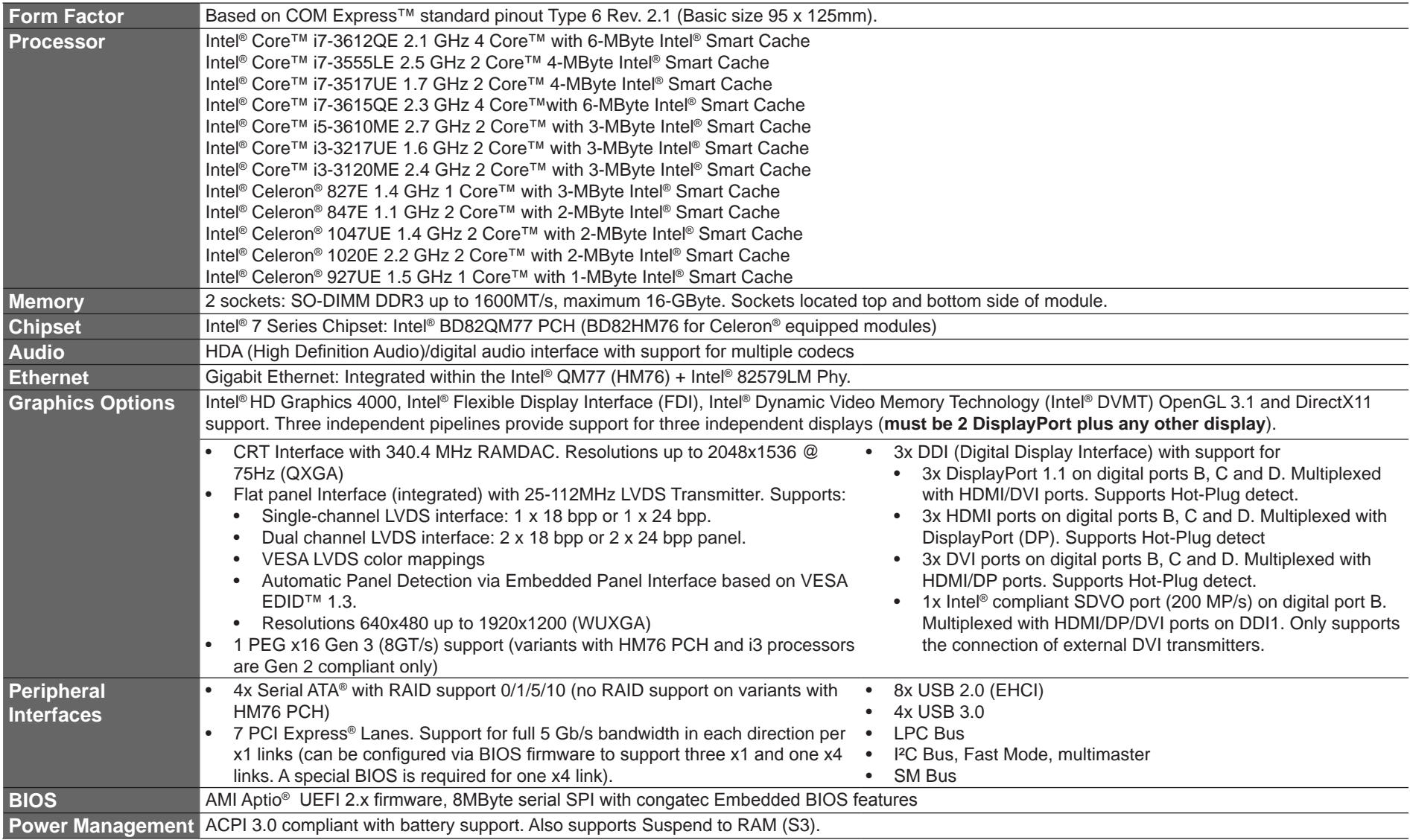

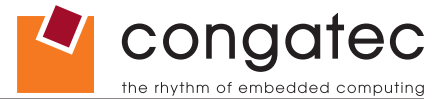

#### <span id="page-12-0"></span>**Note**

*Some of the features mentioned in the above Feature Summary are optional. Check the article number of your module and compare it to the option information list on page 11 of this user's guide to determine what options are available on your particular module.* 

*The conga-TS77 variants that feature the Intel® Celeron® 1020E processor support three independent displays. Other celeron variants support only two independent displays.*

## **2.2 Supported Operating Systems**

The conga-TS77 supports the following operating systems.

- Microsoft® Windows® 8
- Microsoft<sup>®</sup> Windows<sup>®</sup> 7
- Microsoft® Windows® Embedded Standard
- Linux

• Microsoft<sup>®</sup> Windows<sup>®</sup> XP

## **2.3 Mechanical Dimensions**

- 95.0 mm x 125.0 mm (3.74" x 4.92")
- Height approximately 18 or 21mm (including heatspreader) depending on the carrier board connector that is used. If the 5mm (height) carrier board connector is used then approximate overall height is 18mm. If the 8mm (height) carrier board connector is used then approximate overall height is 21mm.

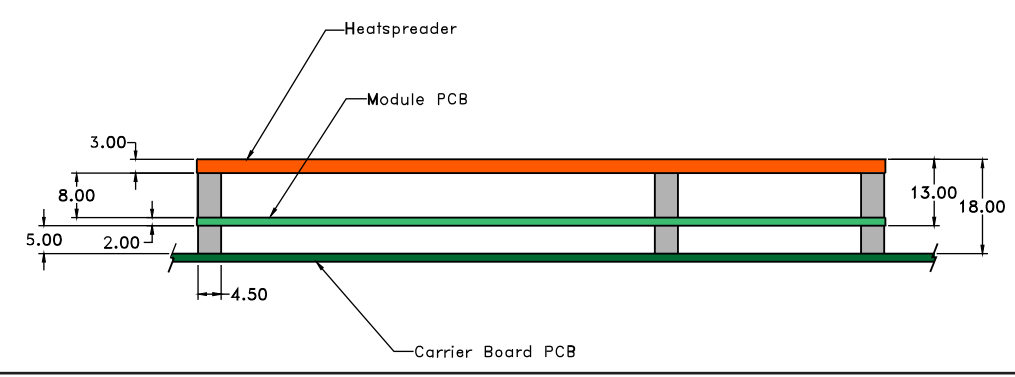

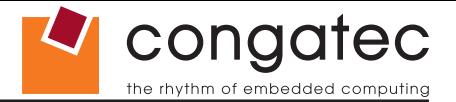

## <span id="page-13-0"></span>**2.4 Supply Voltage Standard Power**

• 12V DC  $\pm$  5%

The dynamic range shall not exceed the static range.

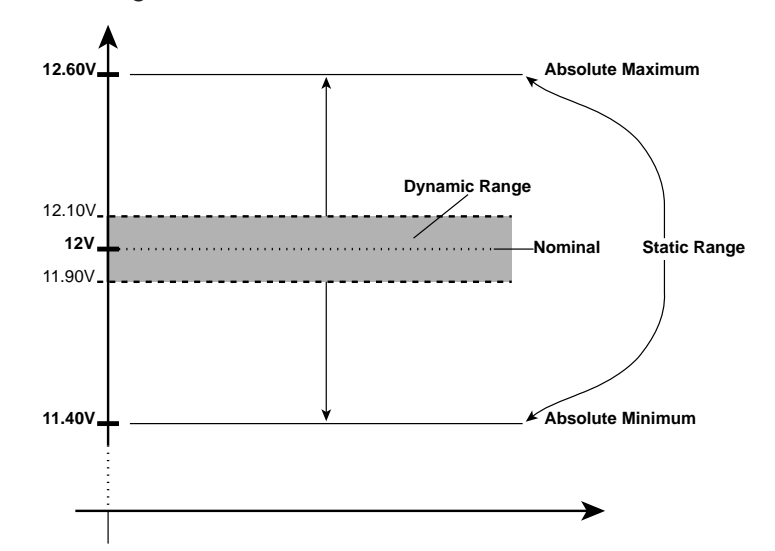

#### **2.4.1 Electrical Characteristics**

Power supply pins on the module's connectors limit the amount of input power. The following table provides an overview of the limitations for pinout Type 6 (dual connector, 440 pins).

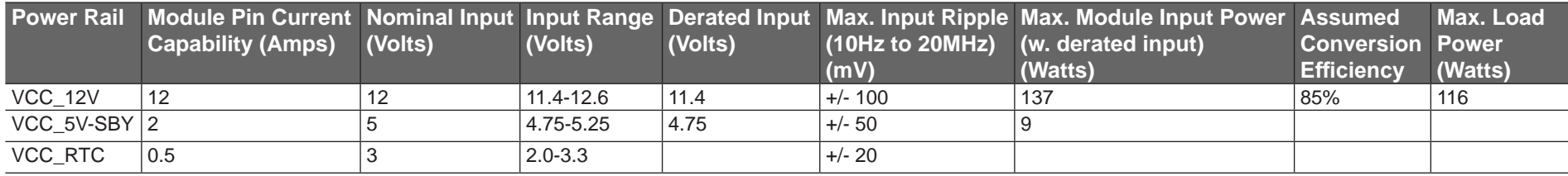

## **2.4.2 Rise Time**

The input voltages shall rise from 10% of nominal to 90% of nominal at a minimum slope of 250V/s. The smooth turn-on requires that during the 10% to 90% portion of the rise time, the slope of the turn-on waveform must be positive.

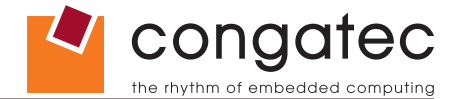

## <span id="page-14-0"></span>**2.5 Power Consumption**

The power consumption values listed in this document were measured under a controlled environment. The hardware used for testing includes a conga‑TS77 module, conga-Cdebug carrier board, CRT monitor, SATA drive, and USB keyboard. The conga-Cdebug is modified so that the 12V input is only routed to the module and all other circuity on the carrier itself is powered by the 5V input. The SATA drive was powered externally by an ATX power supply so that it does not influence the power consumption value that is measured for the module. The USB keyboard was detached once the module was configured within the OS. All recorded values were averaged over a 30 second time period. Cooling of the module was done by the module specific heatpipe heatspreader and a fan cooled heatsink to measure the power consumption under normal thermal conditions.

The conga-Cdebug originally does not provide 5V standby power. Therefore, an extra 5V SB connection without any external loads was made. Using this setup, the power consumption of the module in S3 (Standby) mode was measured directly.

Each module was measured while running Windows 7 Professional 64Bit, Hyper Threading enabled, Speed Step enabled, CPU Turbo Mode enabled and Power Plan set to "Power Saver". This setting ensures that Core™ processors run in LFM (lowest frequency mode) with minimal core voltage during desktop idle. Each module was tested while using two 1GB memory modules. Using different sizes of RAM, as well as one or two memory modules, will cause slight variances in the measured results.

To measure the worst case power consumption the cooling solution was removed and the CPU core temperature was allowed to run up to between 95° and 100°C while running 100% workload with the Power Plan set to "Balanced". The peak current value was then recorded. This value should be taken into consideration when designing the system's power supply to ensure that the power supply is sufficient during worst case scenarios.

Power consumption values were recorded during the following stages:

#### **Windows 7 (64 bit)**

- Desktop Idle (power plan = Power Saver)
- 100% CPU workload (see note below, power plan = Power Saver)
- 100% CPU workload at approximately 100°C peak power consumption (power plan = Balanced)
- Suspend to RAM. Supply power for S3 mode is 5V.

**Note**

*A software tool was used to stress the CPU to Max Turbo Frequency.*

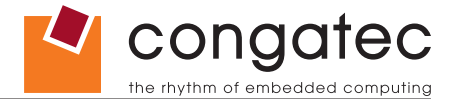

#### <span id="page-15-0"></span>**Processor Information**

In the following power tables there is some additional information about the processors. Intel<sup>®</sup> offers processors that are considered to be low power consuming. These processors can be identified by their voltage status and Intel® uses specific terms to describe the voltage status. For example with the i7-3517UE, the U represents ultra low voltage. For more information about these naming conventions visit the Intel® website.

Intel<sup>®</sup> also describes the type of manufacturing process used for each processor. The following term is used:

nm=nanometer

The manufacturing process description is included in the power tables as well. See example below. For information about the manufacturing process visit Intel®'s website.

Intel® Core™ i7-3612QE 2.1 GHz 6MB Intel® Smart Cache

**22nm**

#### **2.5.1 conga-TS77 Intel® Core™ i7-3612QE 2.1 GHz 6MB Cache**

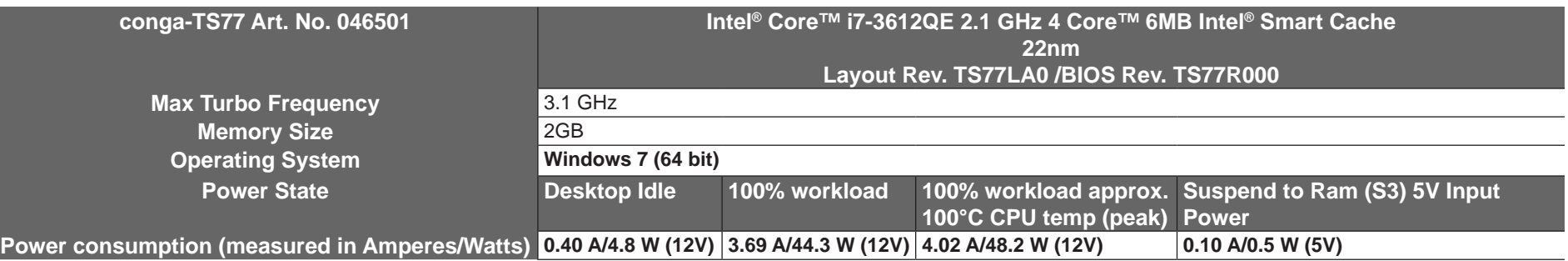

#### **2.5.2 conga-TS77 Intel® Core™ i7-3555LE 2.5 GHz 4MB Cache**

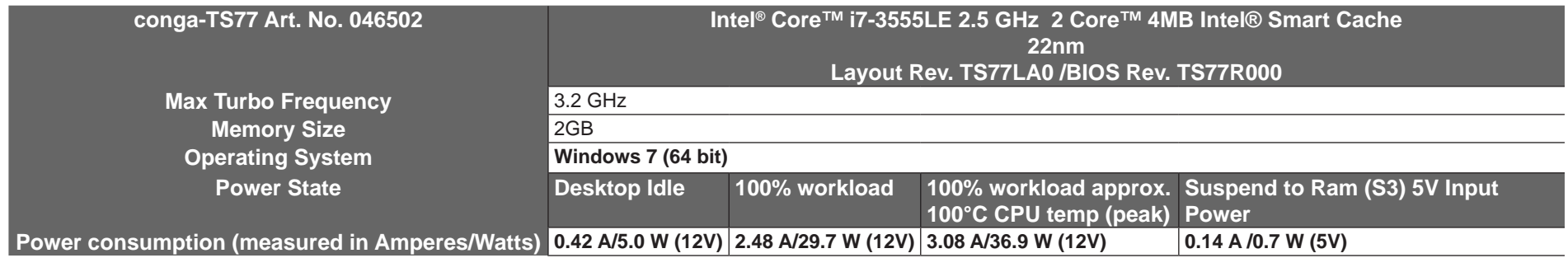

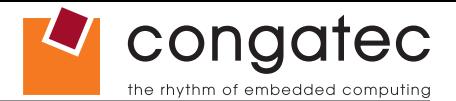

### <span id="page-16-0"></span>**2.5.3 conga-TS77 Intel® Core™ i7-3517UE 1.7 GHz 4MB Cache**

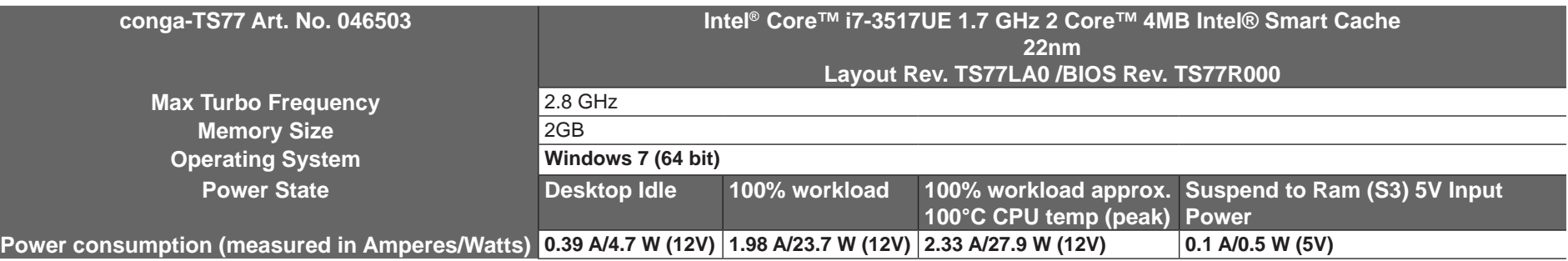

## **2.5.4 conga-TS77 Intel® Core™ i7-3615QE 2.3 GHz 6MB Cache**

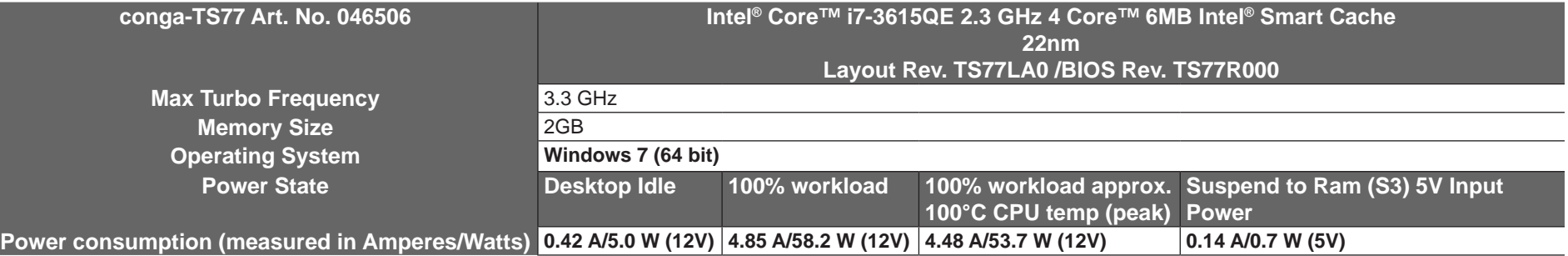

### **2.5.5 conga-TS77 Intel® Core™ i5-3610ME 2.7 GHz 3MB Cache**

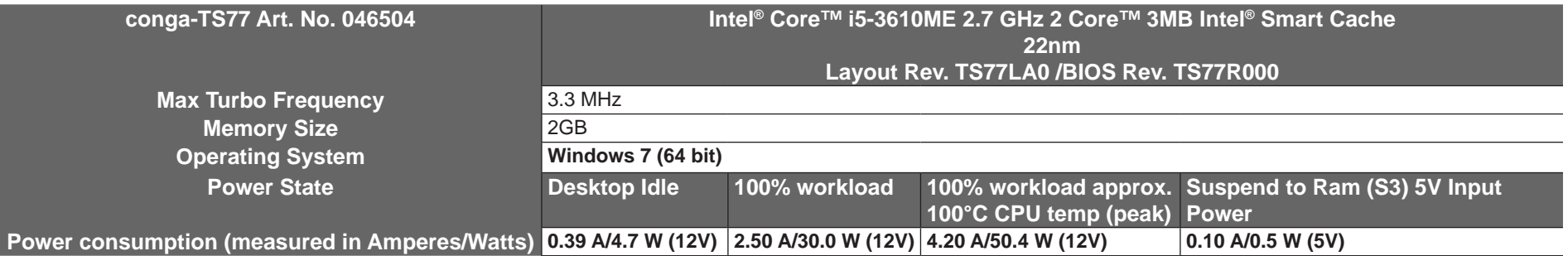

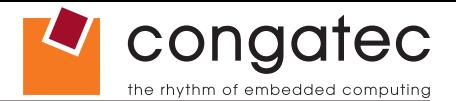

### <span id="page-17-0"></span>**2.5.6 conga-TS77 Intel® Core™ i3-3217UE 1.6 GHz 3MB Cache**

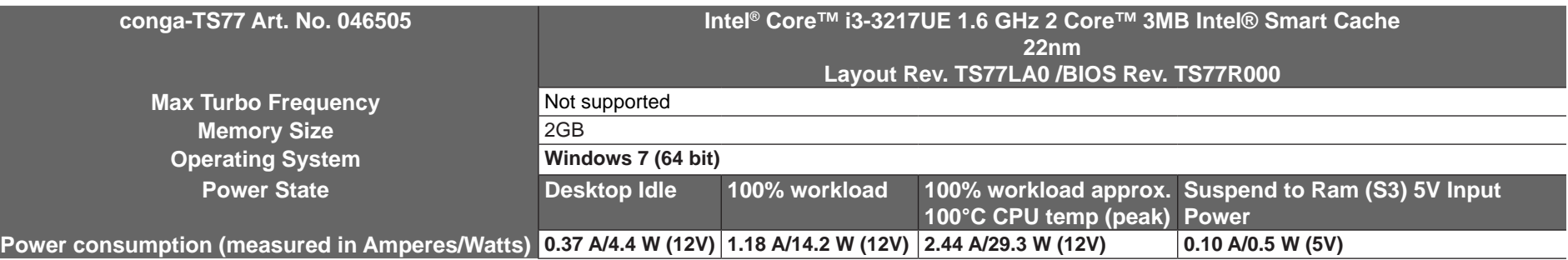

### **2.5.7 conga-TS77 Intel® Core™ i3-3120ME 2.4 GHz 3MB Cache**

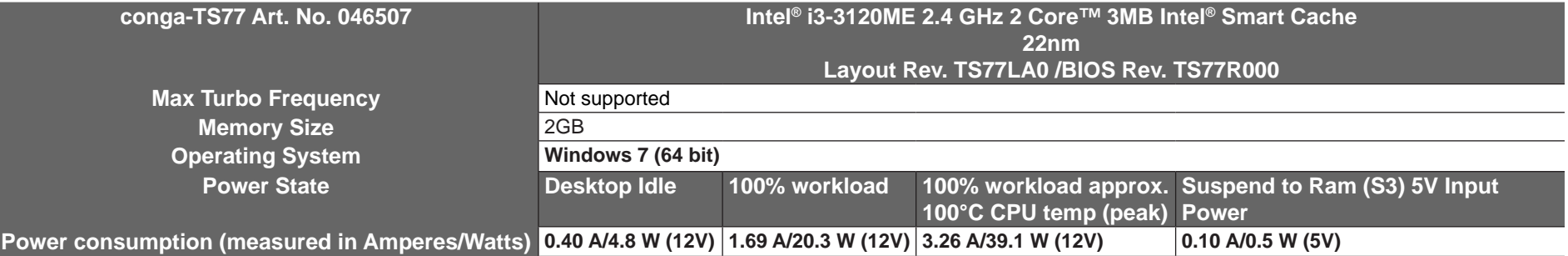

## **2.5.8 conga-TS77 Intel® Celeron**® **827E 1.4 GHz 1 Core™ 1.5MB Cache**

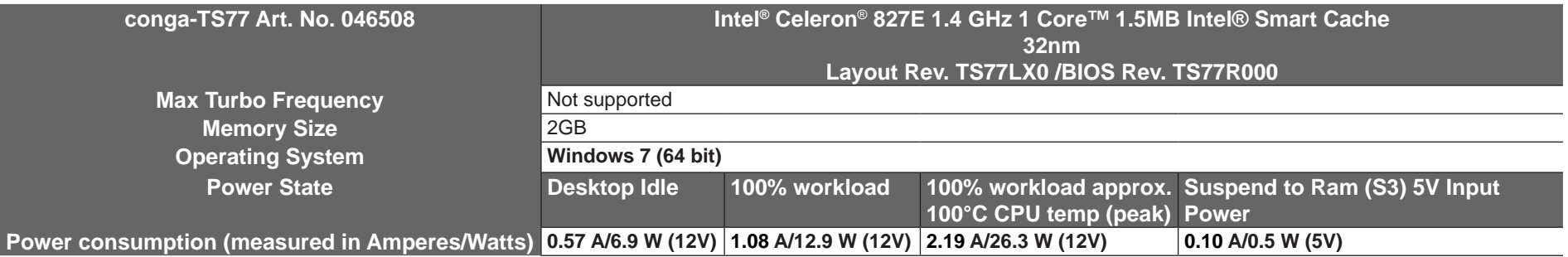

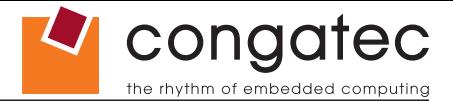

### <span id="page-18-0"></span>**2.5.9 conga-TS77 Intel® Celeron**® **847E 1.1 GHz 2 Core™ 2MB Cache**

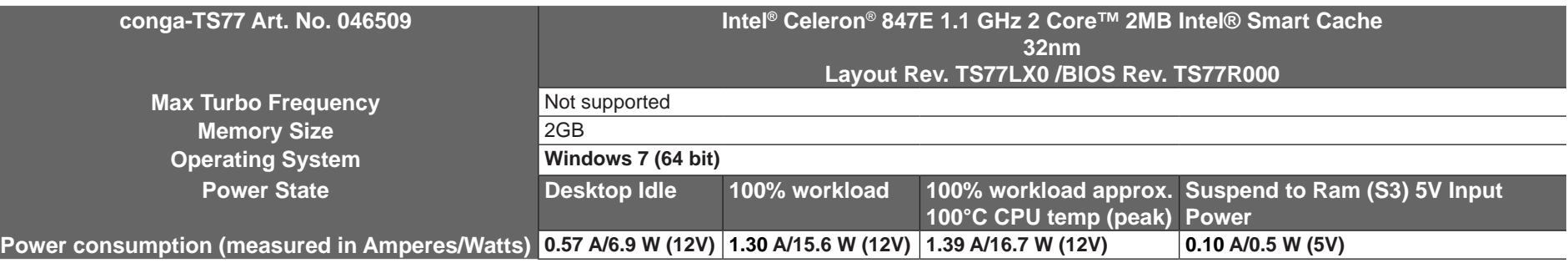

#### **2.5.10 conga-TS77 Intel® Celeron**® **1047UE 1.4 GHz 2 Core™ 2MB Cache**

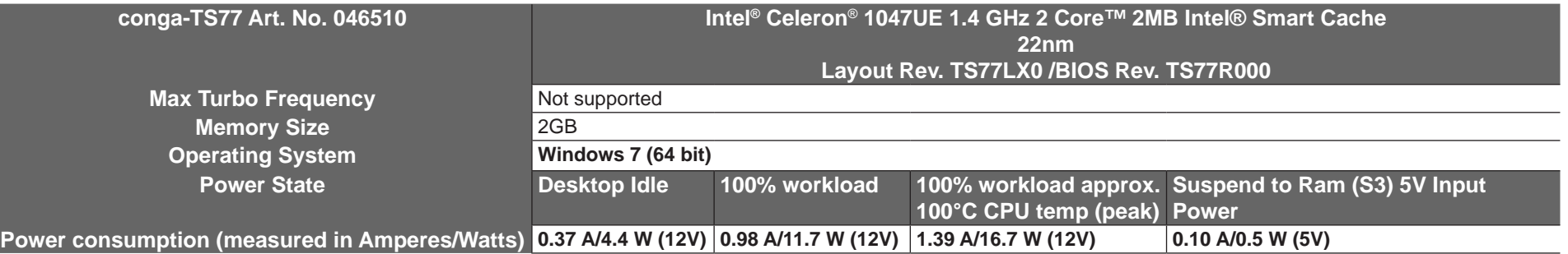

#### **2.5.11 conga-TS77 Intel® Celeron**® **1020E 2.2 GHz 2 Core™ 2MB Cache**

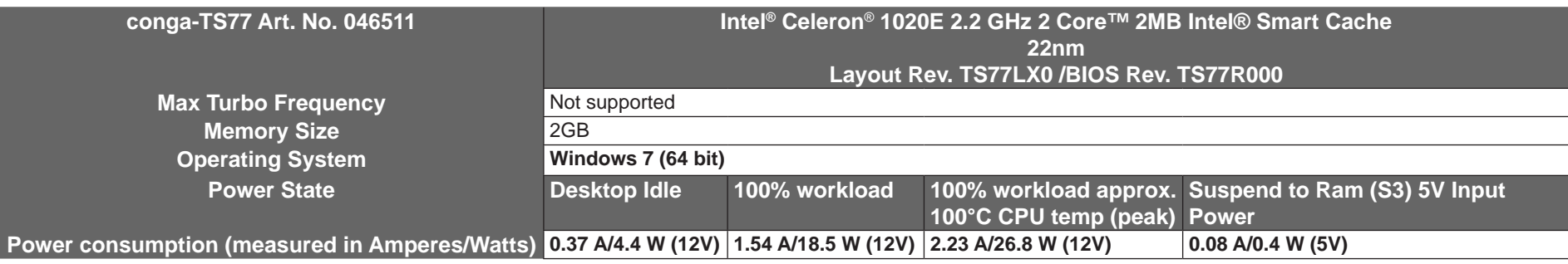

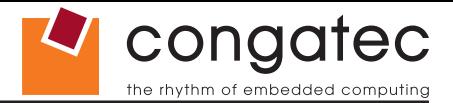

#### <span id="page-19-0"></span>**2.5.12 conga-TS77 Intel® Celeron**® **927UE 1.5 GHz 1 Core™ 1MB Cache**

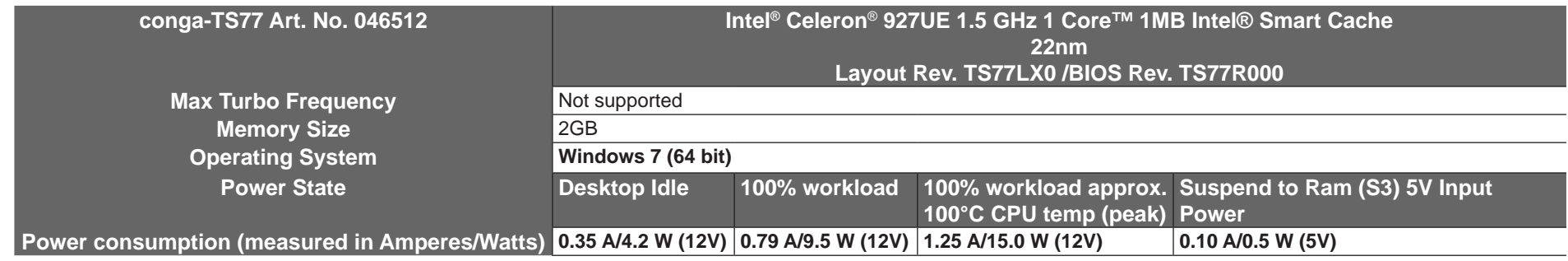

#### **Note**

*All recorded power consumption values are approximate and only valid for the controlled environment described earlier. 100% workload refers to the CPU workload and not the maximum workload of the complete module. Supply power for S3 mode is 5V while all other measured modes are supplied with 12V power. Power consumption results will vary depending on the workload of other components such as graphics engine, memory, etc.*

## **2.6 Supply Voltage Battery Power**

- 2.0V-3.5V DC
- Typical 3V DC

#### **2.6.1 CMOS Battery Power Consumption**

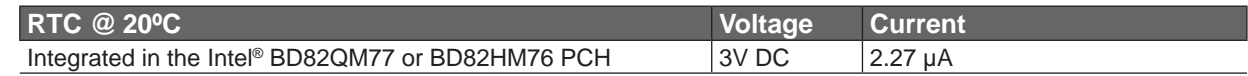

The CMOS battery power consumption value listed above should not be used to calculate CMOS battery lifetime. You should measure the CMOS battery power consumption in your customer specific application in worst case conditions, for example during high temperature and high battery voltage. The self-discharge of the battery must also be considered when determining CMOS battery lifetime. For more information about calculating CMOS battery lifetime refer to application note AN9\_RTC\_Battery\_Lifetime.pdf, which can be found on the congatec AG website at www.congatec.com.

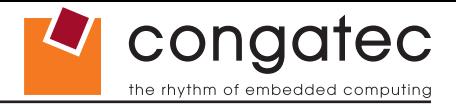

## <span id="page-20-0"></span>**2.7 Environmental Specifications**

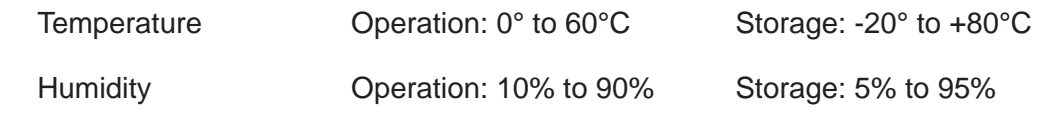

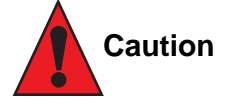

*The above operating temperatures must be strictly adhered to at all times. When using a heatspreader the maximum operating temperature refers to any measurable spot on the heatspreader's surface.*

*congatec AG strongly recommends that you use the appropriate congatec module heatspreader as a thermal interface between the module and your application specific cooling solution.*

*If for some reason it is not possible to use the appropriate congatec module heatspreader, then it is the responsibility of the operator to ensure that all components found on the module operate within the component manufacturer's specified temperature range.* 

*For more information about operating a congatec module without heatspreader contact congatec technical support.*

*Humidity specifications are for non-condensing conditions.*

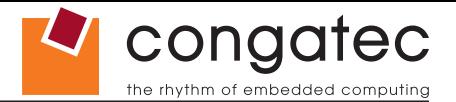

# <span id="page-21-0"></span>**3 Block Diagram**

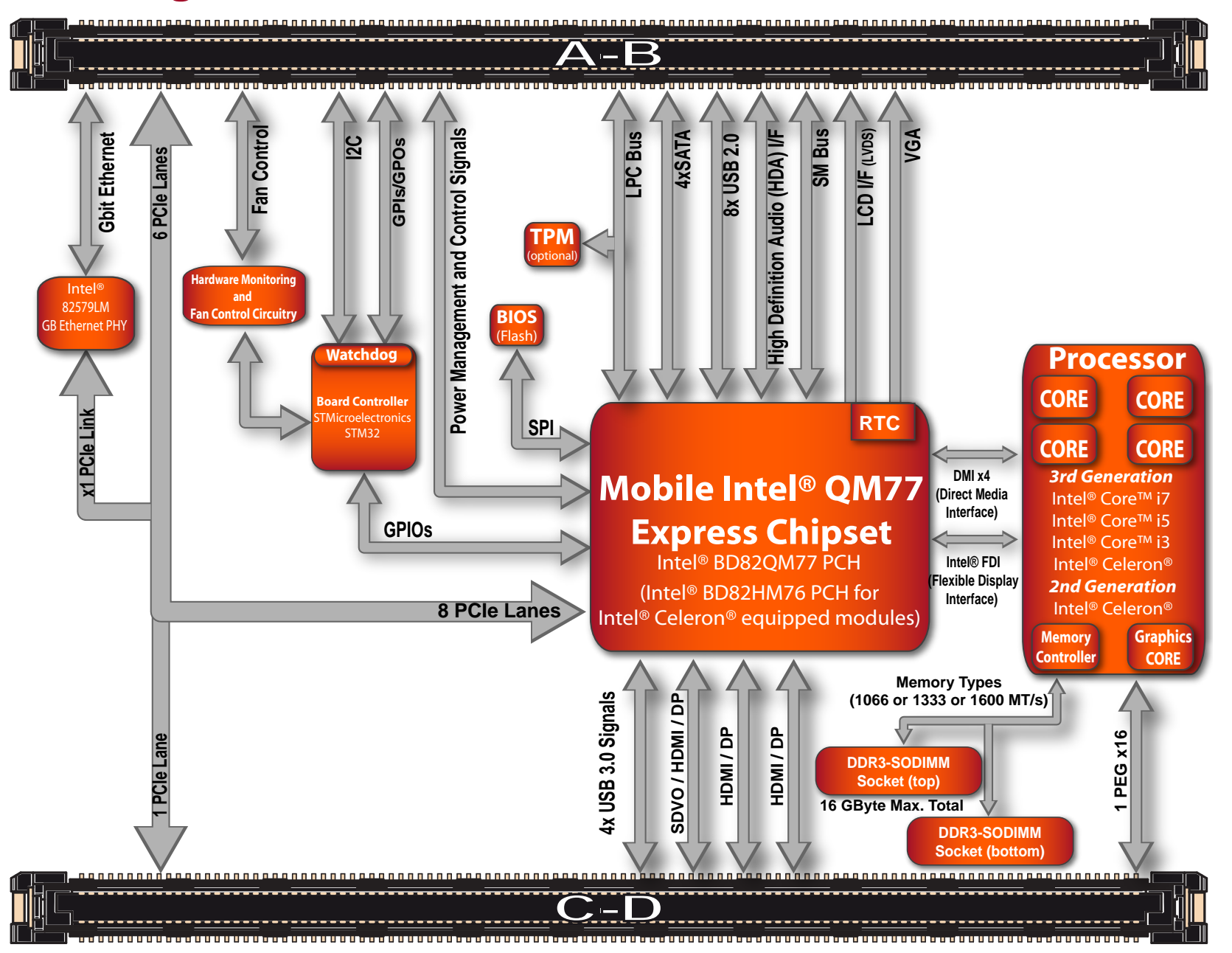

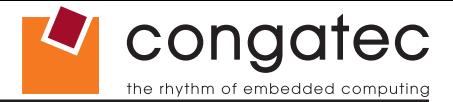

## <span id="page-22-0"></span>**4 Heatspreader**

An important factor for each system integration is the thermal design. The heatspreader acts as a thermal coupling device to the module and its aluminum plate is 3mm thick.

The heatspreader is thermally coupled to the CPU and other heat generating components via a heat pipe.

Although the heatspreader is the thermal interface where most of the heat generated by the module is dissipated, it is not to be considered as a heatsink. It has been designed as a thermal interface between the module and the application specific thermal solution. The application specific thermal solution may use heatsinks with fans, and/or heat pipes, which can be attached to the heatspreader. Some thermal solutions may also require that the heatspreader is attached directly to the systems chassis thereby using the whole chassis as a heat dissipater.

For additional information about the conga-TS77 heatspreader, refer to section 4.2 of this document.

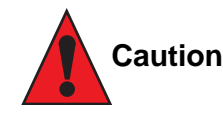

*There are mounting holes on the heatspreader designed to attach the heatspreader to the module. These mounting holes must be used to ensure that all components that are required to make contact with heatspreader do so. Failure to utilize these mounting holes will result in improper contact between these components and heatspreader thereby reducing heat dissipation efficiency.*

*Attention must be given to the mounting solution used to mount the heatspreader and module into the system chassis. Do not use a threaded heatspreader together with threaded carrier board standoffs. The combination of the two threads may be staggered, which could lead to stripping or cross-threading of the threads in either the standoffs of the heatspreader or carrier board.*

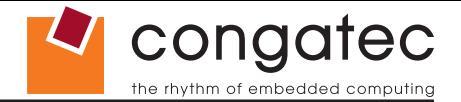

## <span id="page-23-0"></span>**4.1 Heatspreader Dimensions**

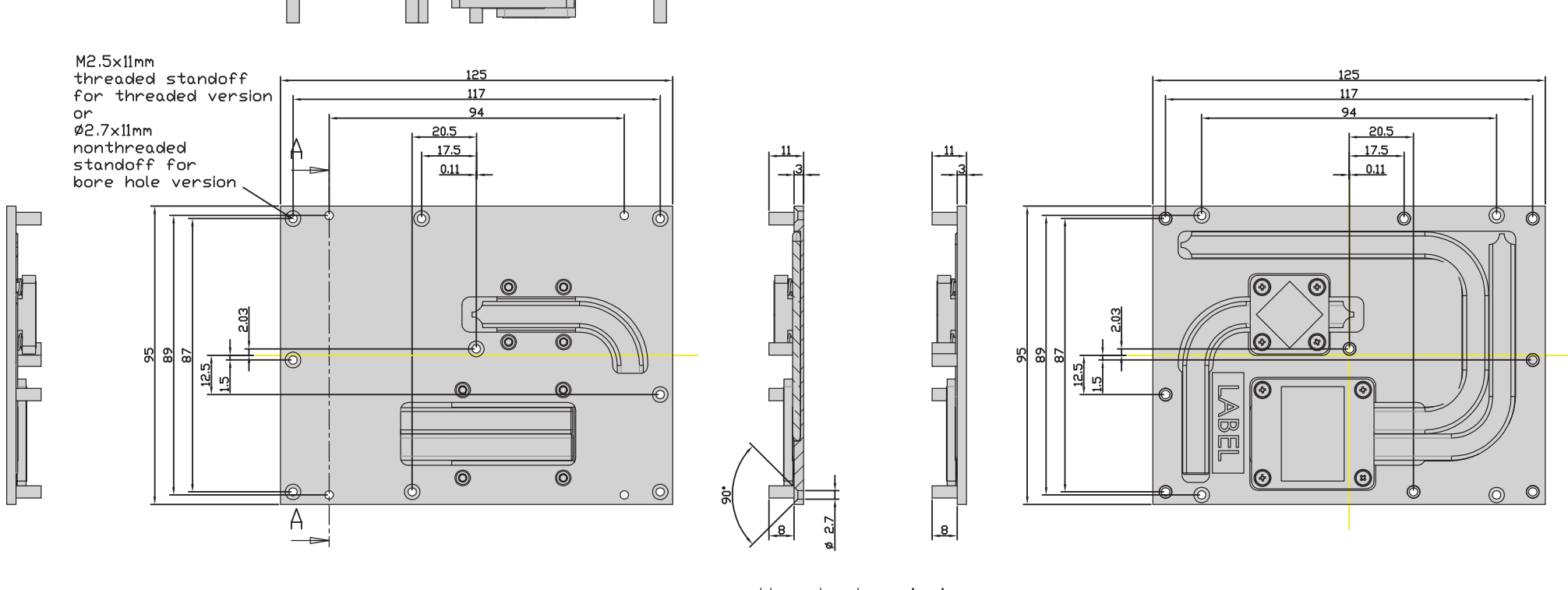

cross sectional view A-A

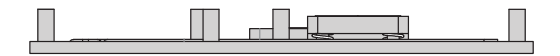

### **Note**

*All measurements are in millimeters. Torque specification for heatspreader screws is 0.3 Nm. Mechanical system assembly mounting shall follow the valid DIN/IS0 specifications.*

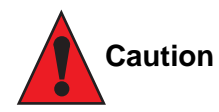

*When using the heatspreader in a high shock and/or vibration environment, congatec recommends the use of a thread-locking fluid on the heatspreader screws to ensure the above mentioned torque specification is maintained.*

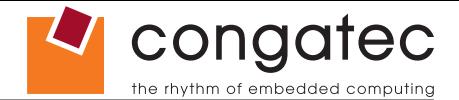

## <span id="page-24-0"></span>**4.2 Heatspreader Thermal Imagery**

The conga-TS77 heatspreader solution features heat pipes. A heat pipe is a simple device that can quickly transfer heat from one point to another. They are often referred to as the "superconductors" of heat as they possess an extra ordinary heat transfer capacity and rate with almost no heat loss. The thermal image below provides a reference to where the heat is being transferred to on the heatspreader surface area when using the conga-BM57, which is similar to conga-TS77. All surface temperatures shown in the thermal image are in centigrade. System designers must ensure that the system's cooling solution is designed to dissipate the heat from the hottest surface spots of the heatspreader.

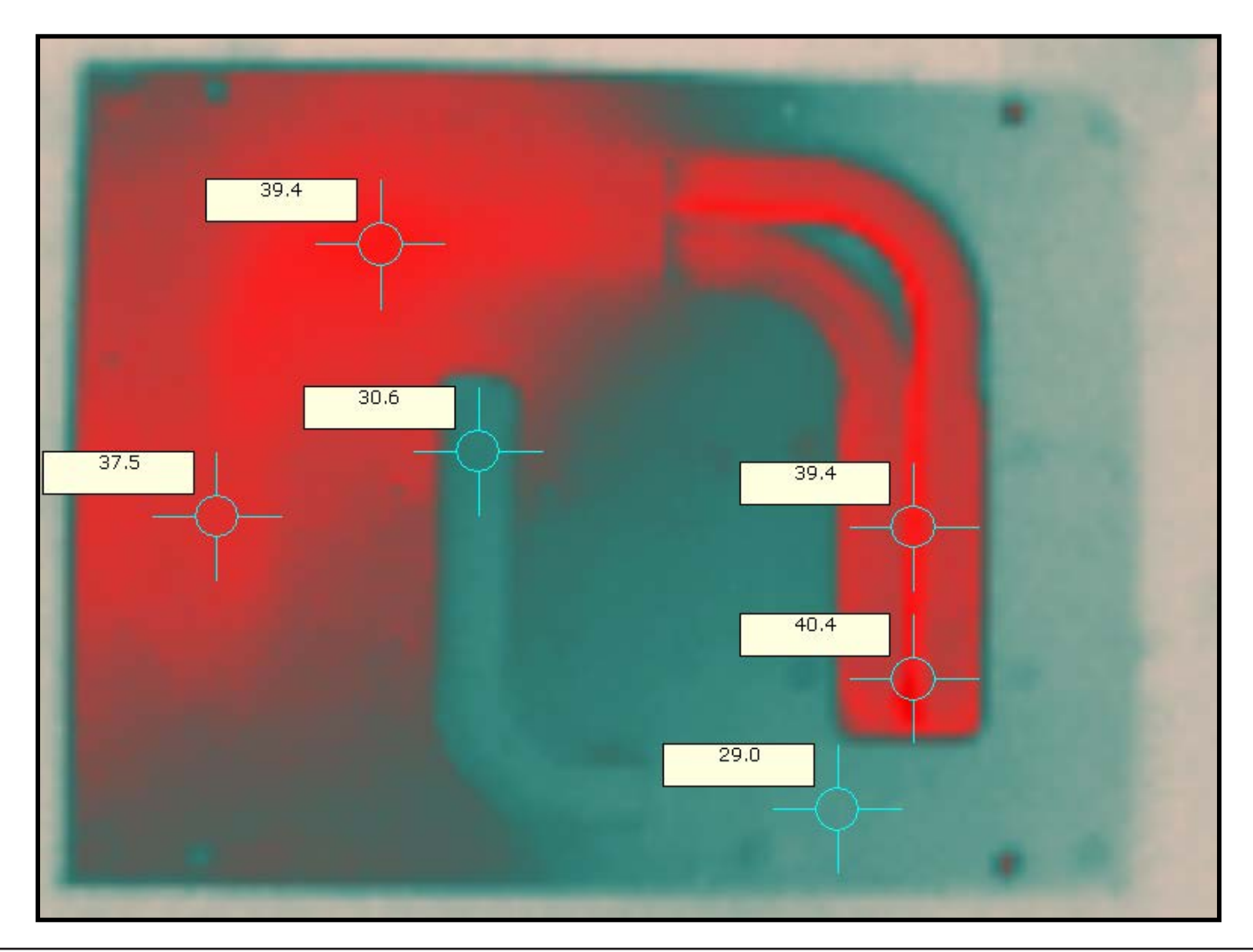

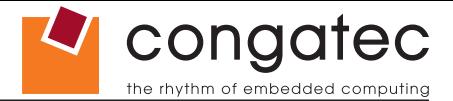

# <span id="page-25-0"></span>**5 Onboard Temperature Sensors**

Onboard the conga-TS77 are two sensors - the board temperature sensor and the system environment temperature sensor. These sensors are defined in the CGOS API as CGOS\_TEMP\_BOARD and CGOS\_TEMP\_ENV.

#### **Board Temperature Sensor:**

The board sensor is located at the top of the conga-TS77. This sensor measures the board temperature and is defined in CGOS API as CGOS\_TEMP\_BOARD. It is located on the module as shown below:

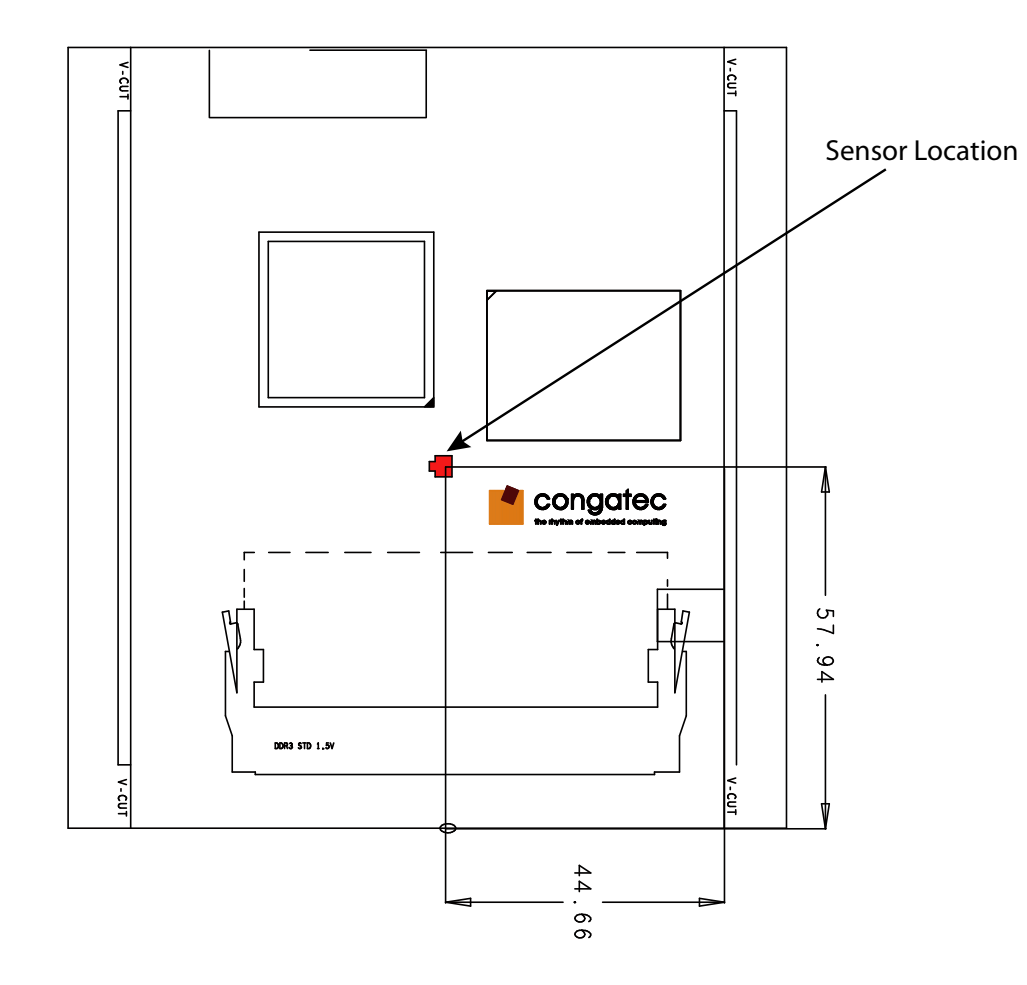

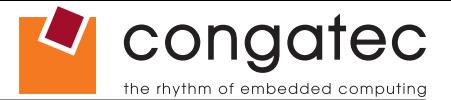

#### **System Environment Temperature Sensor:**

The system environment sensor is located at the bottom of the conga-TS77. This sensor measures the system environment temperature and is defined in CGOS API as CGOS\_TEMP\_ENV. It is located on the module as shown below:

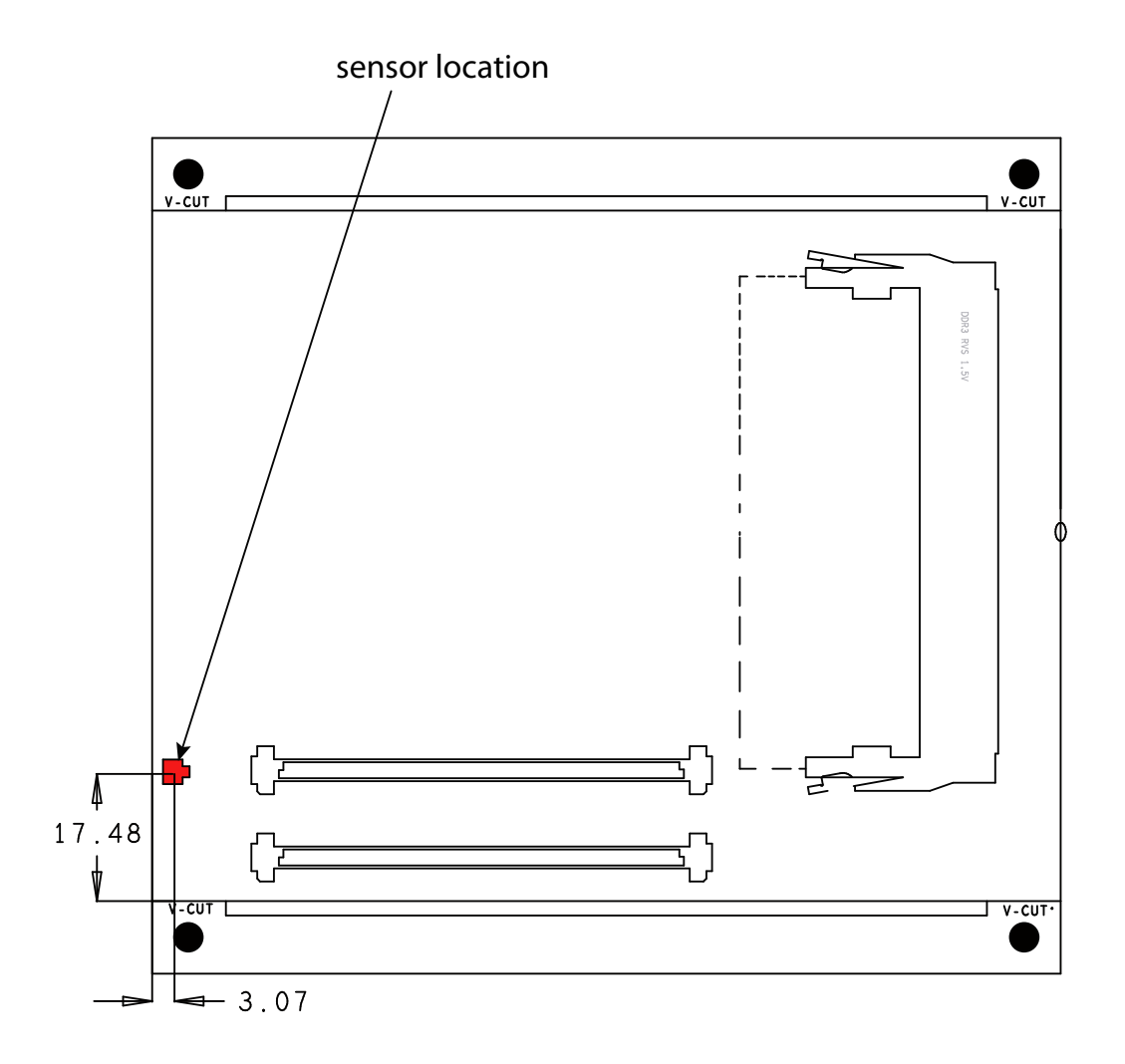

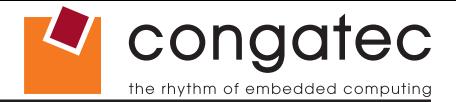

# <span id="page-27-0"></span>**6 Connector Subsystems Rows A, B, C, D**

The conga-TS77 is connected to the carrier board via two 220-pin connectors (COM Express Type 6 pinout) for a total of 440 pins connectivity. These connectors are broken down into four rows. The primary connector consists of rows A and B while the secondary connector consists of rows C and D.

In this view the connectors are seen "through" the module.

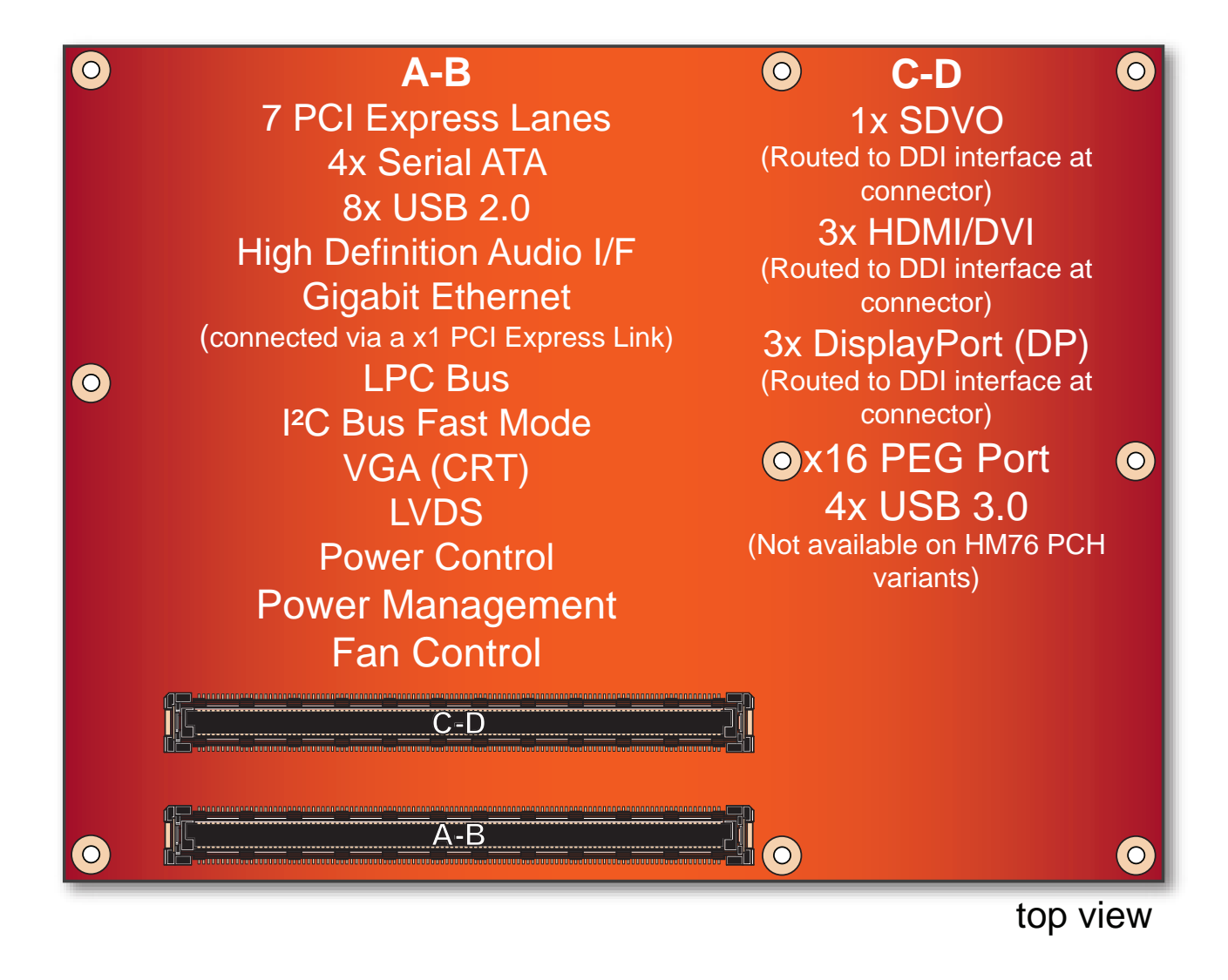

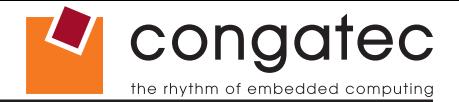

## <span id="page-28-0"></span>**6.1 Primary Connector Rows A and B**

The following subsystems can be found on the primary connector rows A and B.

#### **6.1.1 Serial ATA™ (SATA)**

Six Serial ATA connections are provided via the Intel® BD82QM77 or BD82HM76 (QM77 or HM76) PCH. The conga-TS77 provides 4 SATA ports (SATA 0-3) externally. Two of these SATA ports (SATA 0 and 1) support Gen 3 with up to 6.0 Gb/s transfer rate. The other two SATA ports (SATA 2 and 3) are Gen 2.6 compliant, supporting transfer rates up to 3Gb/s.

#### **6.1.2 USB 2.0**

The conga-TS77 offers two EHCI USB host controllers that support USB high speed signalling via Intel® BD82QM77 or BD82HM76 (QM77 or HM76) PCH. These controllers comply with USB standard 1.1 and 2.0 and offer a total of 8 USB ports via connector rows A and B. Each port is capable of supporting USB 1.1 and 2.0 compliant devices. For more information about how the USB host controllers are routed see section 8.6.

#### **6.1.3 High Definition Audio (HDA) Interface**

The conga-TS77 provides an interface that supports the connection of HDA audio codecs.

#### **6.1.4 Gigabit Ethernet**

The conga-TS77 is equipped with a Gigabit Ethernet Controller that is integrated within the Intel® BD82QM77 or BD82HM76 (QM77 or HM76) PCH. This controller is combined with an Intel® 82579LM Phy that is implemented through the use of the seventh PCI Express lane. The Ethernet interface consists of 4 pairs of low voltage differential pair signals designated from GBE0\_MD0<sup>±</sup> to GBE0\_MD3<sup>±</sup> plus control signals for link activity indicators. These signals can be used to connect to a 10/100/1000 BaseT RJ45 connector with integrated or external isolation magnetics on the carrier board.

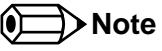

*The GBE0\_LINK# output is only active during a 100Mbit or 1Gbit connection, it is not active during a 10Mbit connection. This is a limitation*  of Ethernet controller since it only has 3 LED outputs, ACT#, LINK1000# and LINK1000#. The GBE0\_LINK# signal is a logic AND of the *GBE0\_LINK100# and GBE0\_LINK1000# signals on the conga-TS77 module.*

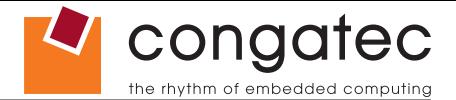

#### <span id="page-29-0"></span>**6.1.5 LPC Bus**

conga-TS77 offers the LPC (Low Pin Count) bus through the use of the Intel® BD82QM77 or BD82HM76 (QM77 or HM76) PCH. There are many devices available for this Intel® defined bus. The LPC bus corresponds approximately to a serialized ISA bus yet with a significantly reduced number of signals. Due to the software compatibility to the ISA bus, I/O extensions such as additional serial ports can be easily implemented on an application specific baseboard using this bus. See section 10.2.1 for more information about the LPC Bus.

#### **6.1.6 I²C Bus Fast Mode**

The I²C bus is implemented through the congatec board controller (STMicroelectronics STM32) and accessed through the congatec CGOS driver and API. The controller provides a Fast Mode multi-master I²C Bus that has maximum I²C bandwidth.

#### **6.1.7 PCI Express™**

The conga-TS77 offers 8 PCI Express™ lanes via the Intel® BD82QM77 or BD82HM76 (QM77 or HM76) PCH. The Gen 2 PCI Express™ interface offers support for full 5 Gb/s bandwidth in each direction per x1 link.

One of the eight PCI Express lanes is utilized by the onboard Gigabit Ethernet interface. Six PCI Express lanes are available on the A,B connector row. Default configuration for these 6 lanes is 6x1 link. A 1x4 and 2x1 link configuration is also possible but requires a special/ customized BIOS firmware. Contact congatec technical support for more information about this subject.

The PCI Express interface is based on the PCI Express Specification 2.0 with Gen 1 (2.5Gb/s) and Gen 2 (5 Gb/s) speed.

#### **6.1.8 ExpressCard™**

The conga-TS77 supports the implementation of ExpressCards, which requires the dedication of one USB port or a x1 PCI Express link for each ExpressCard used.

#### **6.1.9 Graphics Output (VGA/CRT)**

The conga-TS77 graphics are driven by a Mobile Intel® 7 Series HD 4000 graphics engine, incorporated within the processor found on the conga‑TS77. This graphic engine offers significantly higher performance than previous Intel® graphics engines found on previous Intel® chipsets.

**Note**

*conga-TS77 variants that feature the Intel® HM76 PCH are driven by Mobile Intel® 6 Series HD graphics engine.*

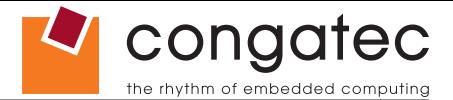

#### <span id="page-30-0"></span>**6.1.10 LCD**

The Intel® BD82QM77 or BD82HM76 (QM77 or HM76) PCH, found on the conga-TS77, offers an integrated dual channel LVDS interface. There are two LVDS transmitter channels (Channel A and Channel B) in the LVDS interface. Channel A and Channel B consist of 4-data pairs and a clock pair each.

#### **6.1.11 General Purpose Serial Interface**

Two TTL compatible two wire ports are available on Type 6 COM Express modules. These pins are designated SER0\_TX, SER0\_RX, SER1\_ TX and SER1, RX. Data out of the module is on the TX pins. Hardware handshaking and hardware flow control are not supported. The module asynchronous serial ports are intended for general purpose use and for use with debugging software that make use of the "console redirect" features available in many operating systems.

#### **Note**

*The General Purpose Serial Interface is not supported on the conga-TS77 module.*

#### **6.1.12 Power Control**

#### **PWR\_OK**

Power OK from main power supply or carrier board voltage regulator circuitry. A high value indicates that the power is good and the module can start its onboard power sequencing.

Carrier board hardware must drive this signal low until all power rails and clocks are stable. Releasing PWR\_OK too early or not driving it low at all can cause numerous boot up problems. It is a good design practice to delay the PWR\_OK signal a little (typically 100ms) after all carrier board power rails are up, to ensure a stable system.

#### **Note**

*The module is kept in reset as long as the PWR\_OK is driven by carrier board hardware.*

A sample screenshot is shown below:

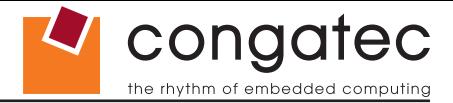

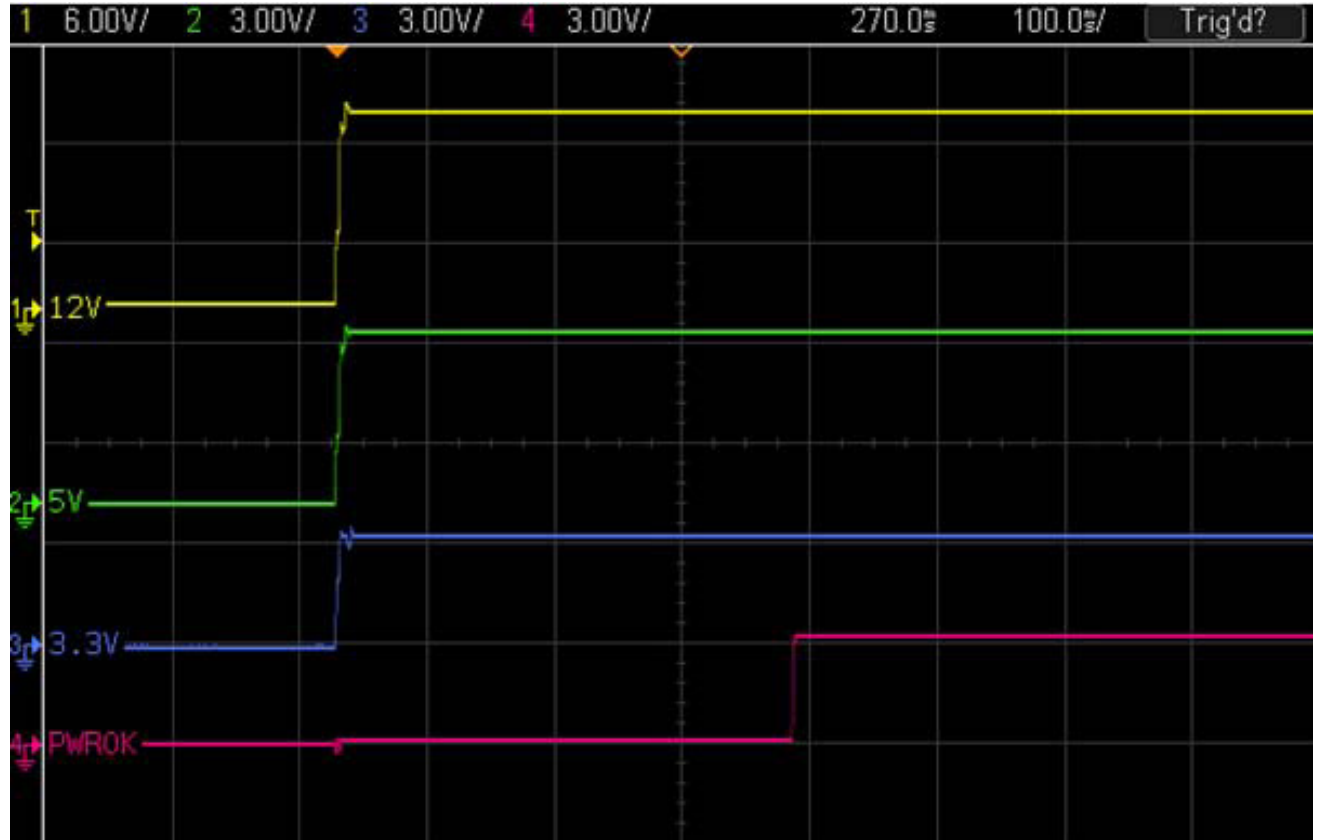

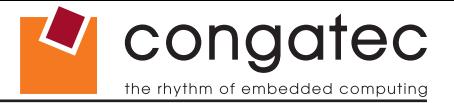

The conga-TS77 PWR\_OK input circuitry is implemented as shown below:

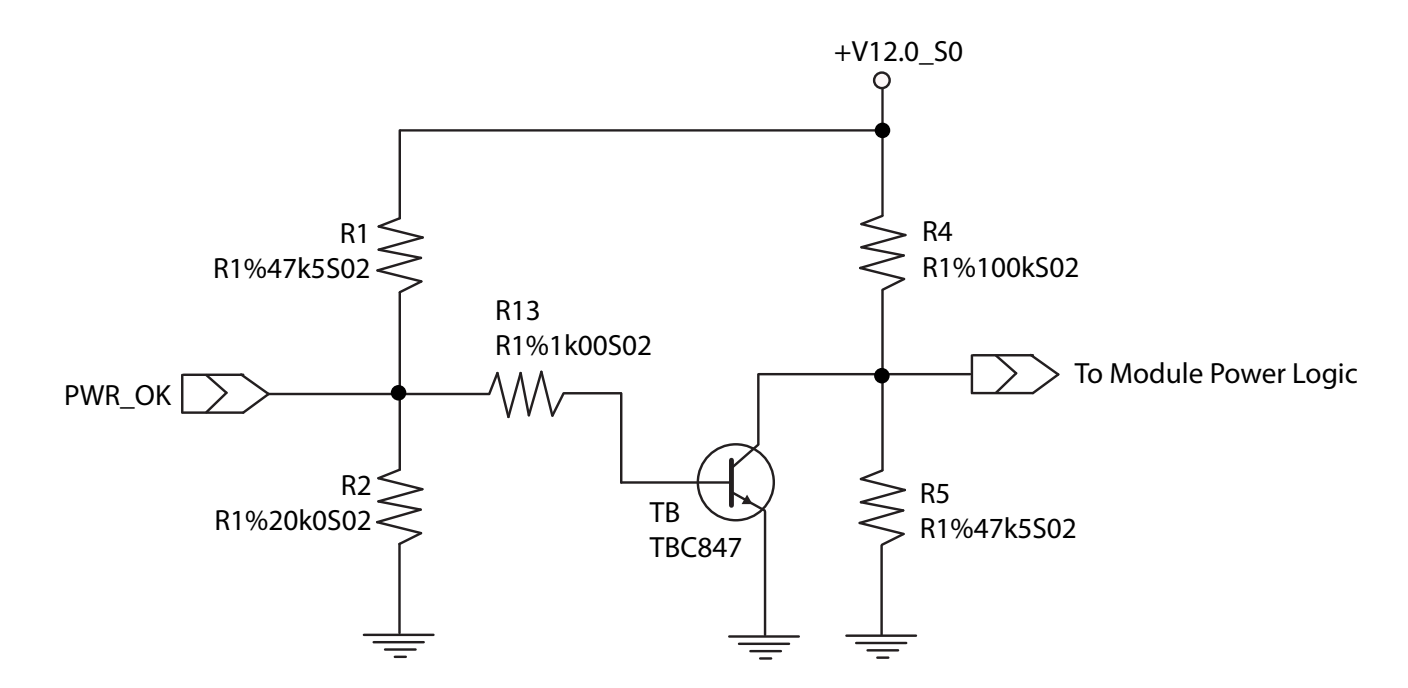

The voltage divider ensures that the input complies with 3.3V CMOS characteristic and also allows for carrier board designs that are not driving PWR\_OK. Although the PWR\_OK input is not mandatory for the onboard power-up sequencing, it is strongly recommended that the carrier board hardware drives the signal low until it is safe to let the module boot-up.

When considering the above shown voltage divider circuitry and the transistor stage, the voltage measured at the PWR\_OK input pin may be only around 0.8V when the 12V is applied to the module. Actively driving PWR\_OK high is compliant to the COM Express specification but this can cause back driving. Therefore, congatec recommends driving the PWR\_OK low to keep the module in reset and tri-state PWR\_OK when the carrier board hardware is ready to boot.

The three typical usage scenarios for a carrier board design are:

- Connect PWR\_OK to the "power good" signal of an ATX type power supply.
- Connect PWR\_OK to the last voltage regulator in the chain on the carrier board.
- Simply pull PWR OK with a 1k resistor to the carrier board 3.3V power rail.

With this solution, it must be ensured that by the time the 3.3V is up, all carrier board hardware is fully powered and all clocks are stable.

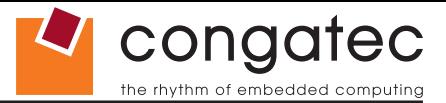

<span id="page-33-0"></span>The conga-TS77 provides support for controlling ATX-style power supplies. When not using an ATX power supply then the conga-TS77's pins SUS\_S3/PS\_ON, 5V\_SB, and PWRBTN# should be left unconnected.

#### **SUS\_S3#/PS\_ON#**

The SUS S3#/PS ON# (pin A15 on the A-B connector) signal is an active-low output that can be used to turn on the main outputs of an ATXstyle power supply. In order to accomplish this the signal must be inverted with an inverter/transistor that is supplied by standby voltage and is located on the carrier board.

#### **PWRBTN#**

When using ATX-style power supplies PWRBTN# (pin B12 on the A-B connector) is used to connect to a momentary-contact, active-low debounced push-button input while the other terminal on the push-button must be connected to ground. This signal is internally pulled up to 3V SB using a 10k resistor. When PWRBTN# is asserted it indicates that an operator wants to turn the power on or off. The response to this signal from the system may vary as a result of modifications made in BIOS settings or by system software.

#### **Power Supply Implementation Guidelines**

12 volt input power is the sole operational power source for the conga-TS77. The remaining necessary voltages are internally generated on the module using onboard voltage regulators. A carrier board designer should be aware of the following important information when designing a power supply for a conga-TS77 application:

• It has also been noticed that on some occasions, problems occur when using a 12V power supply that produces non monotonic voltage when powered up. The problem is that some internal circuits on the module (e.g. clock-generator chips) will generate their own reset signals when the supply voltage exceeds a certain voltage threshold. A voltage dip after passing this threshold may lead to these circuits becoming confused resulting in a malfunction. It must be mentioned that this problem is quite rare but has been observed in some mobile power supply applications. The best way to ensure that this problem is not encountered is to observe the power supply rise waveform through the use of an oscilloscope to determine if the rise is indeed monotonic and does not have any dips. This should be done during the power supply qualification phase therefore ensuring that the above mentioned problem doesn't arise in the application. For more information about this issue visit www.formfactors.org and view page 25 figure 7 of the document "ATX12V Power Supply Design Guide V2.2".

#### **6.1.13 Power Management**

ACPI 3.0 compliant with battery support. Also supports Suspend to RAM (S3).

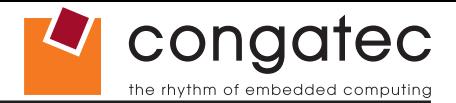

### <span id="page-34-0"></span>**6.2 Secondary Connector Rows C and D**

The following subsystems can be found on the secondary connector rows C and D.

#### **6.2.1 PCI Express™**

The conga-TS77 offers 8 PCI Express™ lanes via the Intel® BD82QM77 or BD82HM76 (QM77 or HM76) PCH. The Gen 2 PCI Express™ interface offers support for full 5 Gb/s bandwidth in each direction per x1 link. One of these PCI Express lanes (PCIe lane 7) is available on the C,D connector row.

The PCI Express interface is based on the PCI Express Specification 2.0 with Gen 1 (2.5Gb/s) and Gen 2 (5 Gb/s) speed.

#### **6.2.2 PCI Express Graphics (PEG)**

PCI Express Graphics (PEG) is supported on conga-TS77 variants. The PEG lanes are same as PCI Express lanes 16-31 and are fully compliant to the PCI Express Specification 3.0, with support for 8.0 Gb/s speed.

The x16 PEG interface is by default configured as a 1 x16 link. It is however possible to optionally configure the x16 PEG interface to support graphics and/or non-graphic PCI Express devices. This configuration increases the available PCI Express lanes on top of those explained in section 6.1.7 and section 6.2.1. It also enables the use of the PEG lanes for supporting x1, x2, x4 or x8 PCI Express devices.

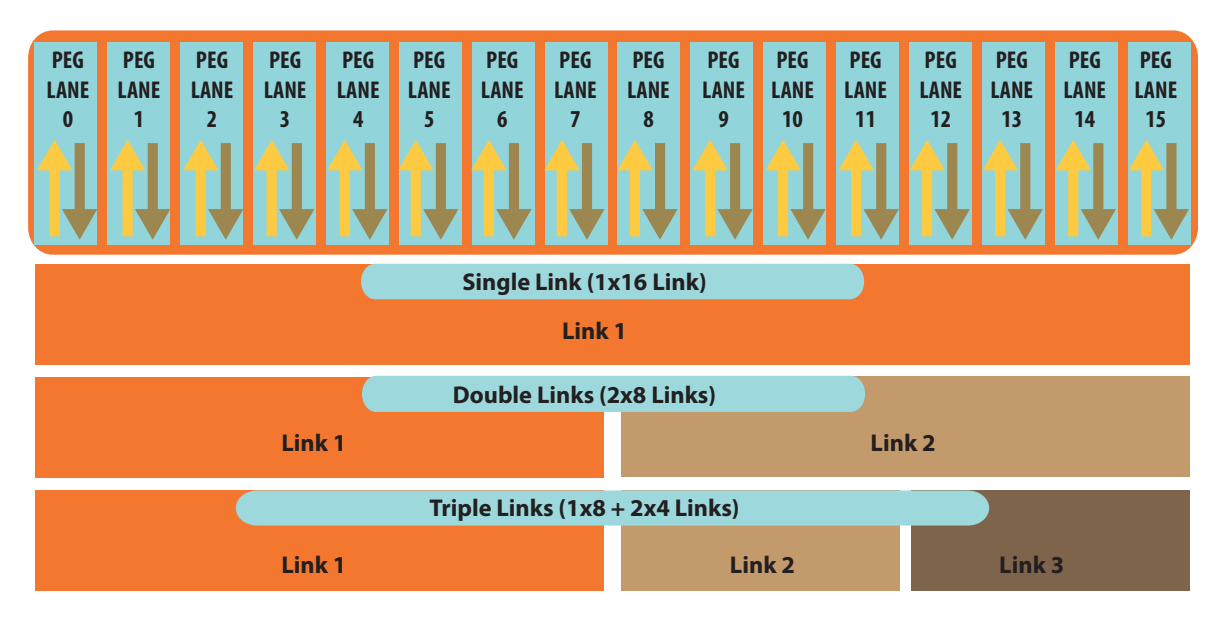

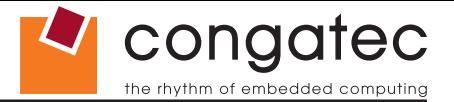

<span id="page-35-0"></span>The possible configurations as shown above are:

- 1 x16 link (default PEG)
- 2 x8 links
- $\cdot$  1 x8 + 2 x4 links

The sixteen PCIe lanes of the PEG interface are controlled by three controllers. Each controller can automatically operate on a lower link width allowing up to three simultaneous operating devices on the PEG interface. The PEG root port configuration can be selected in the BIOS setup program. This feature is only available on conga-TS77 variants with hardware revision A.x or later.

#### **Note**

*The PEG lanes can not be linked together with the PCI Express lanes discussed in sections 6.1.7 and 6.2.1.* 

*conga-TS77 variants that feature the Intel® HM76 PCH and Intel® i3 processors are PCI Express 2.0 compliant only. The variants that feature the Intel®Celeron 927UE processor do not support PEG.*

## **6.2.3 SDVO**

The Serial Digital Video Output (SDVO) is multiplexed with HDMI and DisplayPort on the Digital Display Interface channel 1 (DDI1) of the COM Express connector. It may be used for a third party SDVO compliant device connected to DDI1. See section 9.5 of this document for more information about enabling SDVO peripherals.

#### **Note**

*The SDVO interface only supports the connection of DVI transmitters. The connection of other transmitters such as TV or LVDS is not supported.*

*The conga-TS77 provides three DDI's that support three independent displays. To enable three independent displays, the combination must be 2 DisplayPort plus any other display*

#### **6.2.4 HDMI**

The Intel® BD82QM77 or BD82HM76 (QM77 or HM76) PCH on the conga-TS77 supports integrated HDMI, which is multiplexed onto the Digital Display Interface (DDI) of the COM Express connector. The Intel® QM77 or HM76 provides three ports capable of supporting HDMI. See section 9.5 of this document for more information about enabling HDMI peripherals.

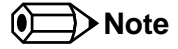
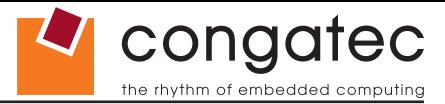

*The conga-TS77 provides three DDI's that support three independent displays. To enable three independent displays, the combination must be 2 DisplayPort plus any other display.*

### **6.2.5 DisplayPort (DP)**

The conga-TS77 offers three DP ports, each capable of supporting link-speeds of 1.62 Gbps and 2.7 Gbps on 1, 2 or 4 data lanes. The DP is multiplexed onto the Digital Display Interface (DDI) of the COM Express connector. The DisplayPort specification is a VESA standard aimed at consolidating internal and external connection methods to reduce device complexity, supporting key cross industry applications, and providing performance scalability to enable the next generation of displays.

The Intel® BD82QM77 or BD82HM76 (QM77 or HM76) PCH supports a maximum of 3 DP ports simultaneously. See section 9.5 of this document for more information about enabling DisplayPort peripherals.

#### **Note**

*The conga-TS77 provides three DDI's that support three independent displays. To enable three independent displays, the combination must be 2 DisplayPort plus any other display.*

### **6.2.6 USB 3.0**

The conga-TS77 offers one xHCI host controller provided by the Intel® BD82QM77 (QM77) PCH. This controller supports up to four SuperSpeed USB 3.0 ports and allows data transfers up to 5 Gb/s. It also supports SuperSpeed, high-speed, full-speed and low-speed traffic on the bus.

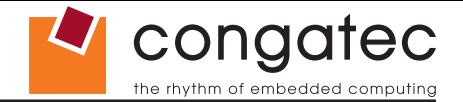

# **7 Additional Features**

## **7.1 congatec Board Controller (cBC)**

The conga-TS77 is equipped with a STMicroelectronics STM32 microcontroller. This onboard microcontroller plays an important role for most of the congatec embedded/industrial PC features. It fully isolates some of the embedded features such as system monitoring or the I²C bus from the x86 core architecture, which results in higher embedded feature performance and more reliability, even when the x86 processor is in a low power mode. It also ensures that the congatec embedded feature set is fully compatible amongst all congatec modules.

## **7.2 Board Information**

The cBC provides a rich data-set of manufacturing and board information such as serial number, EAN number, hardware and firmware revisions, and so on. It also keeps track of dynamically changing data like runtime meter and boot counter.

## **7.3 Watchdog**

The conga-TS77 is equipped with a multi stage watchdog solution that is triggered by software. The COM Express™ Specification does not provide support for external hardware triggering of the Watchdog, which means the conga-TS77 does not support external hardware triggering. For more information about the Watchdog feature, see the BIOS setup description in section 11.4.2 of this document and application note AN3 Watchdog.pdf on the congatec AG website at www.congatec.com.

#### **Note**

*The conga-TS77 module does not support the watchdog NMI mode. COM Express type 6 modules do not support the PCI bus and therefore the PCI\_SERR# signal is not available. There is no way to drive a NMI to the processor without the presence of the PCI\_SERR# PCI bus signal.*

#### **7.4 I 2 C Bus**

The conga-TS77 offers support for the frequently used I<sup>2</sup>C bus. Thanks to the I<sup>2</sup>C host controller in the cBC, the I<sup>2</sup>C bus is multimaster capable and runs at fast mode.

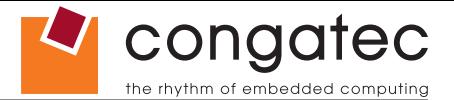

## **7.5 Power Loss Control**

The cBC has full control of the power-up of the module and therefore can be used to specify the behaviour of the system after a AC power loss condition. Supported modes are "Always On", "Remain Off" and "Last State".

## **7.6 Embedded BIOS**

The conga-TS77 is equipped with congatec Embedded BIOS, which is based on American Megatrends Inc. Aptio UEFI firmware. These are the most important embedded PC features:

#### **7.6.1 CMOS Backup in Non Volatile Memory**

A copy of the CMOS memory (SRAM) is stored in the BIOS flash device. This prevents the system from not booting up with the correct system configuration if the backup battery (RTC battery) has failed. Additionally, it provides the ability to create systems that do not require a CMOS backup battery.

### **7.6.2 OEM CMOS Default Settings and OEM BIOS Logo**

This feature allows system designers to create and store their own CMOS default configuration and BIOS logo (splash screen) within the BIOS flash device. Customized BIOS development by congatec for these changes is no longer necessary because customers can easily do these changes by themselves using the congatec system utility CGUITL.

### **7.6.3 OEM BIOS Code**

With the congatec embedded BIOS it is even possible for system designers to add their own code to the BIOS POST process. Except for custom specific code, this feature can also be used to support Win XP SLP installation, Window 7 SLIC table, verb tables for HDA codecs, rare graphic modes and Super I/O controllers.

For more information about customizing the congatec embedded BIOS refer to the congatec System Utility user's guide, which is called CGUTLm1x.pdf and can be found on the congatec AG website at www.congatec.com or contact congatec technical support.

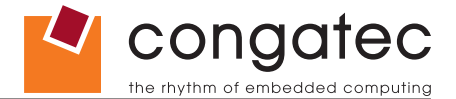

#### **7.6.4 congatec Battery Management Interface**

In order to facilitate the development of battery powered mobile systems based on embedded modules, congatec AG has defined an interface for the exchange of data between a CPU module (using an ACPI operating system) and a Smart Battery system. A system developed according to the congatec Battery Management Interface Specification can provide the battery management functions supported by an ACPI capable operating system (e.g. charge state of the battery, information about the battery, alarms/events for certain battery states, ...) without the need for any additional modifications to the system BIOS.

The conga-TS77 BIOS fully supports this interface. For more information about this subject visit the congatec website and view the following documents:

- congatec Battery Management Interface Specification
- Battery System Design Guide
- conga-SBM3 User's Guide

## **7.6.5 API Support (CGOS/EAPI)**

In order to benefit from the above mentioned non-industry standard feature set, congatec provides an API that allows application software developers to easily integrate all these features into their code. The CGOS API (congatec Operating System Application Programming Interface) is the congatec proprietary API that is available for all commonly used Operating Systems such as Win32, Win64, Win CE, Linux. The architecture of the CGOS API driver provides the ability to write application software that runs unmodified on all congatec CPU modules. All the hardware related code is contained within the congatec embedded BIOS on the module. See section 1.1 of the CGOS API software developers guide, which is available on the congatec website .

Other COM (Computer on Modules) vendors offer similar driver solutions for these kind of embedded PC features, which are by nature proprietary. All the API solutions that can be found on the market are not compatible to each other. As a result, writing application software that can run on more than one vendor's COM is not so easy. Customers have to change their application software when switching to another COM vendor. EAPI (Embedded Application Programming Interface) is a programming interface defined by the PICMG that addresses this problem. With this unified API it is now possible to run the same application on all vendor's COMs that offer EAPI driver support. Contact congatec technical support for more information about EAPI.

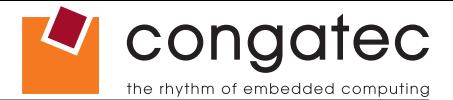

## **7.7 Security Features**

The conga-TS77 can be equipped optionally with a "Trusted Platform Module" (TPM 1.2). This TPM 1.2 includes coprocessors to calculate efficient hash and RSA algorithms with key lengths up to 2,048 bits as well as a real random number generator. Security sensitive applications like gaming and e-commerce will benefit also with improved authentication, integrity and confidence levels.

## **7.8 Suspend to Ram**

The Suspend to RAM feature is available on the conga-TS77.

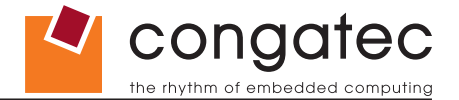

# **8 conga Tech Notes**

The conga-TS77 has some technological features that require additional explanation. The following section will give the reader a better understanding of some of these features. This information will also help to gain a better understanding of the information found in the System Resources section of this user's guide as well as some of the setup nodes found in the BIOS Setup Program description section.

## **8.1 Intel Turbo Boost 2**

Intel<sup>®</sup> Turbo Boost 2 Technology allows processor cores to run faster than the base operating frequency if it's operating below power, current, and temperature specification limits. Intel® Turbo Boost 2 Technology is activated when the Operating System (OS) requests the highest processor performance state. The maximum frequency of Intel® Turbo Boost 2 Technology is dependent on the number of active cores. The amount of time the processor spends in the Intel Turbo Boost 2 Technology state depends on the workload and operating environment. Any of the following can set the upper limit of Intel® Turbo Boost 2 Technology on a given workload:

- Number of active cores
- Estimated current consumption
- Estimated power consumption
- Processor temperature

When the processor is operating below these limits and the user's workload demands additional performance, the processor frequency will dynamically increase by 100 MHz on short and regular intervals until the upper limit is met or the maximum possible upside for the number of active cores is reached. For more information about Intel® Turbo Boost 2 Technology visit the Intel® website.

## **Note**

*Only conga-TS77 module variants that feature the Core™ i7 and i5 processors support Intel® Turbo Boost 2 Technology. Refer to the power consumption tables in section 2.5 of this document for information about the max turbo frequency available for each variant of the conga-TS77.*

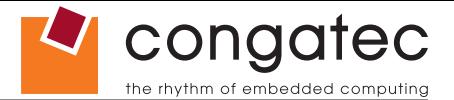

## **8.2 Intel® Matrix Storage Technology**

The Intel® BD82QM77 or BD82HM76 (QM77 or HM76) PCH provides support for Intel® Matrix Storage Technology, allowing AHCI functionality, RAID 0/1/5/10 Support and Intel® Smart Response Technology.

## **8.2.1 AHCI**

The QM77 or HM76 provides hardware support for Advanced Host Controller Interface (AHCI), a new programming interface for SATA host controllers. Platforms supporting AHCI may take advantage of performance features such as no master/slave designation for SATA devices (each device is treated as a master) and hardware-assisted native command queuing. AHCI also provides usability enhancements such as Hot-Plug.

### **8.2.2 RAID**

The industry-leading RAID capability provides high performance RAID 0, 1, 5, and 10 functionality on the 4 SATA ports of Intel® BD82QM77 (QM77) PCH. Software components include an Option ROM for pre‑boot configuration and boot functionality, a Microsoft\* Windows\* compatible driver, and a user interface for configuration and management of the RAID capability of the Intel® BD82QM77 (QM77) PCH.

**Note**

*RAID support is not available on conga-TS77 variants that feature the Intel® BD82HM76 (HM76) chipset.*

## **8.2.3 Intel® Smart Response Technology**

Intel® Smart Response Technology is a disk caching solution that can provide improved computer system performance with improved power savings. It allows configuration of a computer systems with the advantage of having HDDs for maximum storage capacity with system performance at or near SSD performance levels.

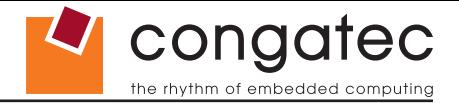

## **8.3 Intel® Processor Features**

### **8.3.1 Thermal Monitor and Catastrophic Thermal Protection**

Intel® Core™ i7/i5/i3 and Celeron® processors have a thermal monitor feature that helps to control the processor temperature. The integrated TCC (Thermal Control Circuit) activates if the processor silicon reaches its maximum operating temperature. The activation temperature, that the Intel® Thermal Monitor uses to activate the TCC, cannot be configured by the user nor is it software visible.

The Thermal Monitor can control the processor temperature through the use of two different methods defined as TM1 and TM2. TM1 method consists of the modulation (starting and stopping) of the processor clocks at a 50% duty cycle. The TM2 method initiates an Enhanced Intel Speedstep transition to the lowest performance state once the processor silicon reaches the maximum operating temperature.

## **Note**

*The maximum operating temperature for Intel® Core™ i7/i5/i3 and Celeron® processors is 100°C. TM2 mode is used for Intel® Core™ i7/i5/i3 and the latest generation of Celeron® processors.*

Two modes are supported by the Thermal Monitor to activate the TCC. They are called Automatic and On-Demand. No additional hardware, software, or handling routines are necessary when using Automatic Mode.

#### **Note**

*To ensure that the TCC is active for only short periods of time, thus reducing the impact on processor performance to a minimum, it is necessary to have a properly designed thermal solution. The Intel® Core™ i7/i5/i3 and Celeron® processor's respective datasheet can provide you with more information about this subject.*

THERMTRIP# signal is used by Intel®'s Core™ i7/i5/i3 and Celeron*®* processors for catastrophic thermal protection. If the processor's silicon reaches a temperature of approximately 125°C then the processor signal THERMTRIP# will go active and the system will automatically shut down to prevent any damage to the processor as a result of overheating. The THERMTRIP# signal activation is completely independent from processor activity and therefore does not produce any bus cycles.

#### **Note**

*In order for THERMTRIP# to be able to automatically switch off the system, it is necessary to use an ATX style power supply.* 

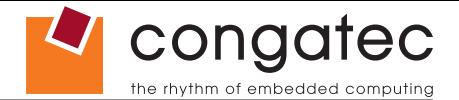

#### **8.3.2 Processor Performance Control**

Intel® Core™ i7/i5/i3 and Celeron*®* processors found on the conga-TS77 run at different voltage/frequency states (performance states), which is referred to as Enhanced Intel® SpeedStep® technology (EIST). Operating systems that support performance control take advantage of microprocessors that use several different performance states in order to efficiently operate the processor when it's not being fully utilized. The operating system will determine the necessary performance state that the processor should run at so that the optimal balance between performance and power consumption can be achieved during runtime.

The Windows family of operating systems links its processor performance control policy to the power scheme setting. You must ensure that your power scheme setting you choose, has the ability to support Enhanced Intel® SpeedStep® technology.

### **8.3.3 Intel® 64**

The formerly known Intel® Extended Memory 64 Technology is an enhancement to Intel®'s IA-32 architecture. Intel® 64 is only available on Intel® Core™ i7/i5/i3 and Celeron*®* processors and is designed to run with newly written 64-bit code and access more than 4GB of memory. Processors with Intel® 64 architecture support 64-bit-capable operating systems from Microsoft, Red Hat and SuSE. Processors running in legacy mode remain fully compatible with today's existing 32-bit applications and operating systems

Platforms with Intel® 64 can be run in three basic ways :

- 1. **Legacy Mode:** 32-bit operating system and 32-bit applications. In this mode no software changes are required, however the benefits of Intel® 64 are not utilized.
- 2. **Compatibility Mode:** 64-bit operating system and 32-bit applications. This mode requires all device drivers to be 64-bit. The operating system will see the 64-bit extensions but the 32-bit application will not. Existing 32-bit applications do not need to be recompiled and may or may not benefit from the 64-bit extensions. The application will likely need to be re-certified by the vendor to run on the new 64-bit extended operating system.
- 3. **64-bit Mode:** 64-bit operating system and 64-bit applications. This usage requires 64-bit device drivers. It also requires applications to be modified for 64‑bit operation and then recompiled and validated.

Intel® 64 provides support for:

- 64-bit flat virtual address space
- 64-bit pointers
- 64-bit wide general purpose registers

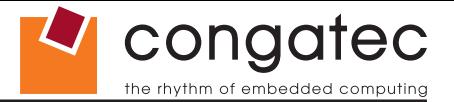

- 64-bit integer support
- Up to one Terabyte (TB) of platform address space

You can find more information about Intel® 64 Technology at: http://developer.intel.com/technology/intel64/index.htm

### **8.3.4 Intel® Virtualization Technology**

Virtualization solutions enhanced by Intel® VT will allow a Core™ i7/i5/i3 platform to run multiple operating systems and applications in independent partitions. When using virtualization capabilities, one computer system can function as multiple "virtual" systems. With processor and I/O enhancements to Intel®'s various platforms, Intel® Virtualization Technology can improve the performance and robustness of today's software-only virtual machine solutions.

Intel<sup>®</sup> VT is a multi-generational series of extensions to Intel<sup>®</sup> processor and platform architecture that provides a new hardware foundation for virtualization, establishing a common infrastructure for all classes of Intel® based systems. The broad availability of Intel® VT makes it possible to create entirely new applications for virtualization in servers, clients as well as embedded systems thus providing new ways to improve system reliability, manageability, security, and real-time quality of service.

The success of any new hardware architecture is highly dependent on the system software that puts its new features to use. In the case of virtualization technology, that support comes from the virtual machine monitor (VMM), a layer of software that controls the underlying physical platform resources sharing them between multiple "guest" operating systems. Intel® VT is already incorporated into most commercial and opensource VMMs including those from VMware, Microsoft, XenSource, Parallels, Virtual Iron, Jaluna and TenAsys.

You can find more information about Intel Virtualization Technology at: http://developer.intel.com/technology/virtualization/index.htm

### **Note**

*congatec does not offer virtual machine monitor (VMM) software. All VMM software support questions and queries should be directed to the VMM software vendor and not congatec technical support.*

## **8.4 Thermal Management**

ACPI is responsible for allowing the operating system to play an important part in the system's thermal management. This results in the operating system having the ability to take control of the operating environment by implementing cooling decisions according to the demands put on the CPU by the application.

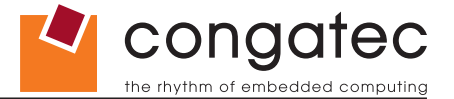

The conga-TS77 ACPI thermal solution offers three different cooling policies:

#### • **Passive Cooling**

When the temperature in the thermal zone must be reduced, the operating system can decrease the power consumption of the processor by throttling the processor clock. One of the advantages of this cooling policy is that passive cooling devices (in this case the processor) do not produce any noise. Use the "passive cooling trip point" setup node in the BIOS setup program to determine the temperature threshold that the operating system will use to start or stop the passive cooling procedure.

#### • **Active Cooling**

During this cooling policy the operating system is turning the fan on/off. Although active cooling devices consume power and produce noise, they also have the ability to cool the thermal zone without having to reduce the overall system performance. Use the "active cooling trip point" setup node in the BIOS setup program to determine the temperature threshold that the operating system will use to start the active cooling device. It is stopped again when the temperature goes below the threshold (4°C hysteresis).

#### • **Critical Trip Point**

If the temperature in the thermal zone reaches a critical point then the operating system will perform a system shut down in an orderly fashion in order to ensure that there is no damage done to the system as result of high temperatures. Use the "critical trip point" setup node in the BIOS setup program to determine the temperature threshold that the operating system will use to shut down the system.

#### **Note**

*The end user must determine the cooling preferences for the system by using the setup nodes in the BIOS setup program to establish the appropriate trip points. If passive cooling is activated and the processor temperature is above the trip point the processor clock is throttled according to the formula below.*

$$
\triangle P[\%] = TC1(T_n - T_{n-1}) + TC2(T_n - T_t)
$$

- *∆P is the performance delta*
- $\bullet$   $\top_{t}$  is the target temperature = critical trip point
- *The two coefficients TC1 and TC2 and the sampling period TSP are hardware dependent constants. These constants are set to fixed values for the conga-TS77:*
- $TC1 = 1$
- $TC2 = 5$

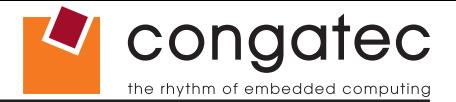

#### • *TSP= 5 seconds*

*See section 12 of the ACPI Specification 2.0 C for more information about passive cooling.*

## **8.5 ACPI Suspend Modes and Resume Events**

conga-TS77 supports S3 (STR= Suspend to RAM). For more information about S3 wake events see section 11.4.5 "ACPI Configuration Submenu".

S4 (Suspend to Disk) is not supported by the BIOS (S4\_BIOS) but it is supported by the following operating systems (S4\_OS= Hibernate):

• Windows 7, Windows Vista, Linux, Windows XP and Windows 2K

This table lists the "Wake Events" that resume the system from S3 unless otherwise stated in the "Conditions/Remarks" column:

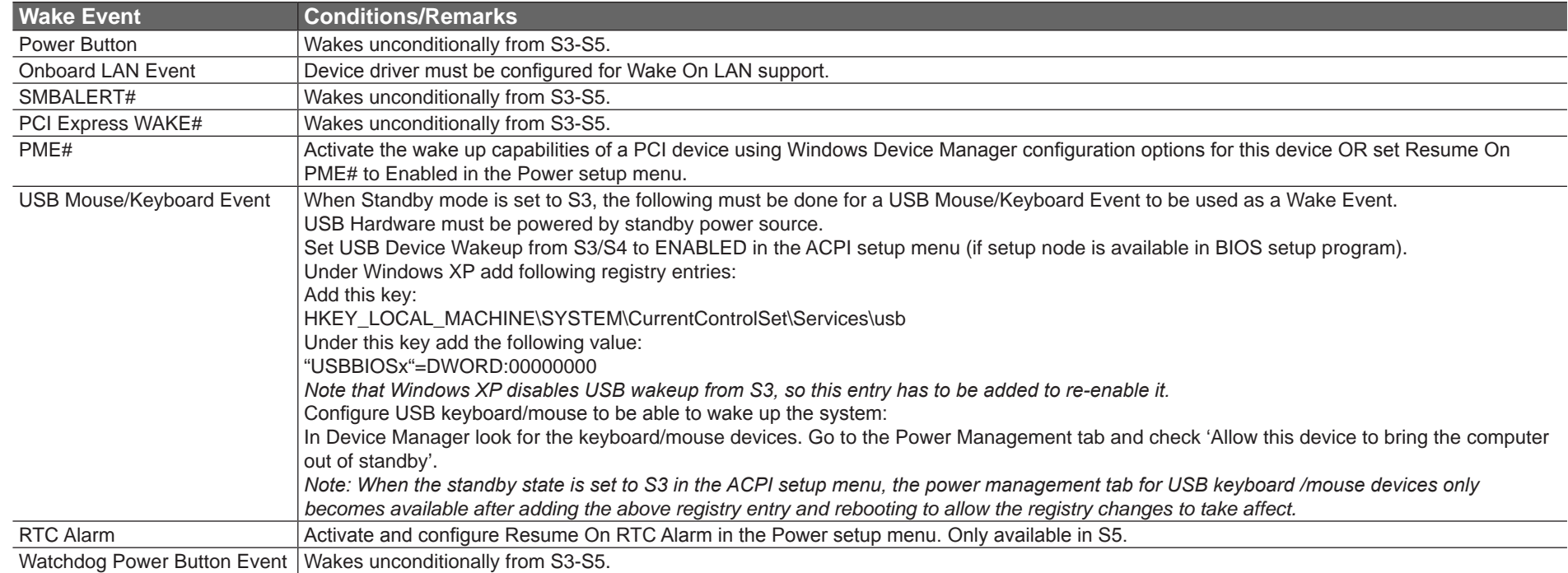

## **Note**

*The above list has been verified using a Windows XP SP3 ACPI enabled installation.*

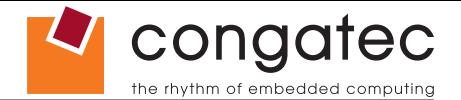

## **8.6 USB 2.0 EHCI Host Controller Support**

The 8 available USB ports are provided by two USB 2.0 Rate Matching Hubs (RMH) integrated within the Intel® BD82QM77 or BD82HM76 (QM77 or HM76) PCH. Each EHCI controller has one hub connected to it as shown below. The Hubs convert low and full-speed traffic into high-speed traffic. When the RMHs are enabled, they will appear to software like an external hub is connected to Port 0 of each EHCI controller. In addition, port 1 of each of the RMHs is muxed with Port 1 of the EHCI controllers and is able to bypass the RMH for use as the Debug Port. The hub operates like any USB 2.0 Discrete Hub and will consume one tier of hubs allowed by the USB 2.0 Spec. A maximum of four additional non-root hubs can be supported on any of the PCH USB Ports. The RMH will report the following Vendor ID = 8087h and Product ID = 0024h.

#### **Routing Diagram**

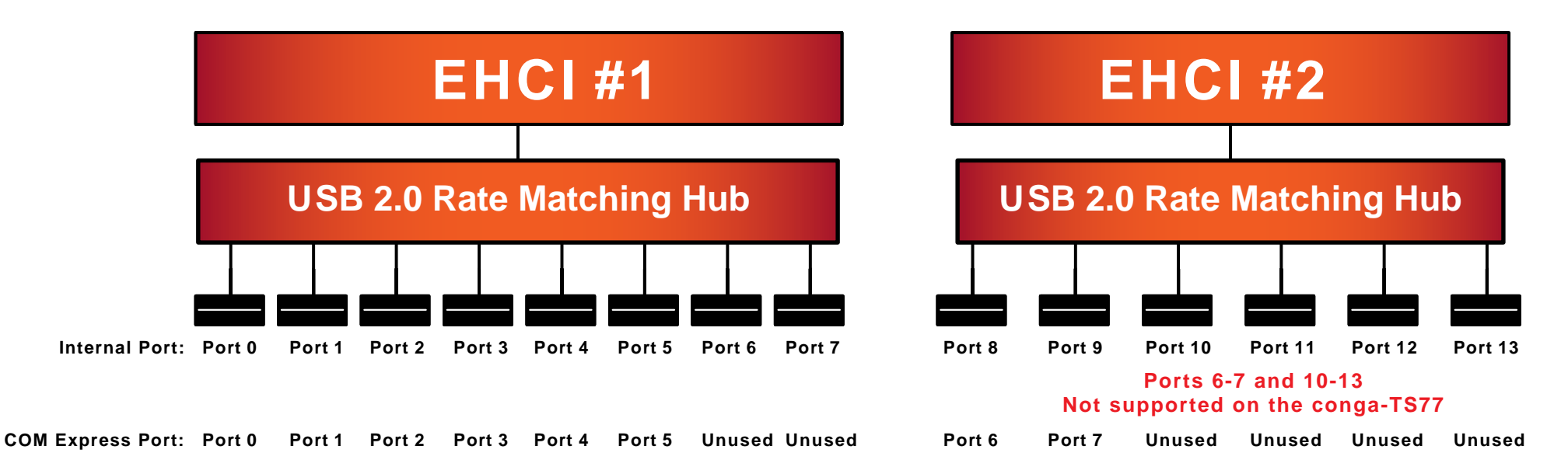

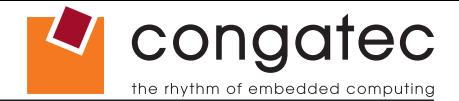

# **9 Signal Descriptions and Pinout Tables**

The following section describes the signals found on COM Express™ Type VI connectors used for congatec AG modules. The pinout of the modules complies with COM Express Type 6 Rev. 2.1.

Table 2 describes the terminology used in this section for the Signal Description tables. The PU/PD column indicates if a COM Express™ module pull-up or pull-down resistor has been used, if the field entry area in this column for the signal is empty, then no pull-up or pull-down resistor has been implemented by congatec.

The "#" symbol at the end of the signal name indicates that the active or asserted state occurs when the signal is at a low voltage level. When "#" is not present, the signal is asserted when at a high voltage level.

#### **Note**

*The Signal Description tables do not list internal pull-ups or pull-downs implemented by the chip vendors, only pull-ups or pull-downs implemented by congatec are listed. For information about the internal pull-ups or pull-downs implemented by the chip vendors, refer to the respective chip's datasheet.*

#### **Table 2 Signal Tables Terminology Descriptions**

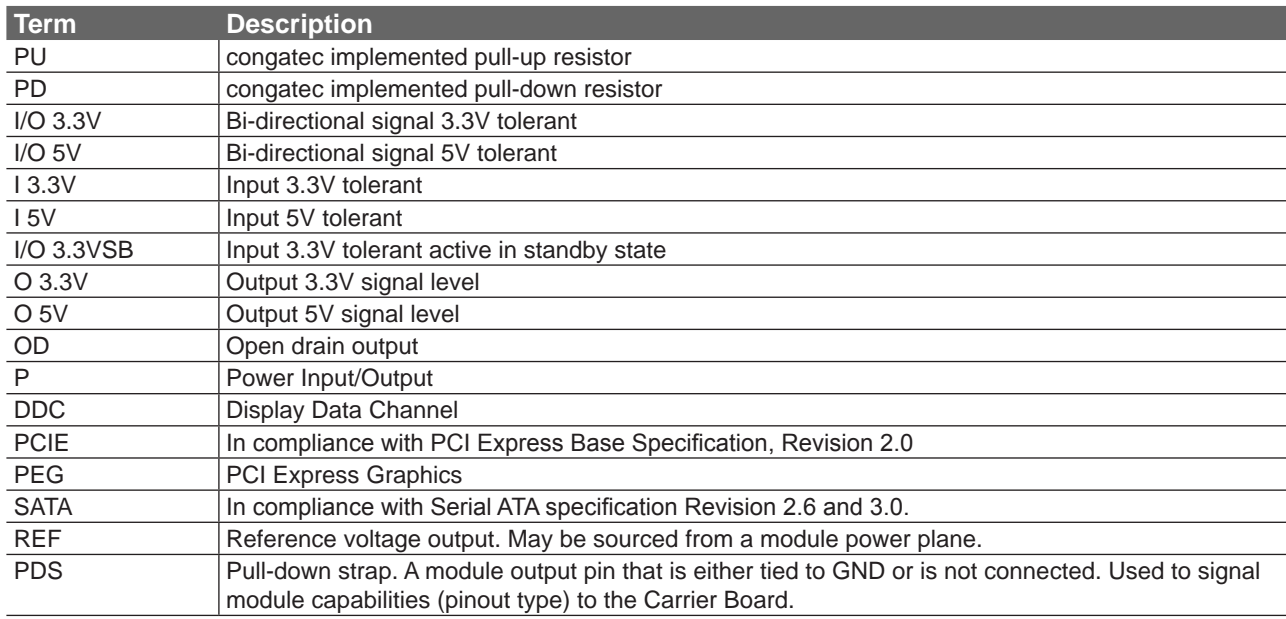

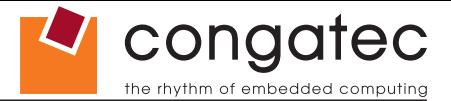

## **9.1 A-B Connector Signal Descriptions**

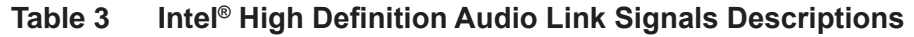

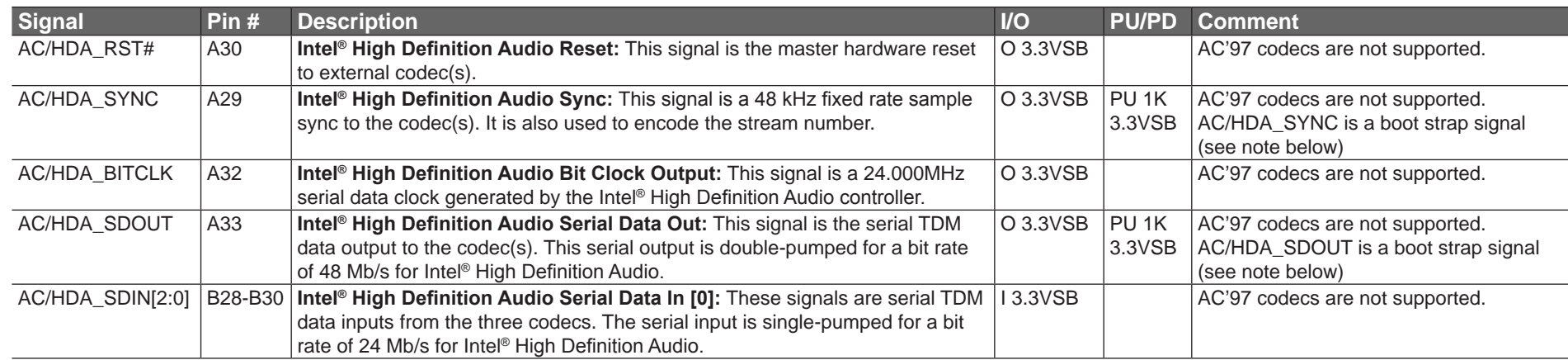

## **(a)** Note

*Some signals have special functionality during the reset process. They may bootstrap some basic important functions of the module.*

*For more information refer to section 9.5 of this user's guide.*

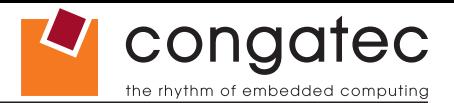

#### **Table 4 Gigabit Ethernet Signal Descriptions**

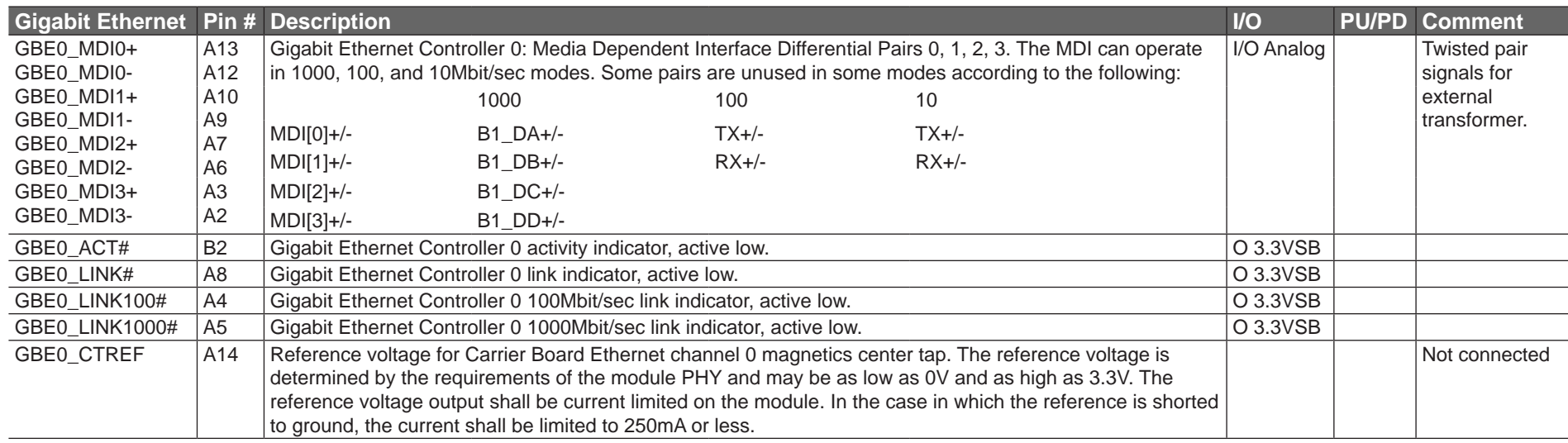

#### **Note**

*The GBE0\_LINK# output is only active during a 100Mbit or 1Gbit connection, it is not active during a 10Mbit connection. This is a limitation*  of Ethernet controller since it only has 3 LED outputs, ACT#, LINK100# and LINK1000#. The GBE0 LINK# signal is a logic AND of the *GBE0\_LINK100# and GBE0\_LINK1000# signals on the conga-TS77 module.*

#### **Table 5 Serial ATA Signal Descriptions**

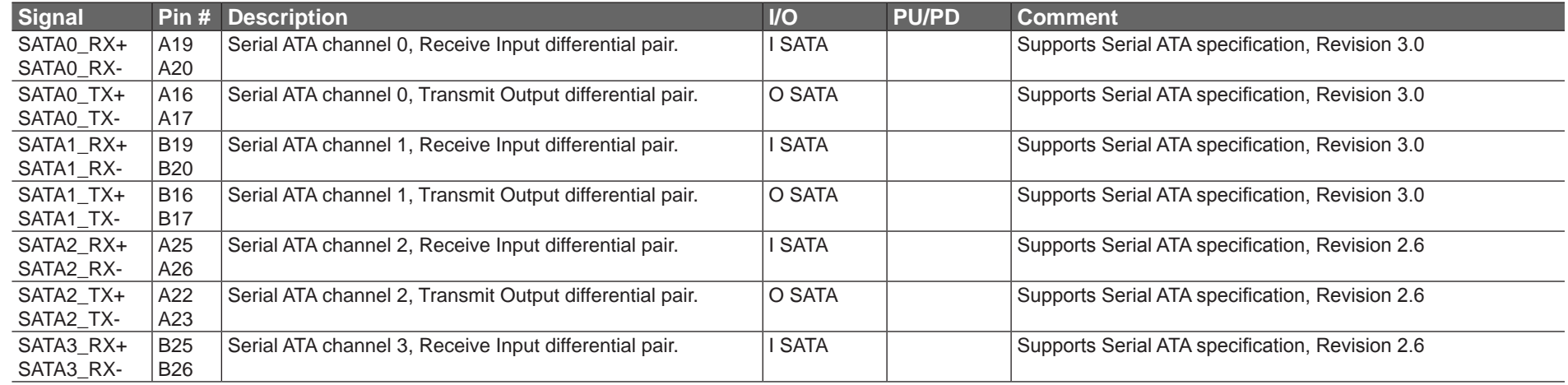

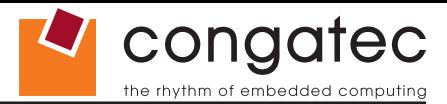

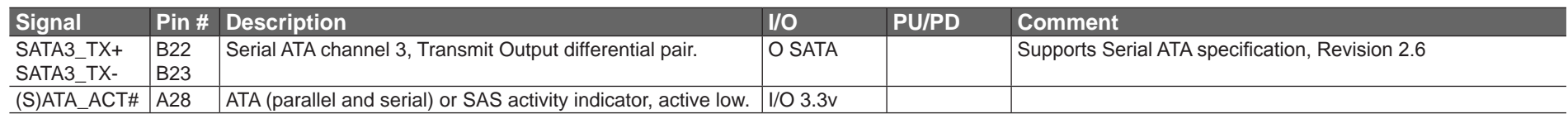

#### **Table 6 PCI Express Signal Descriptions (general purpose)**

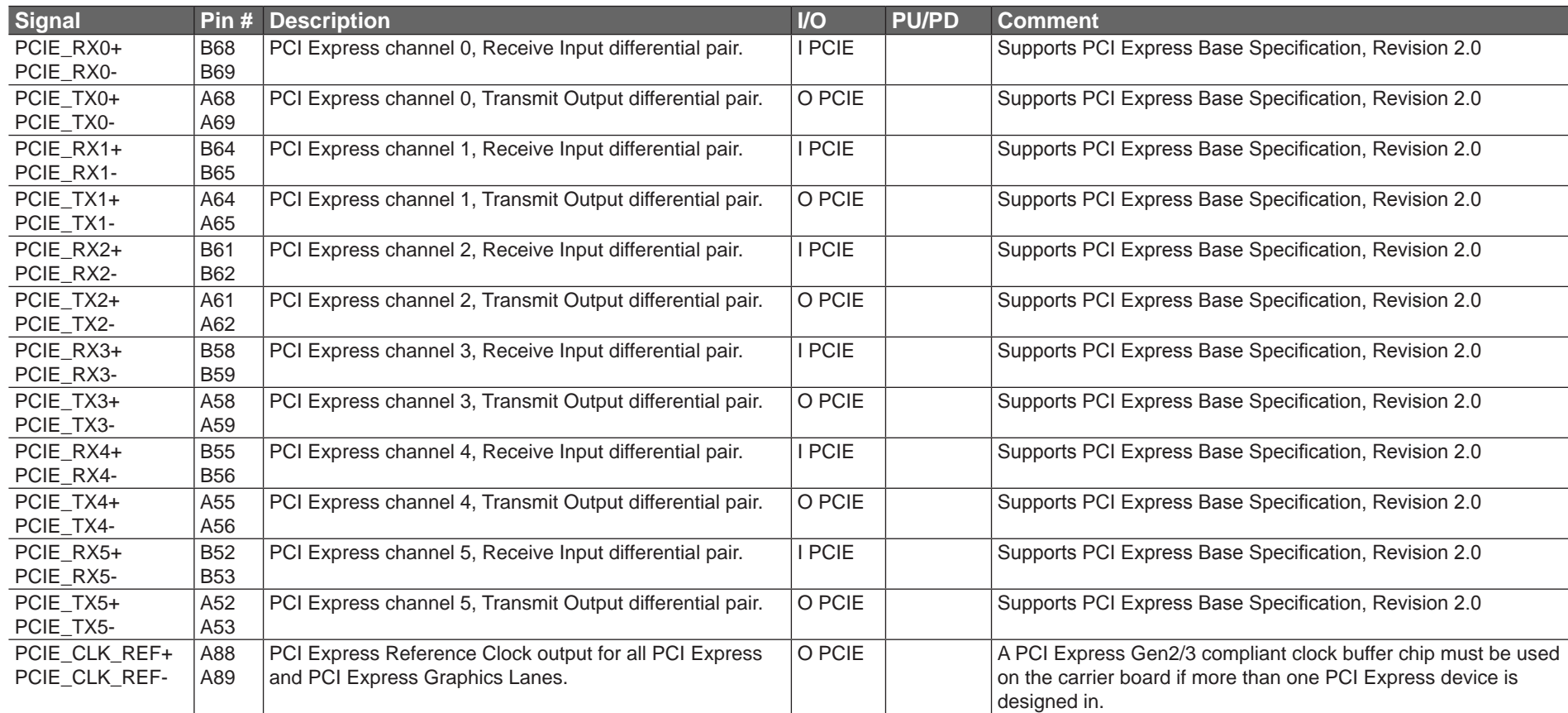

#### **Table 7 ExpressCard Support Pins Signal Descriptions**

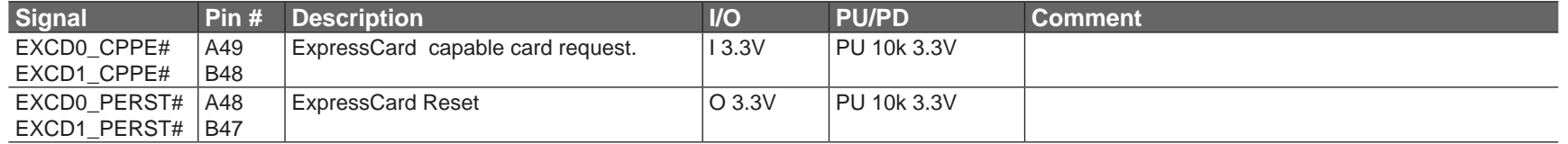

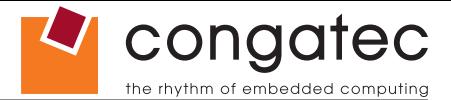

#### **Table 8 LPC Signal Descriptions**

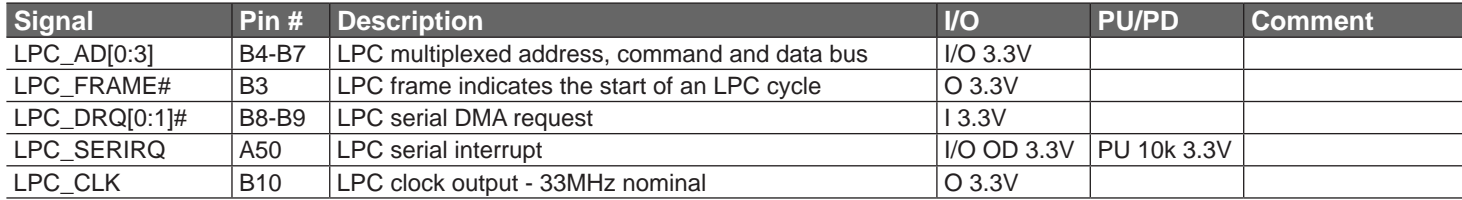

#### **Table 9 USB Signal Descriptions**

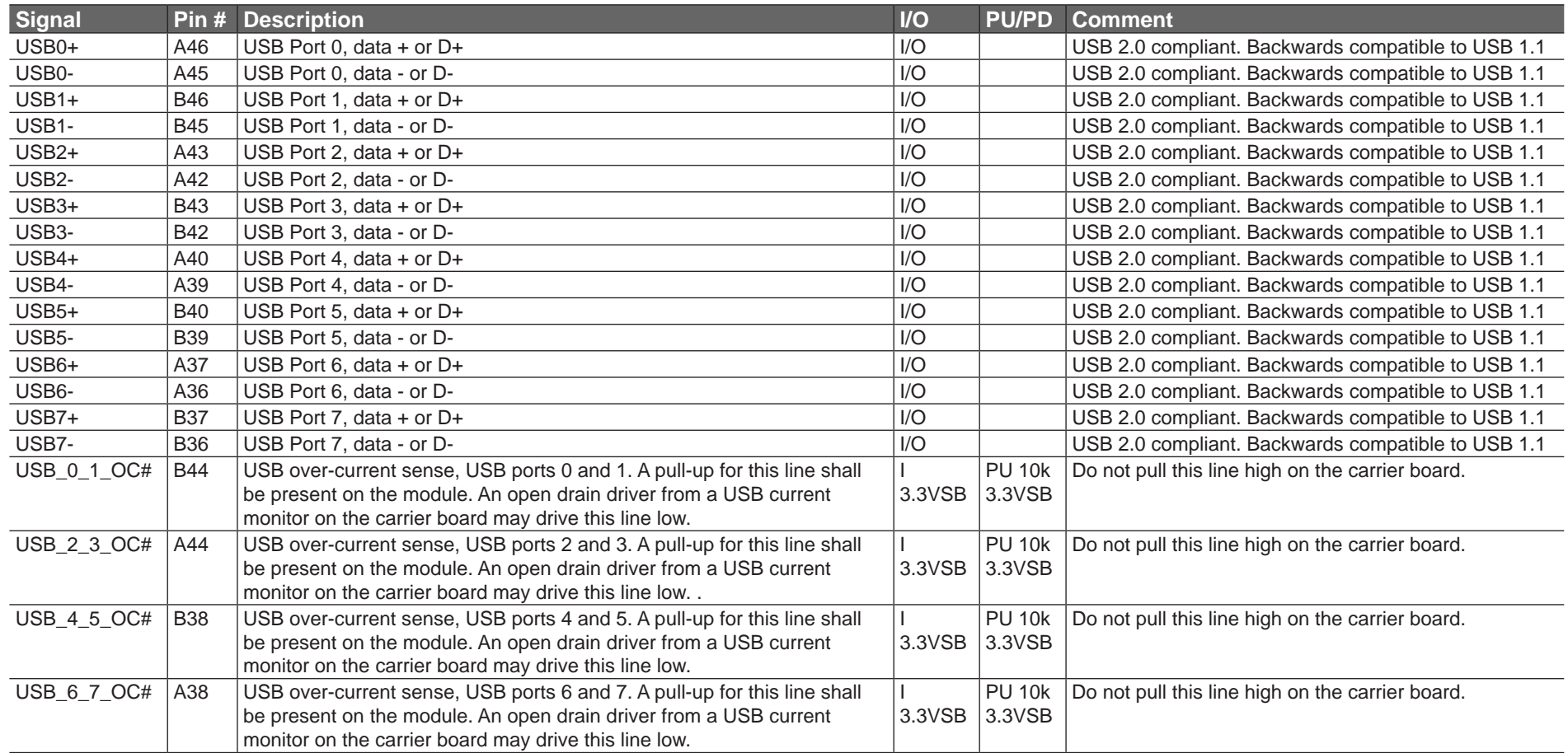

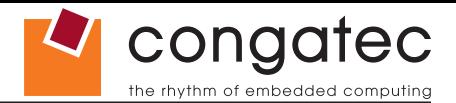

#### **Table 10 CRT Signal Descriptions**

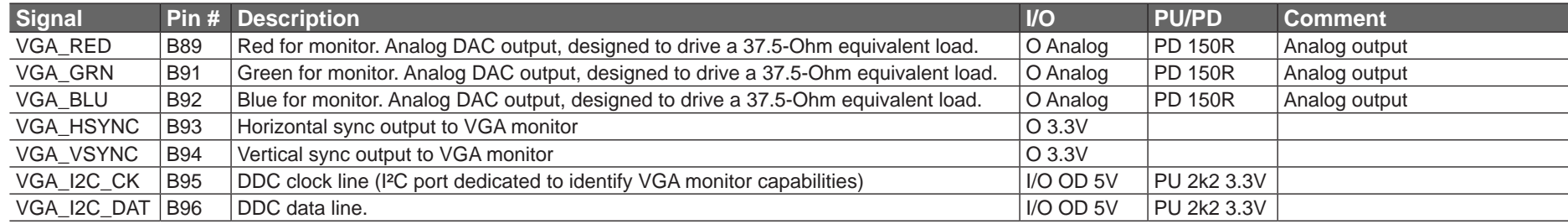

#### **Table 11 LVDS Signal Descriptions**

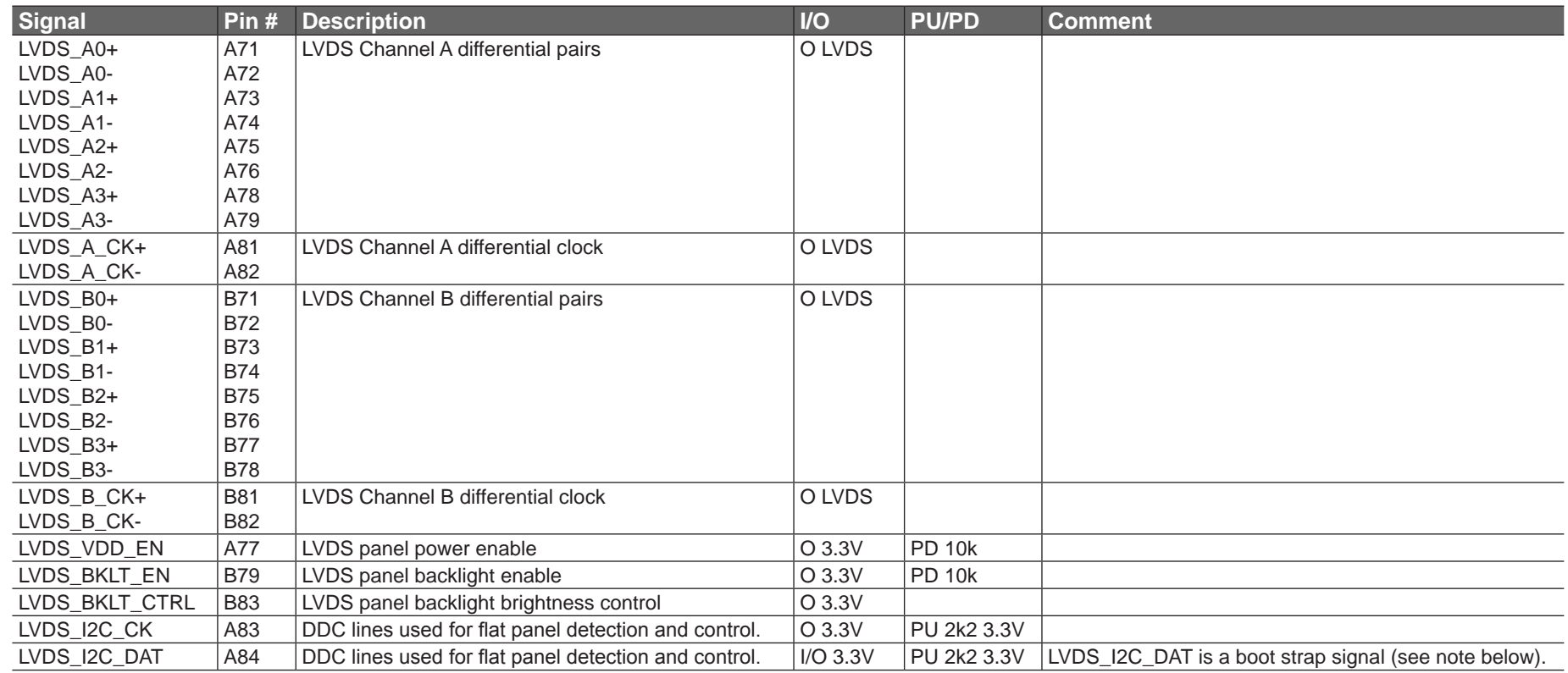

### **I**O Note

*Some signals have special functionality during the reset process. They may bootstrap some basic important functions of the module. For more information refer to section 9.5 of this user's guide.*

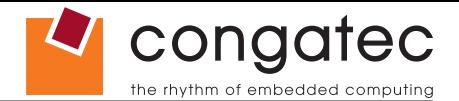

#### **Table 12 SPI BIOS Flash Interface Signal Descriptions**

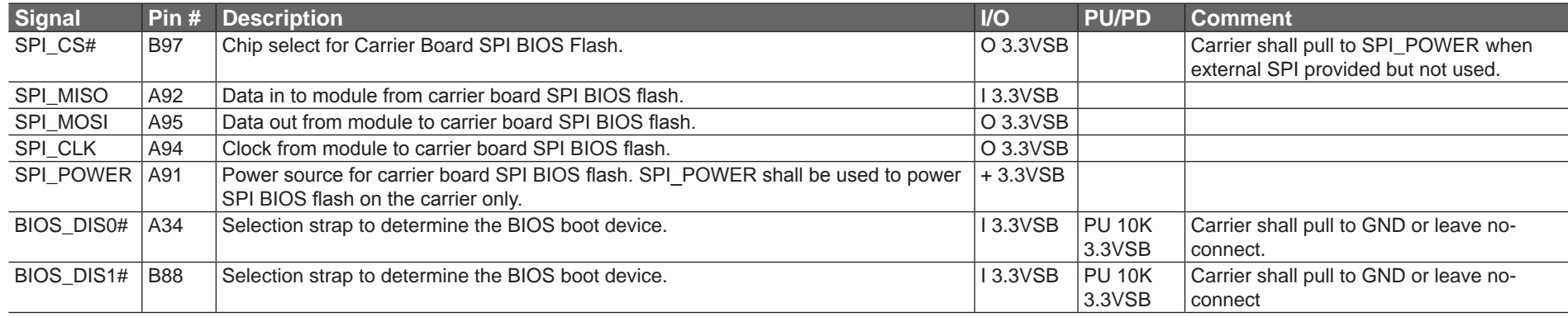

#### **Table 13 Miscellaneous Signal Descriptions**

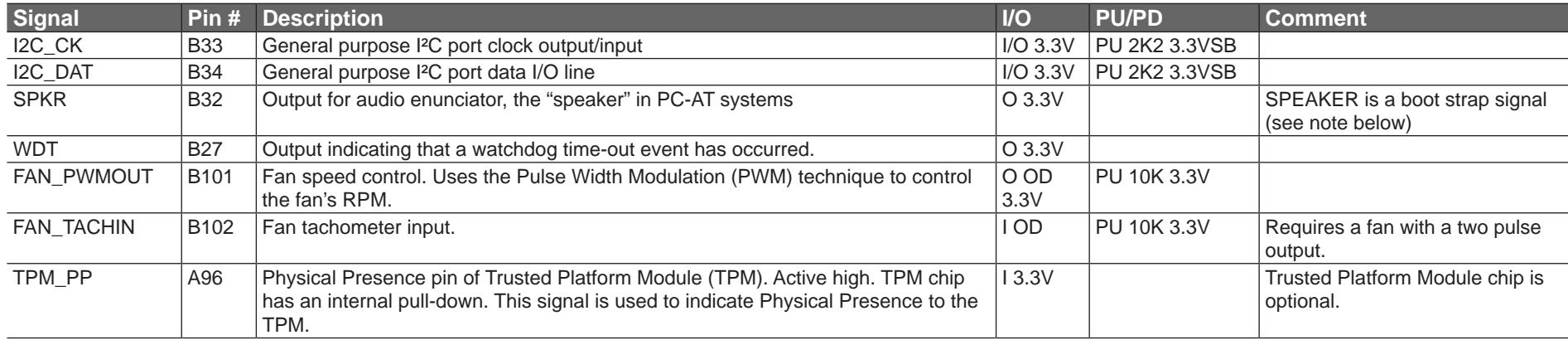

#### **Note** (O)

*Some signals have special functionality during the reset process. They may bootstrap some basic important functions of the module. For more information refer to section 9.5 of this user's guide.*

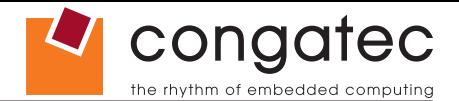

#### **Table 14 General Purpose I/O Signal Descriptions**

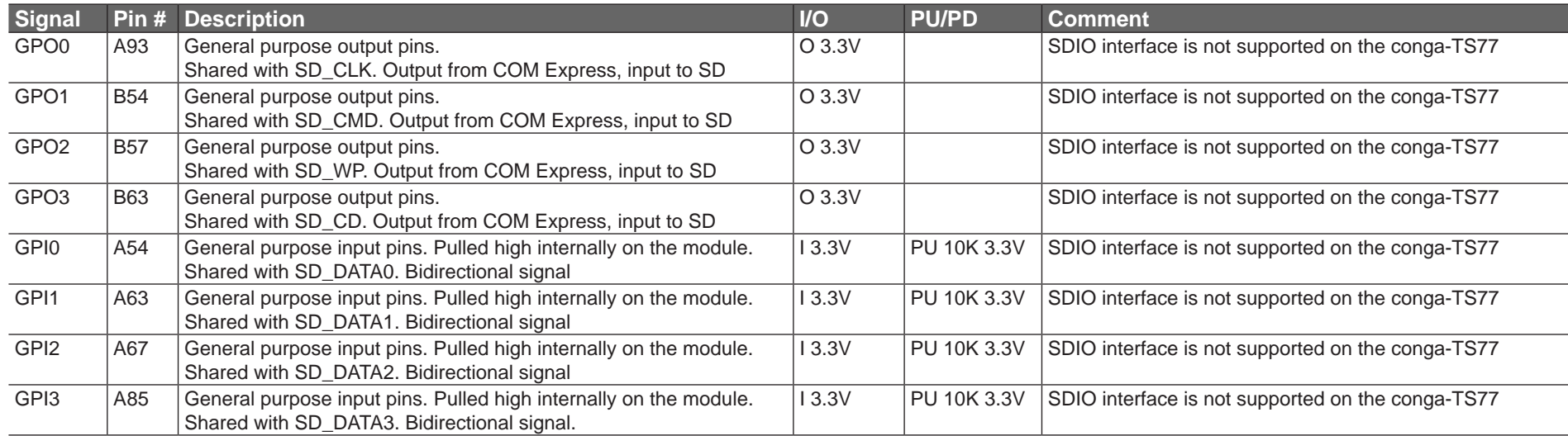

#### **Table 15 Power and System Management Signal Descriptions**

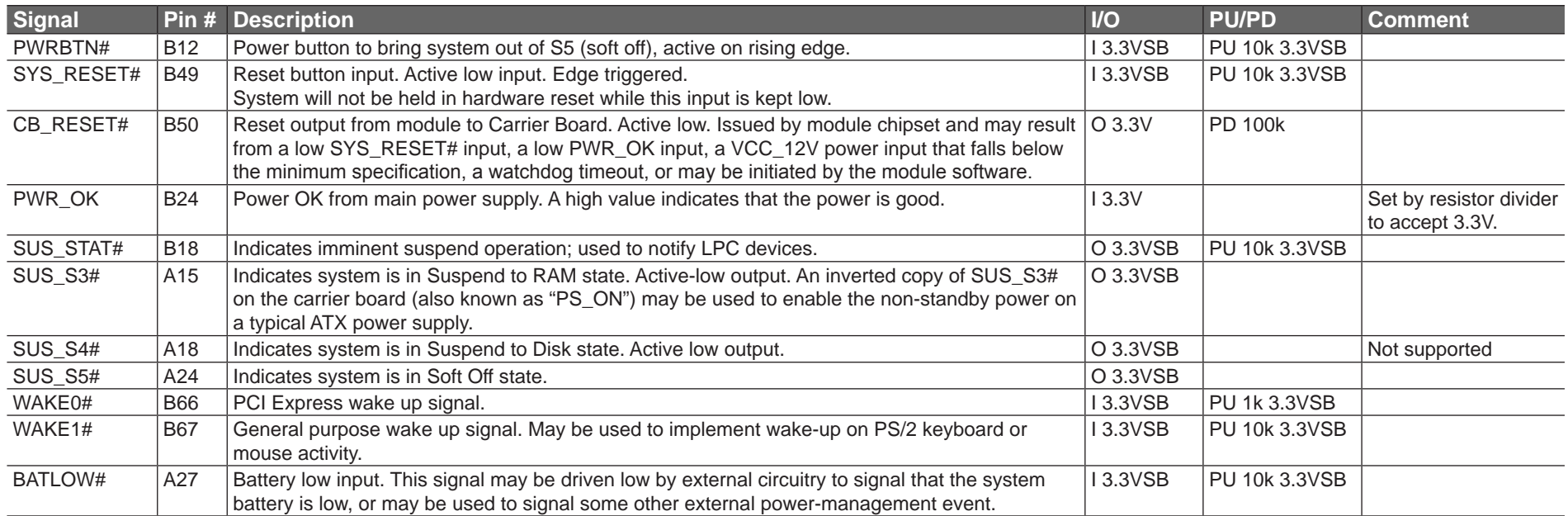

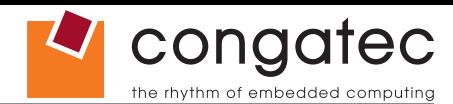

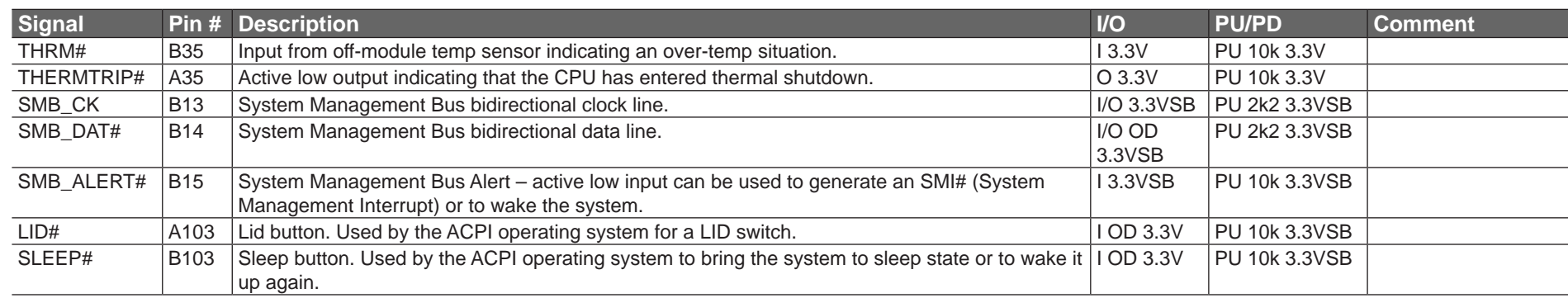

## **Table 16 General Purpose Serial Interface Signal Descriptions**

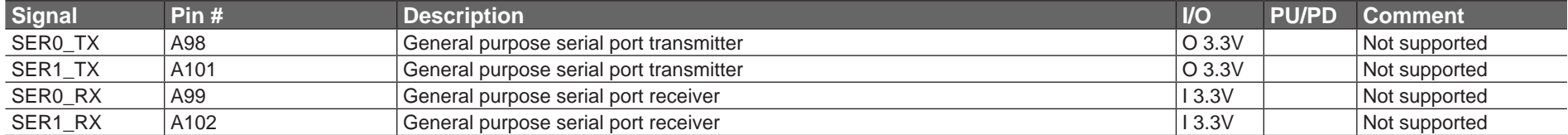

#### **Table 17 Power and GND Signal Descriptions**

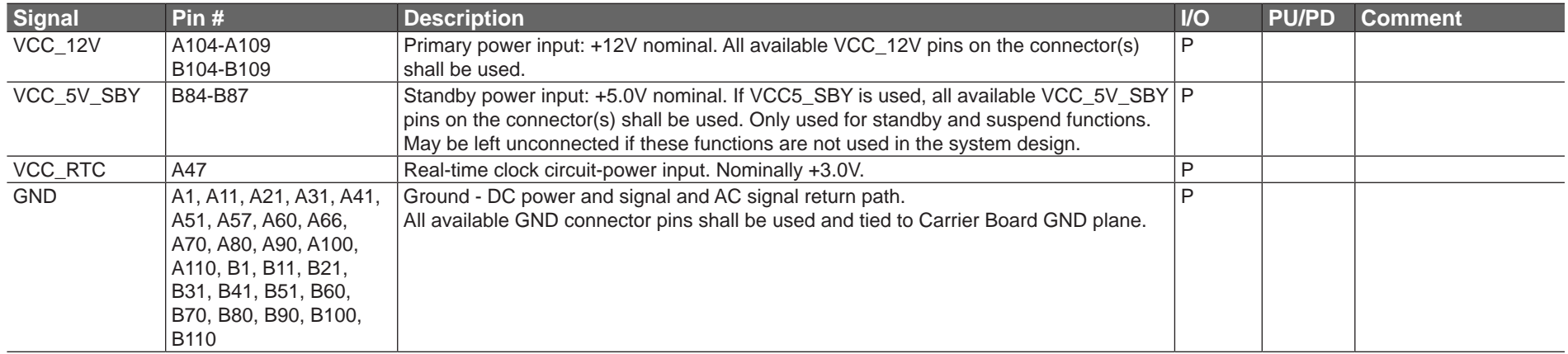

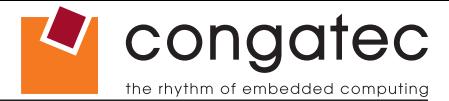

## **9.2 A-B Connector Pinout**

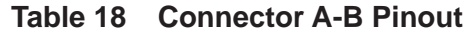

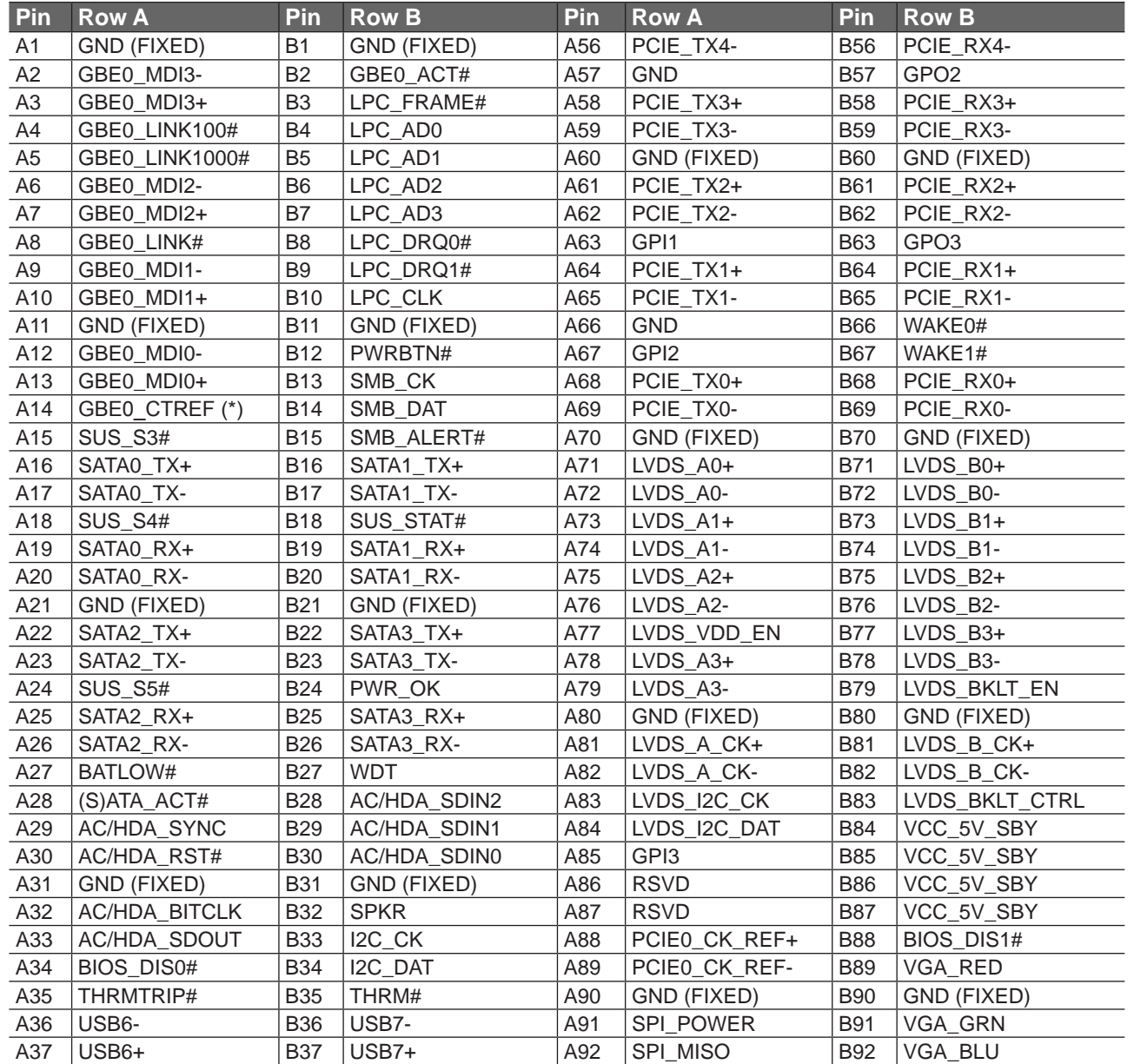

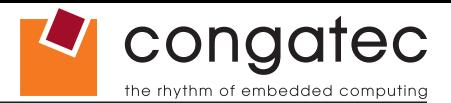

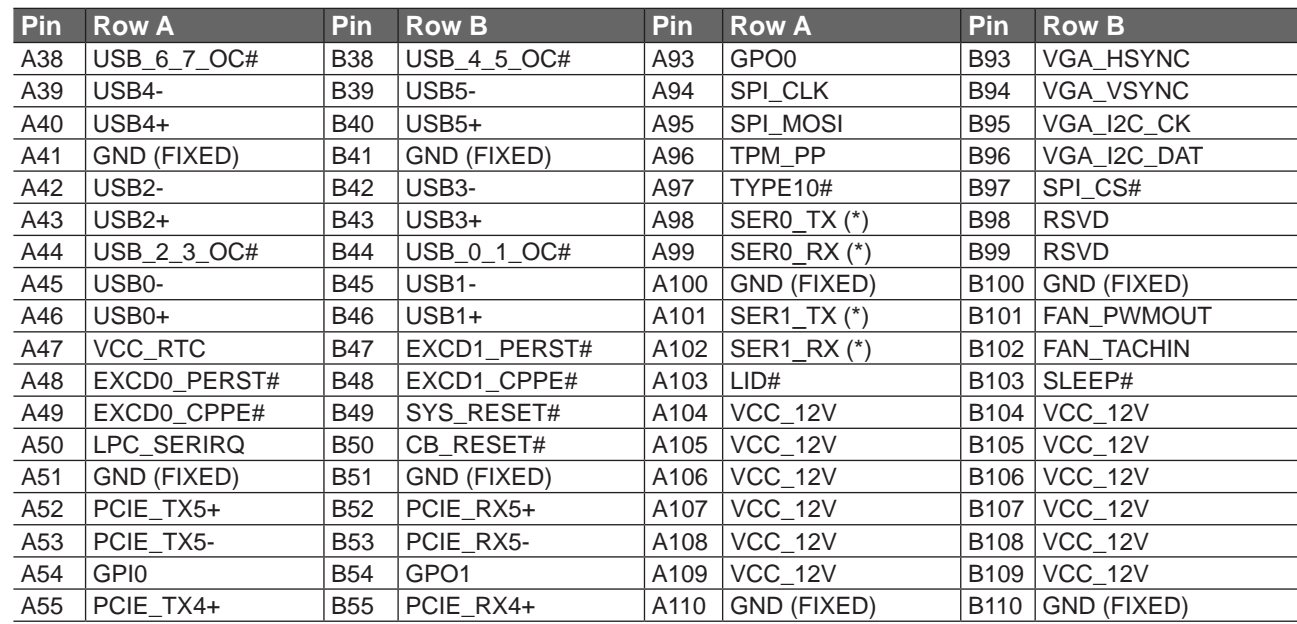

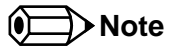

*The signals marked with an asterisk symbol (\*) are not supported on the conga TS77.*

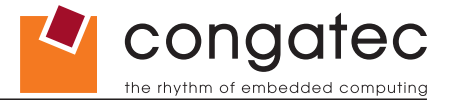

## **9.3 C-D Connector Signal Descriptions**

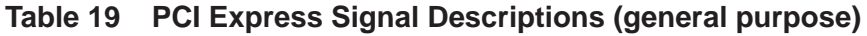

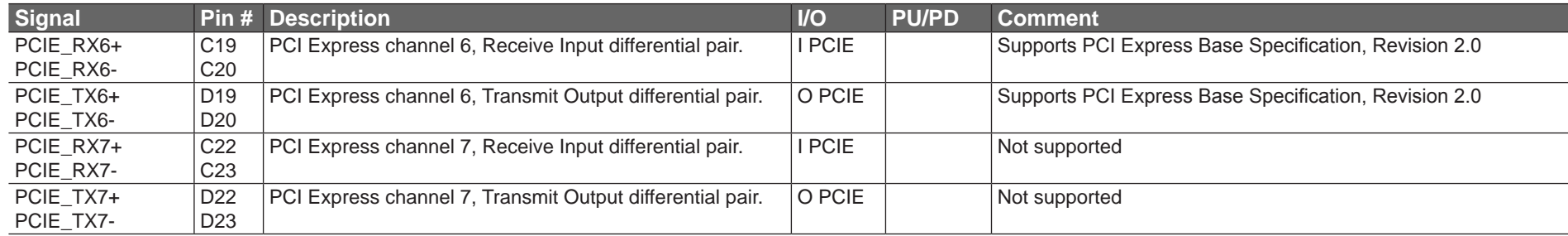

#### **Table 20 USB 3.0 Signal Descriptions**

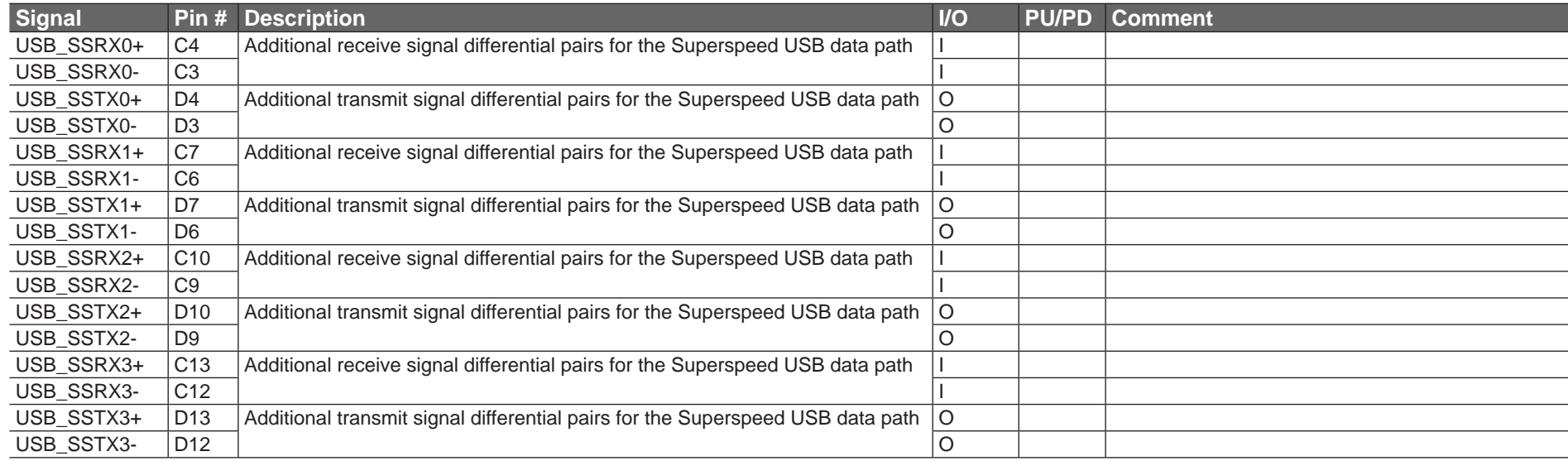

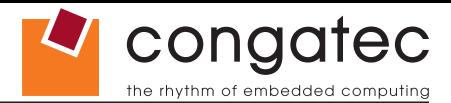

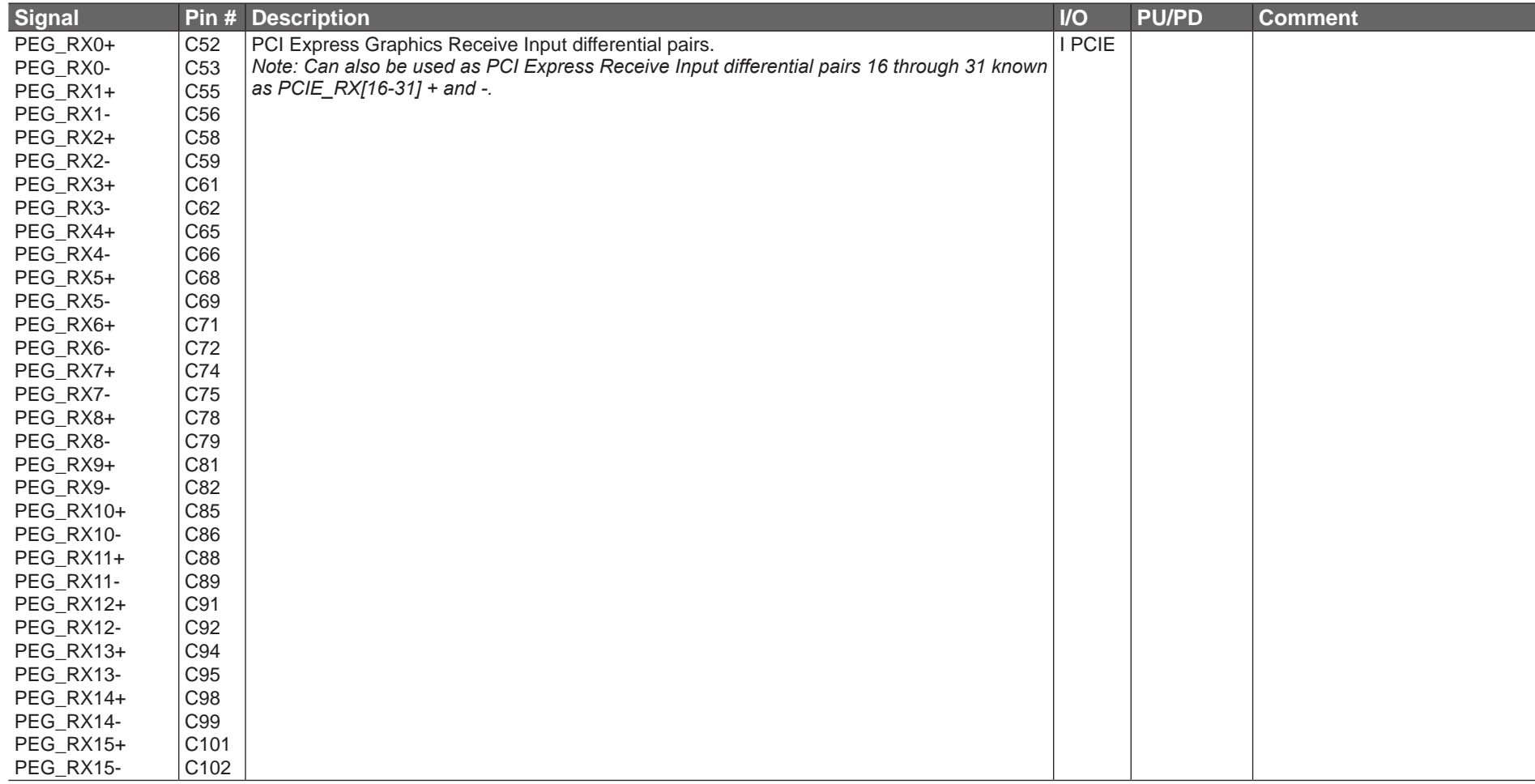

#### **Table 21 PCI Express Signal Descriptions (x16 Graphics)**

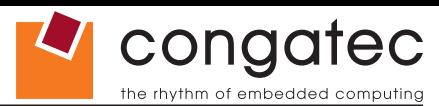

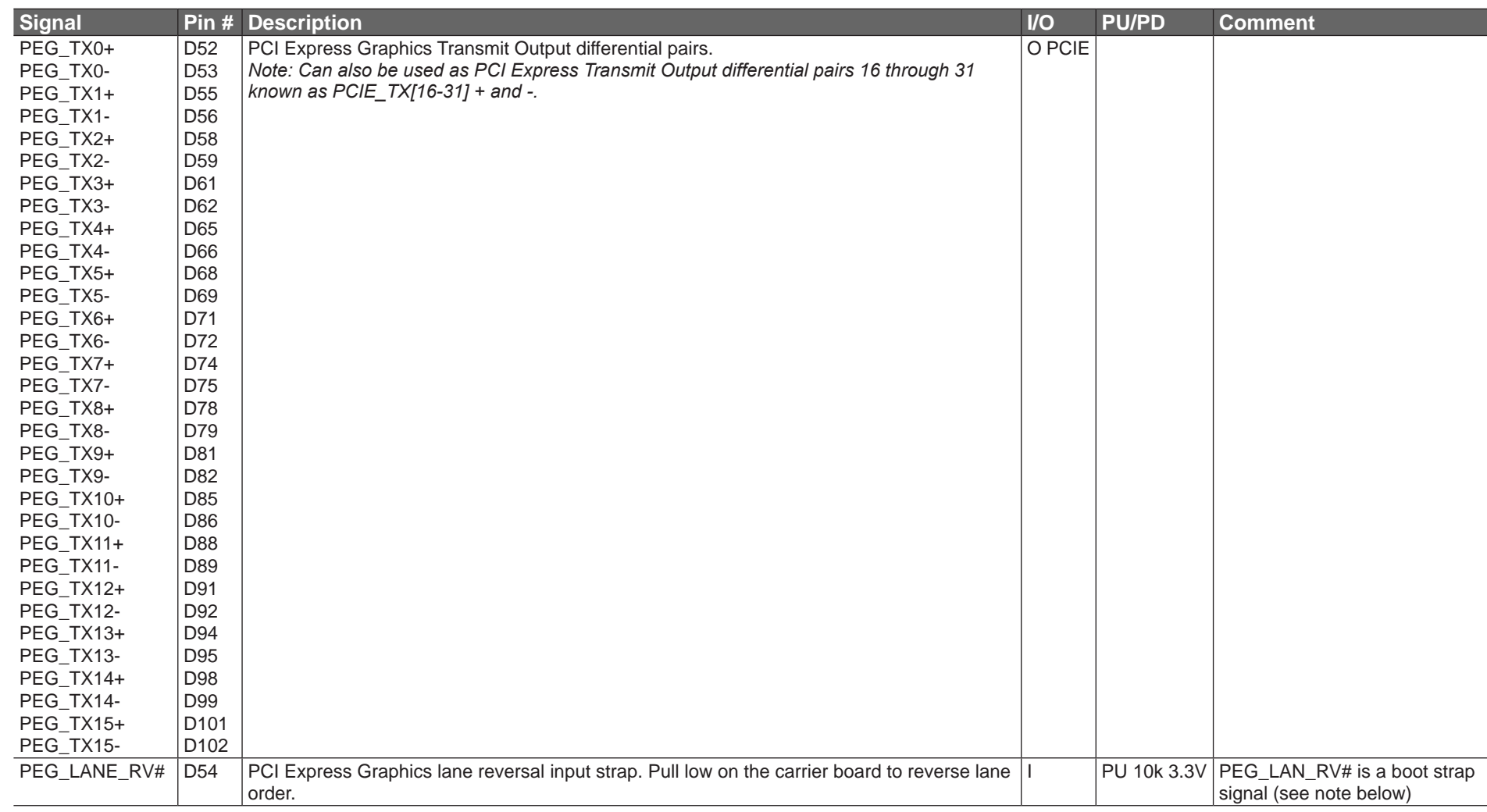

#### **Note**

*Dedicated PEG Channels are provided in Type 6. SDVO is no longer multiplexed on the PEG port.*

*Some signals have special functionality during the reset process. They may bootstrap some basic important functions of the module. For more information refer to section 9.5 of this user's guide.*

*conga-TS77 variants that feature the Intel® HM76 PCH and Intel® i3 processors are PCI Express 2.0 compliant only.*

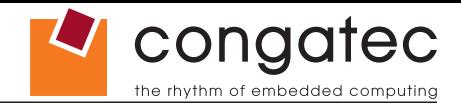

#### **Table 22 DDI Signal Description**

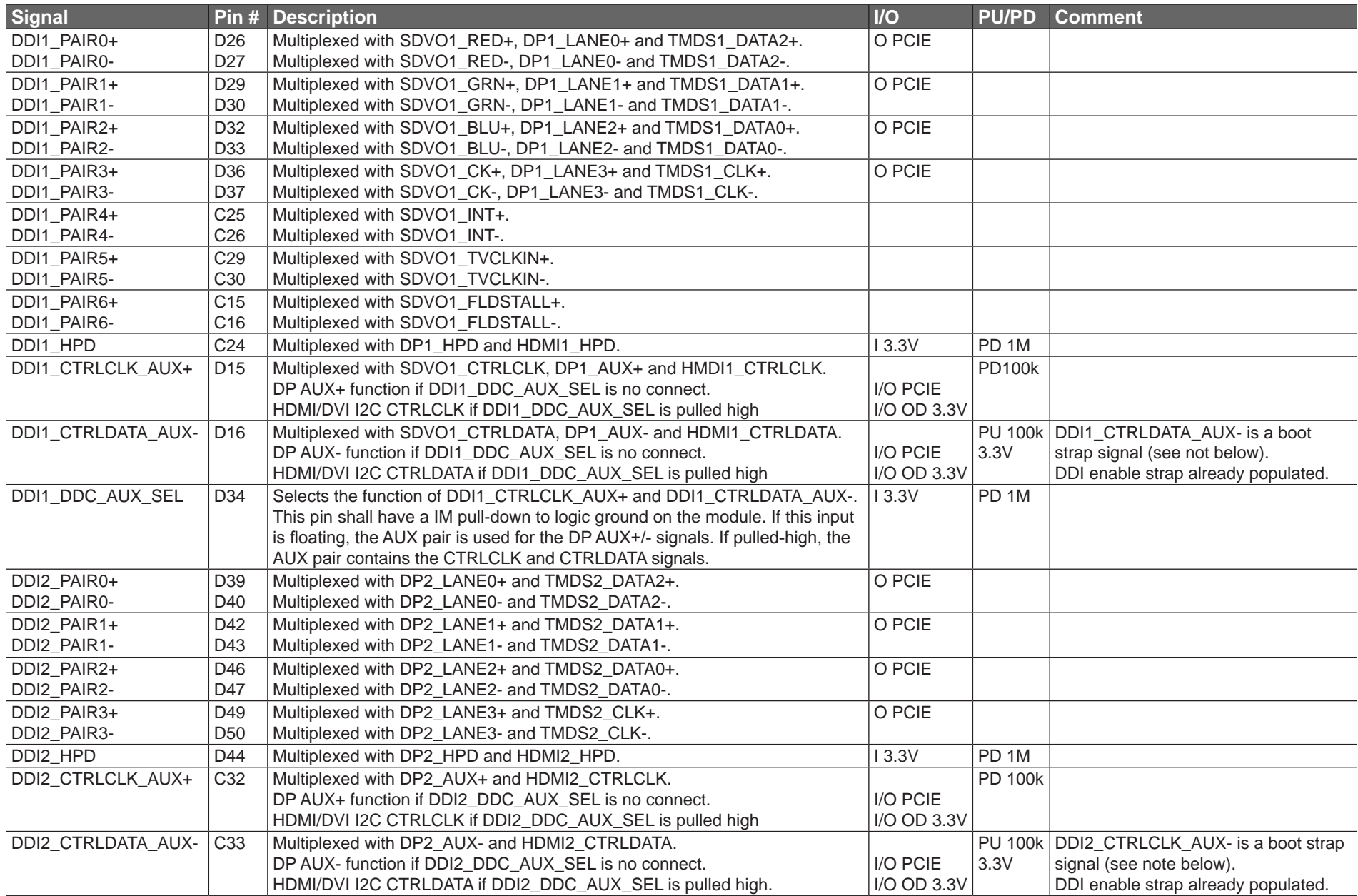

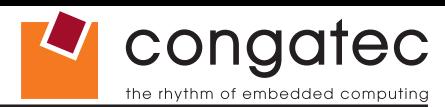

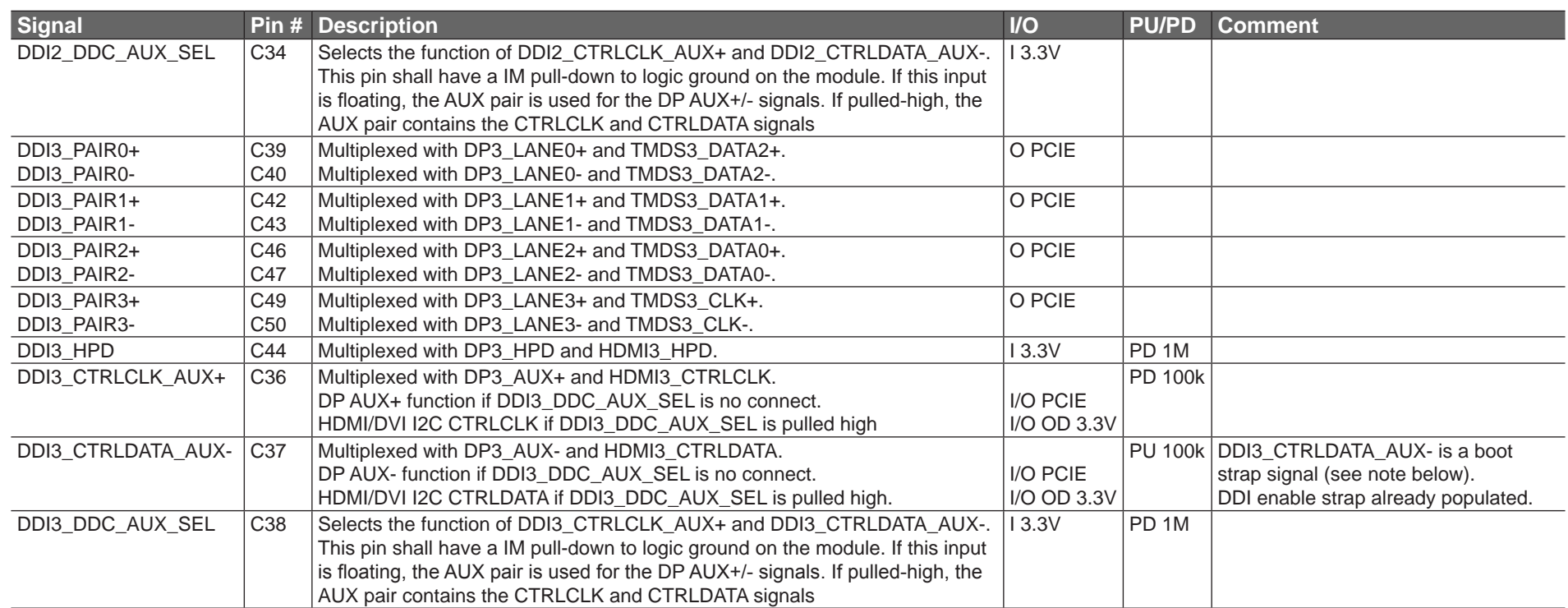

#### **Note**

*Some signals have special functionality during the reset process. They may bootstrap some basic important functions of the module. For more information refer to section 9.5 of this user's guide.*

*The Digital Display Interface (DDI) signals are multiplexed with HDMI, DisplayPort (DP) and SDVO. The signals for these interfaces are routed to the DDI interface of the COM Express connector. Refer to the SDVO, HDMI and DisplayPort signal description tables in this section for information about the signals routed to the DDI interface of the COM Express connector.*

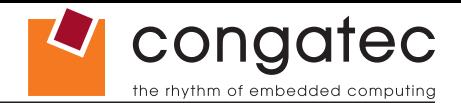

#### **Table 23 SDVO Signal Descriptions**

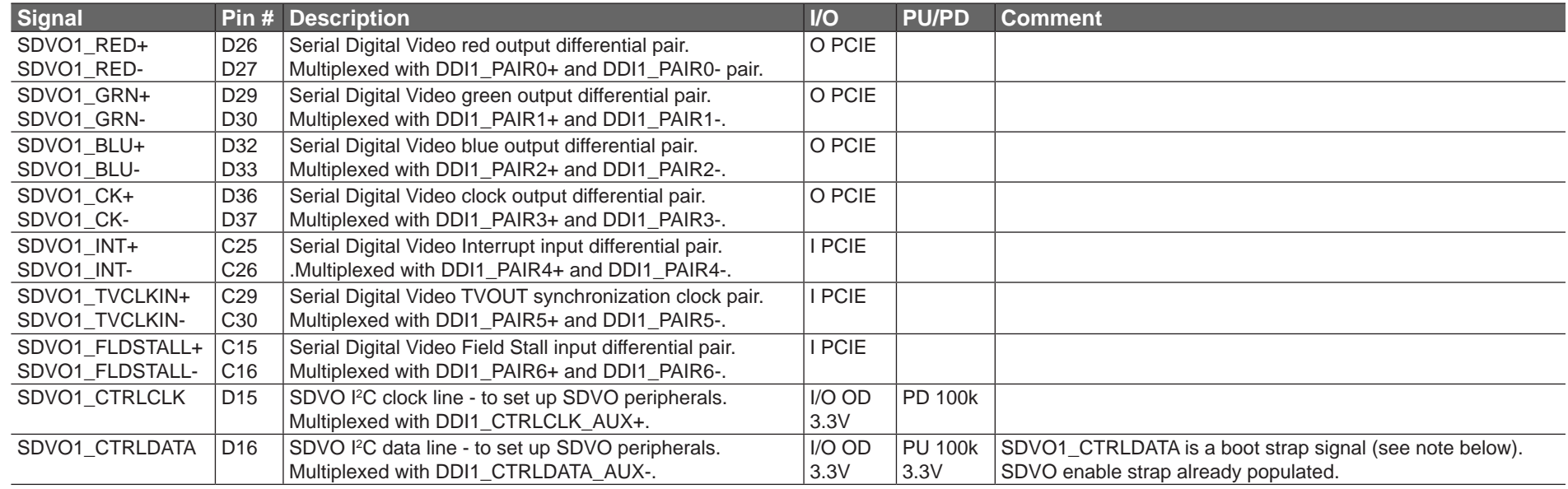

#### **Note** (O)

*Some signals have special functionality during the reset process. They may bootstrap some basic important functions of the module. For more information refer to section 9.5 of this user's guide.*

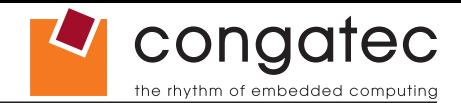

#### **Table 24 HDMI Signal Descriptions**

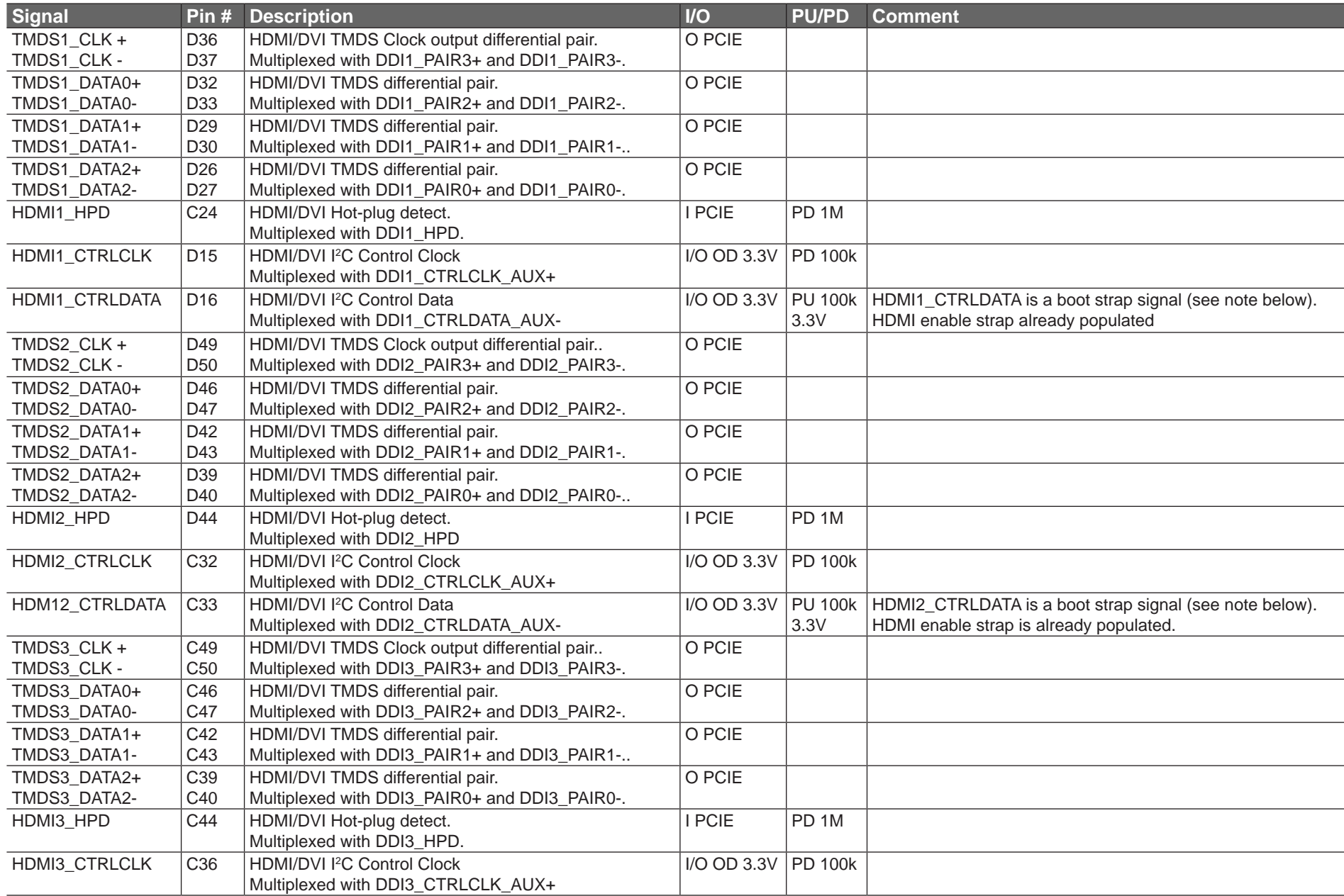

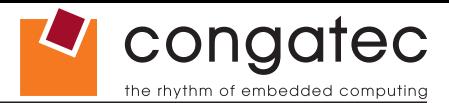

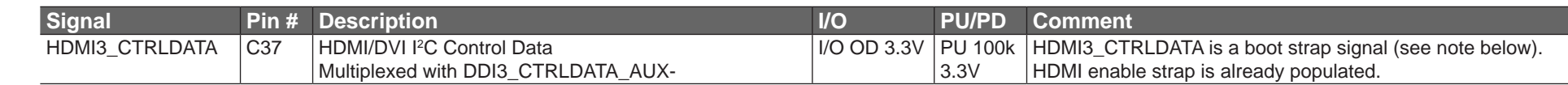

#### **(a)** Note

*Some signals have special functionality during the reset process. They may bootstrap some basic important functions of the module. For more information refer to section 9.5 of this user's guide.*

#### **Table 25 DisplayPort (DP) Signal Descriptions**

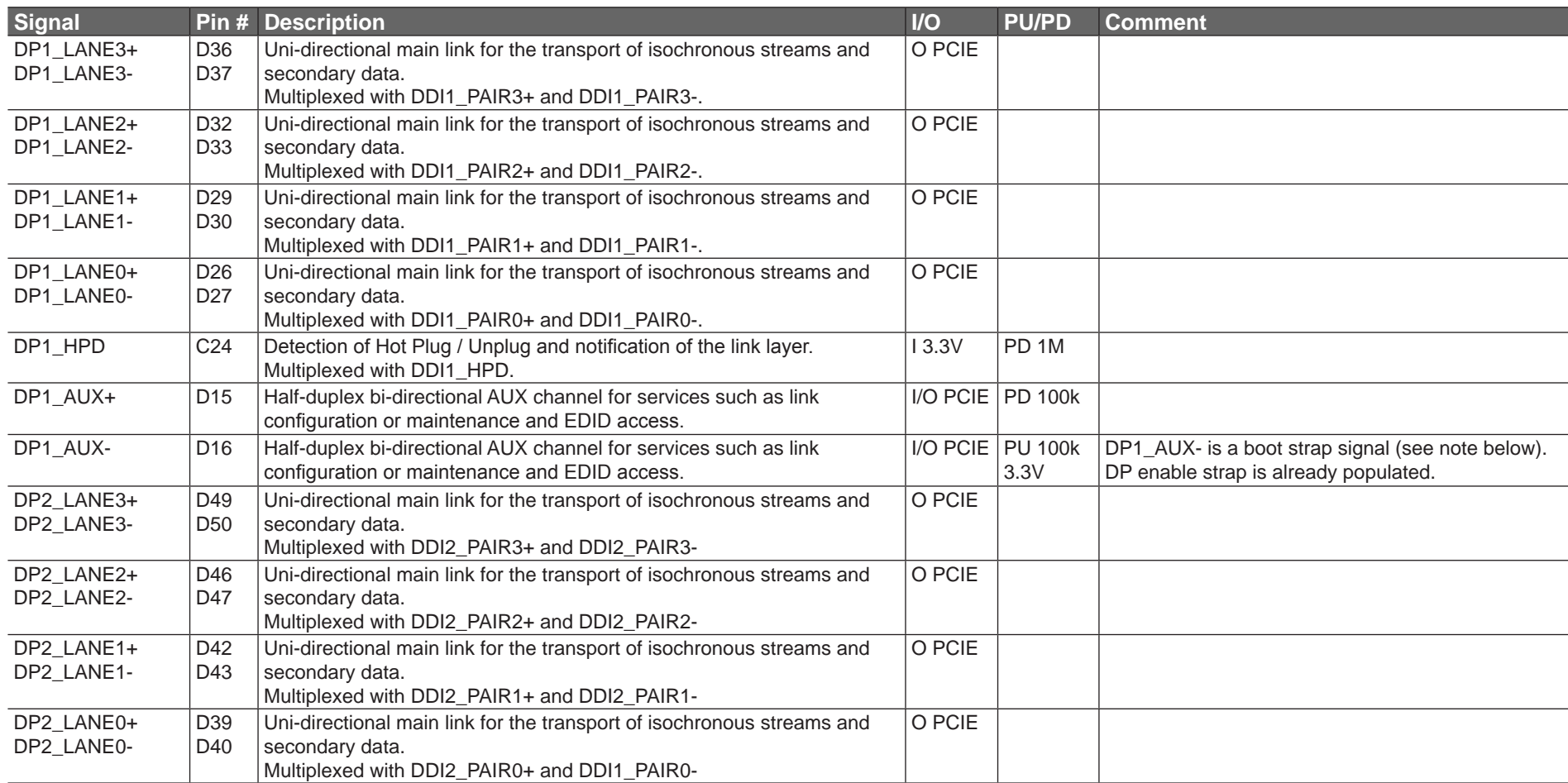

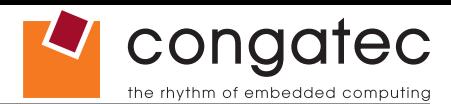

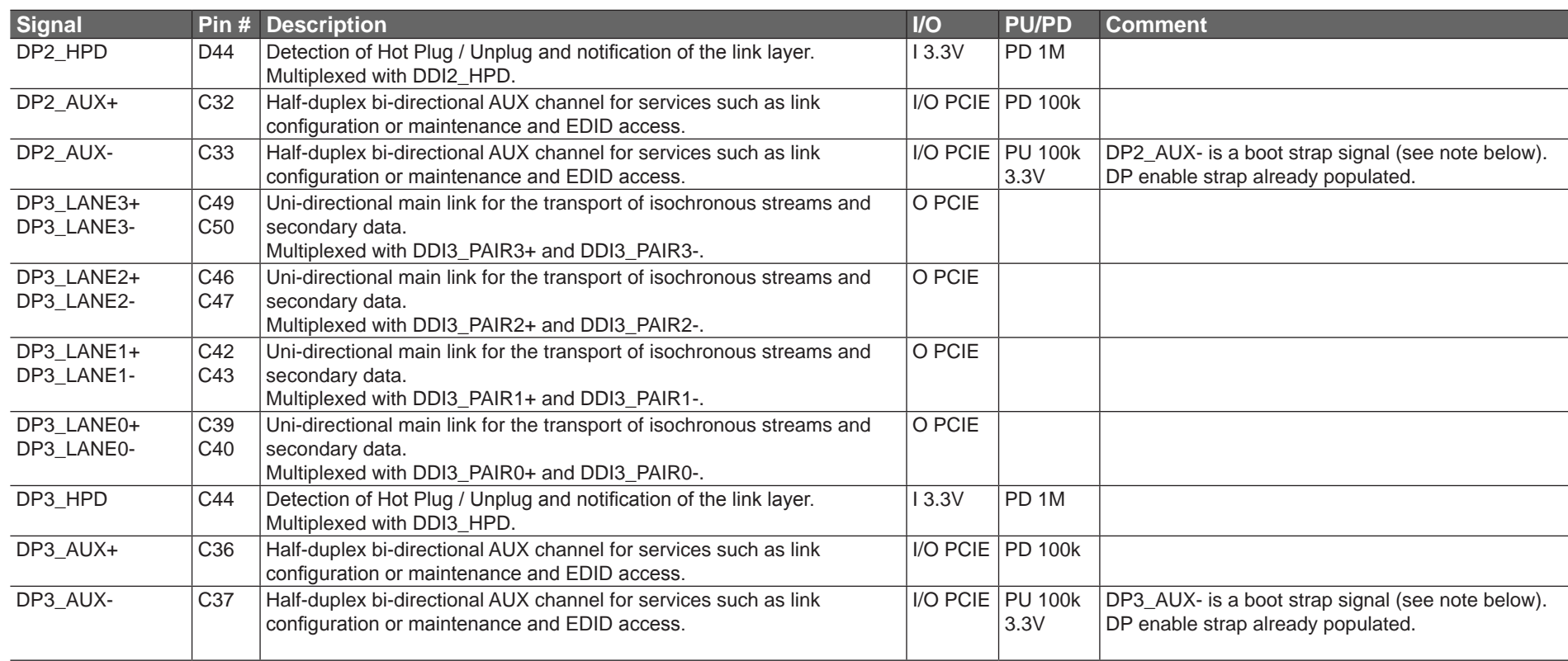

### **I**O Note

*Some signals have special functionality during the reset process. They may bootstrap some basic important functions of the module. For more information refer to section 9.5 of this user's guide.*

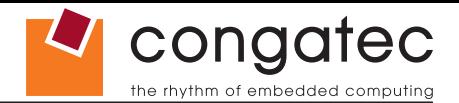

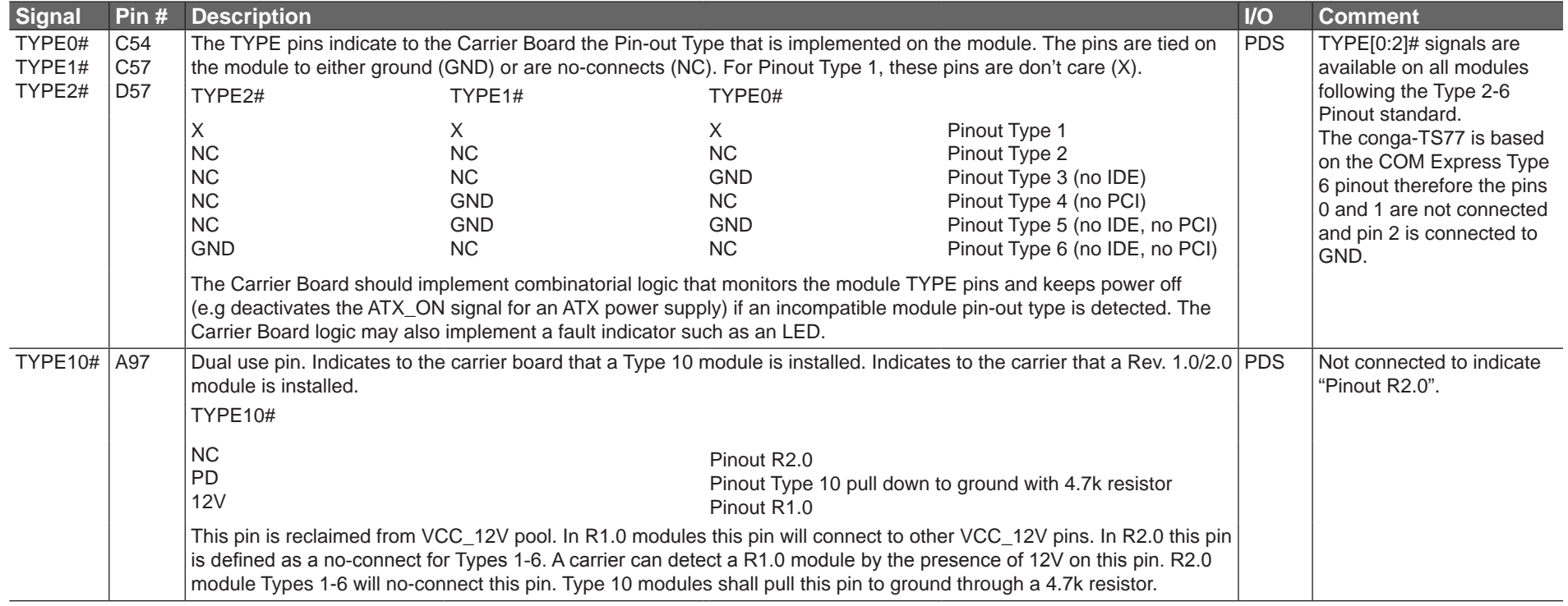

#### **Table 26 Module Type Definition Signal Description**

#### **Table 27 Power and GND Signal Descriptions**

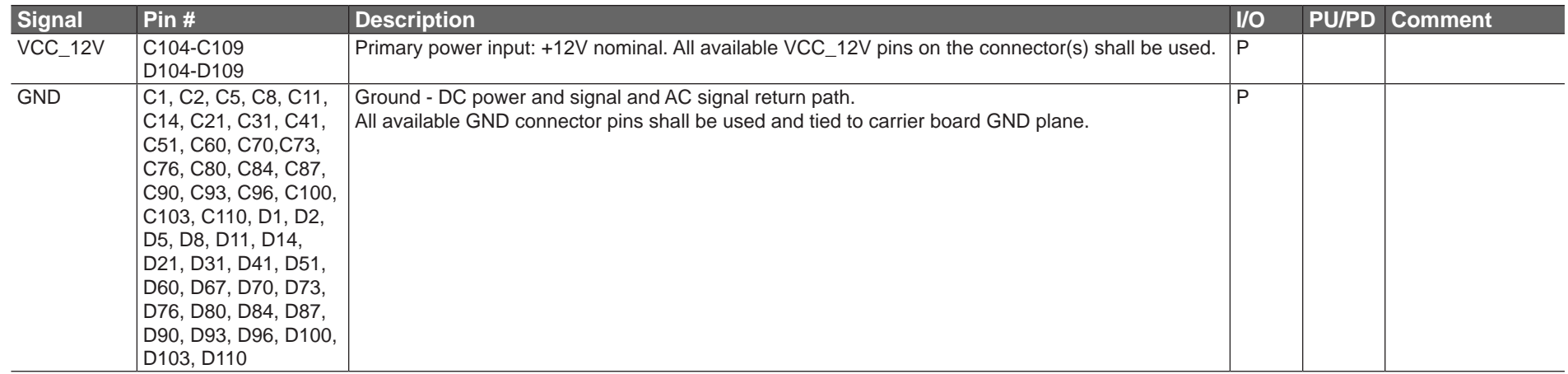

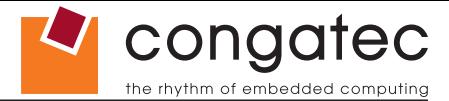

## **9.4 C-D Connector Pinout**

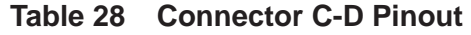

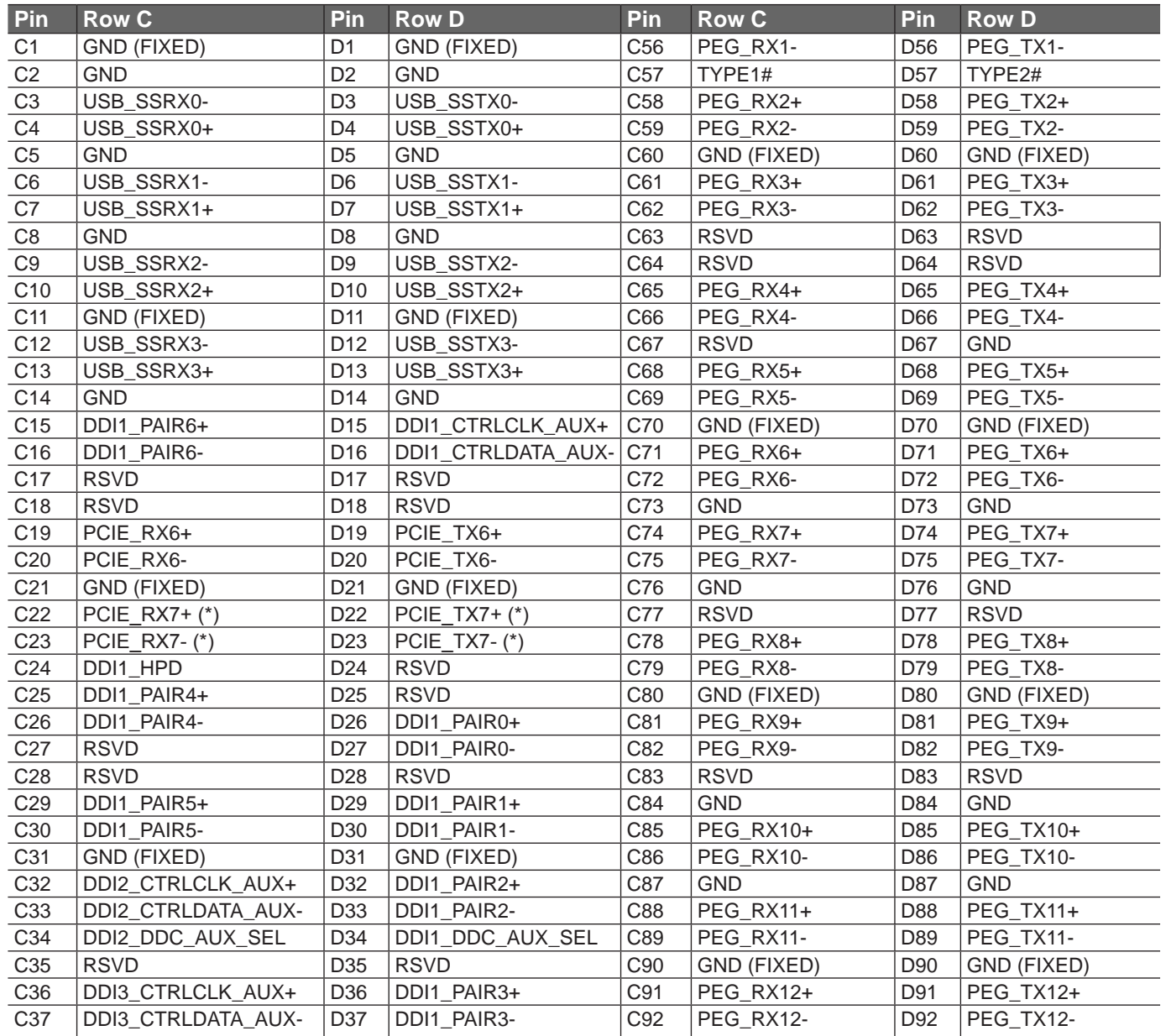

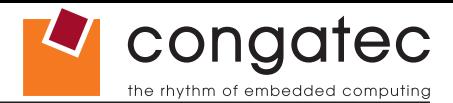

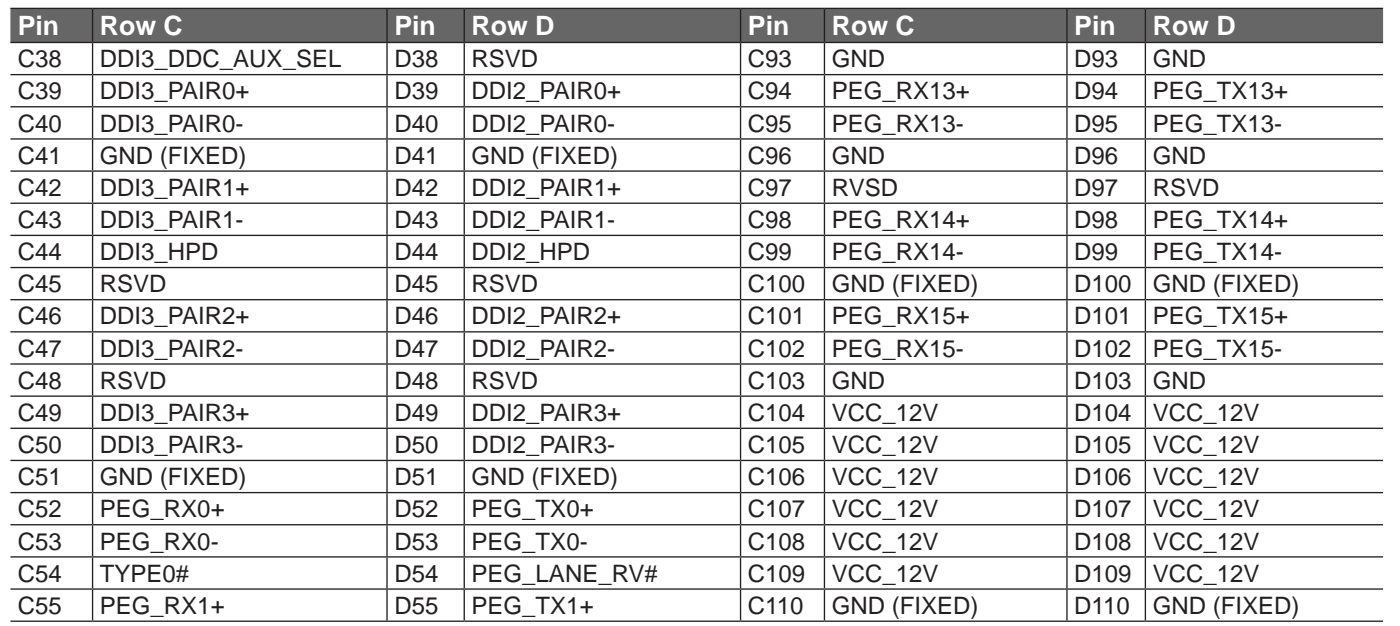

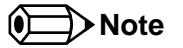

*The signals marked with an asterisk symbol (\*) are not supported on the conga-TS77.*
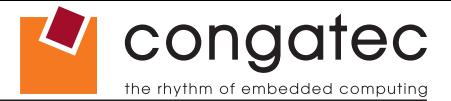

## **9.5 Boot Strap Signals**

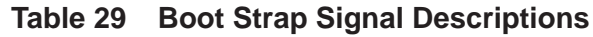

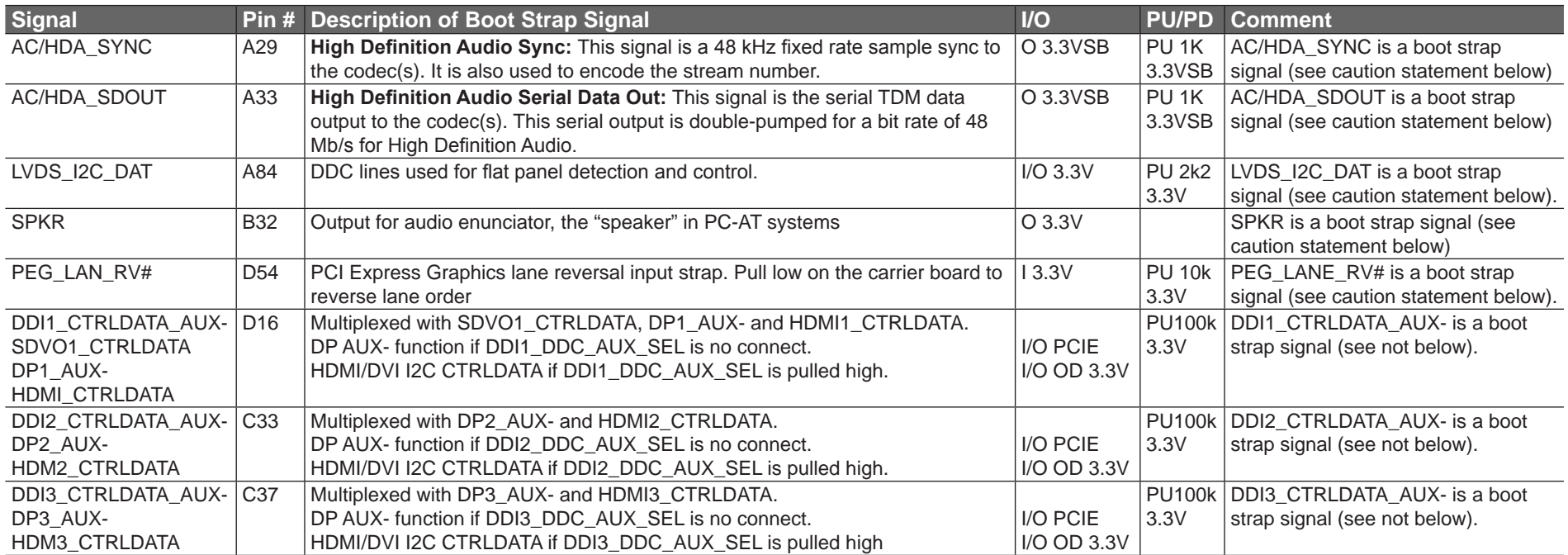

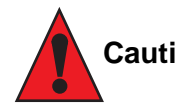

#### **Caution**

*The signals listed in the table above are used as chipset configuration straps during system reset. In this condition (during reset), they are inputs that are pulled to the correct state by either COM Express™ internally implemented resistors or chipset internally implemented resistors that are located on the module. No external DC loads or external pull-up or pull-down resistors should change the configuration of the signals listed in the above table. External resistors may override the internal strap states and cause the COM Express™ module to malfunction and/or cause irreparable damage to the module.*

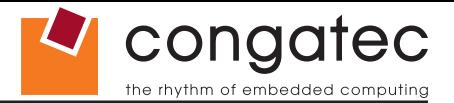

# **10 System Resources**

## **10.1 System Memory Map**

#### **Table 30 Memory Map**

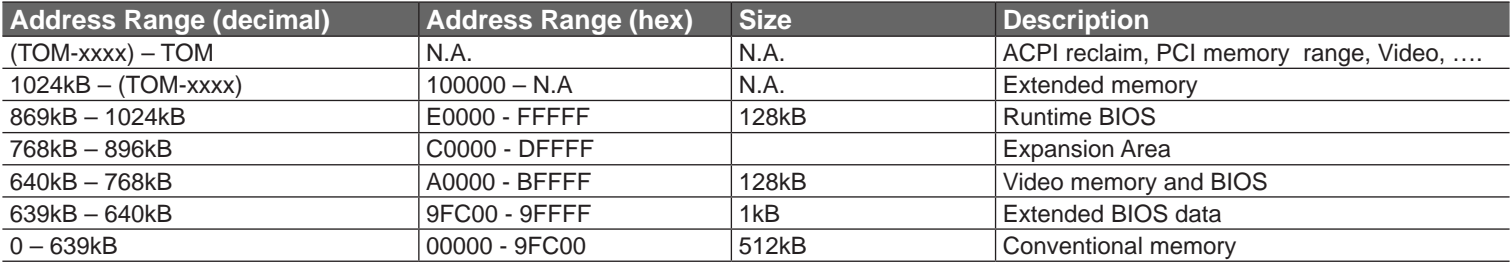

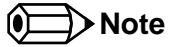

*T.O.M. = Top of memory = max. DRAM installed*

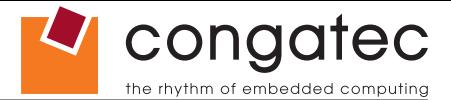

## **10.2 I/O Address Assignment**

The I/O address assignment of the conga-TS77 module is functionally identical with a standard PC/AT. The most important addresses and the ones that differ from the standard PC/AT configuration are listed in the table below.

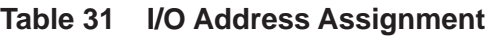

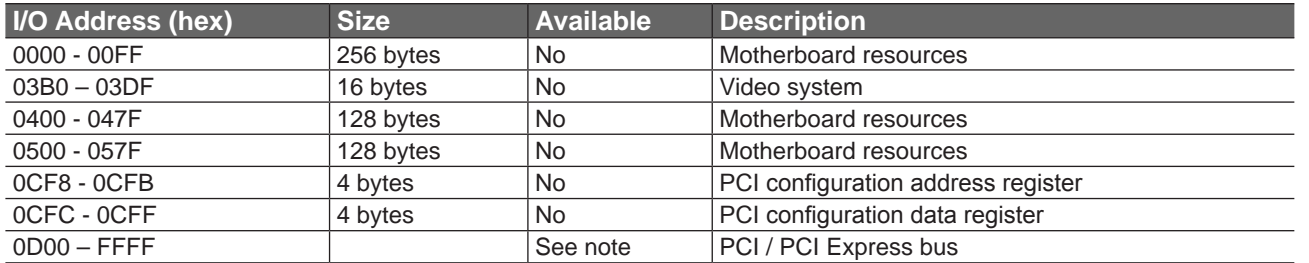

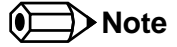

*The BIOS assigns PCI and PCI Express I/O resources from FFF0h downwards. Non PnP/PCI/PCI Express compliant devices must not consume I/O resources in that area.*

#### **10.2.1 LPC Bus**

On the conga-TS77, the internal PCI Bus acts as the subtractive decoding agent. All I/O cycles that are not positively decoded are forwarded to the PCI Bus not the LPC Bus. Only specified I/O ranges are forwarded to the LPC Bus. In the congatec Embedded BIOS, the following I/O address range is sent to the LPC Bus:

 $A$ 00 –  $A$ 0 $F$ 

Parts of this range is not available if a Super I/O is used on the carrier board. If a Super I/O is not implemented on the carrier board, then this range is available for customer use. If you require additional LPC Bus resources other than those mentioned above, or more information about this subject, contact congatec technical support for assistance.

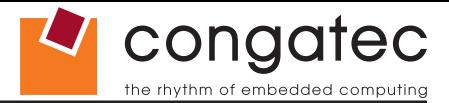

## **10.3 Interrupt Request (IRQ) Lines**

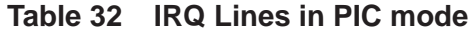

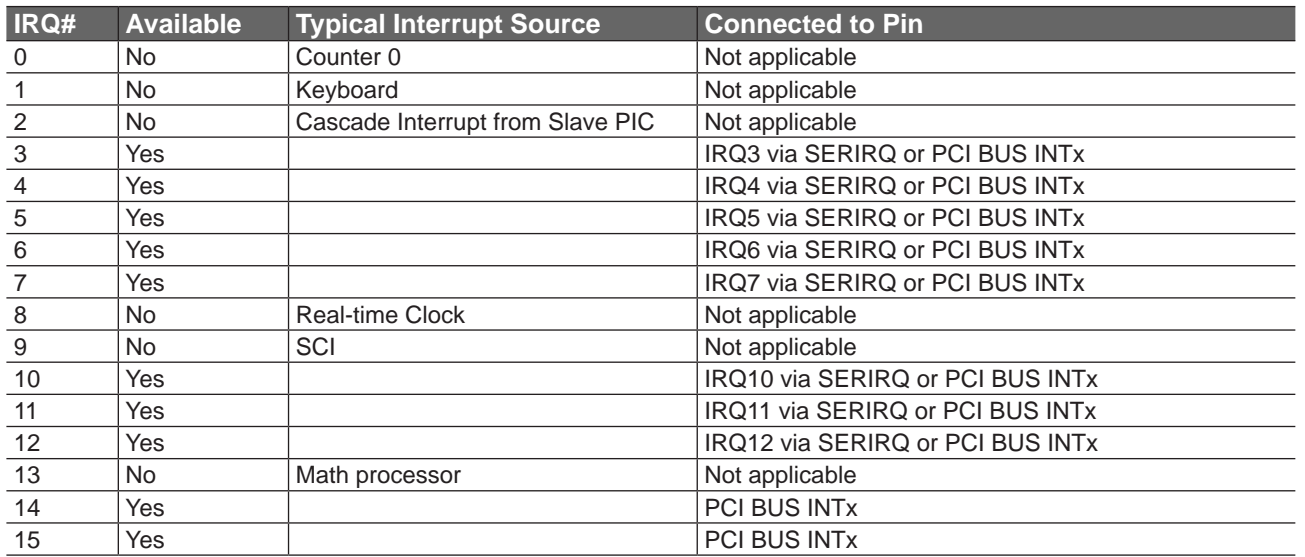

#### **O** Note

*In PIC mode, the PCI bus interrupt lines can be routed to any free IRQ.*

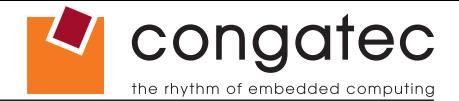

#### **Table 33 IRQ Lines in APIC mode**

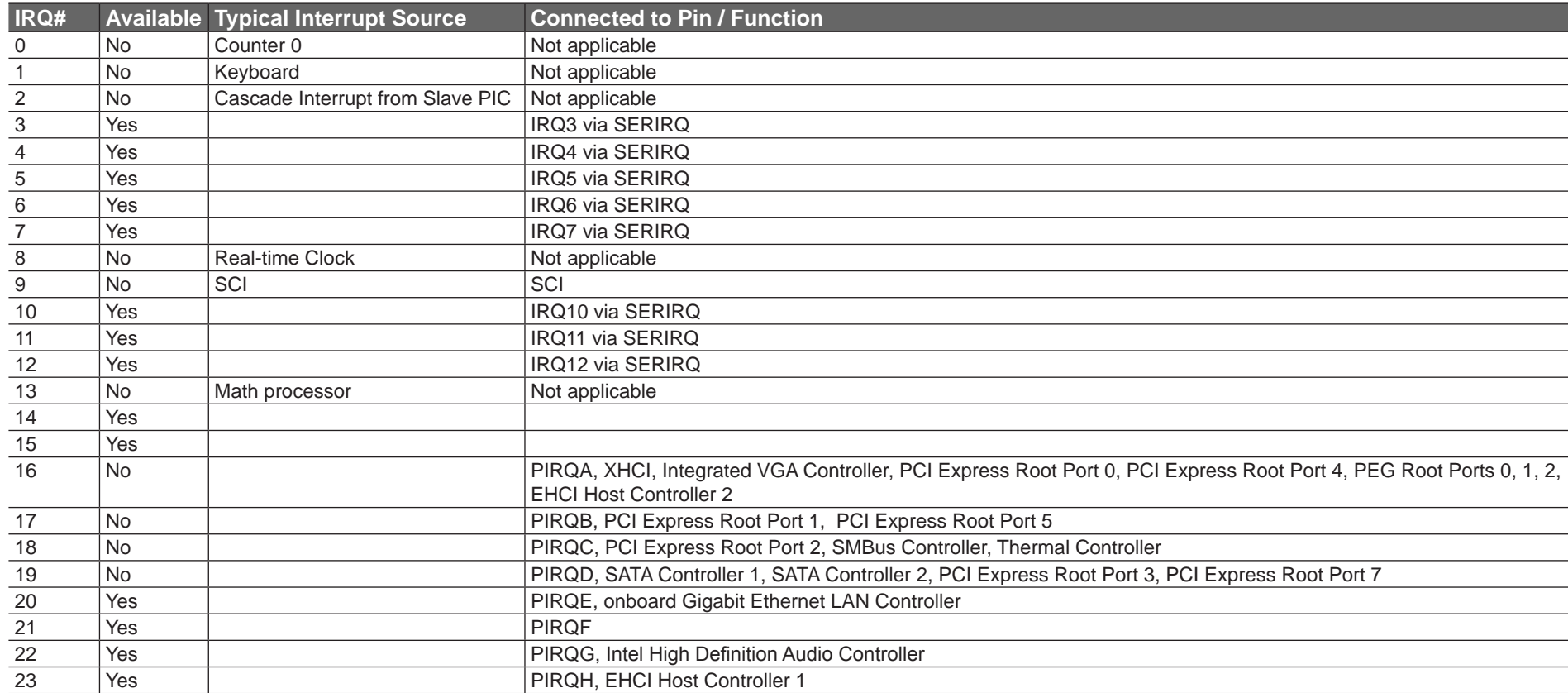

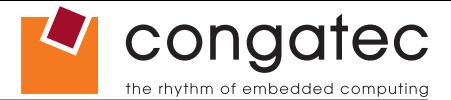

## **10.4 PCI Configuration Space Map**

**Table 34 PCI Configuration Space Map**

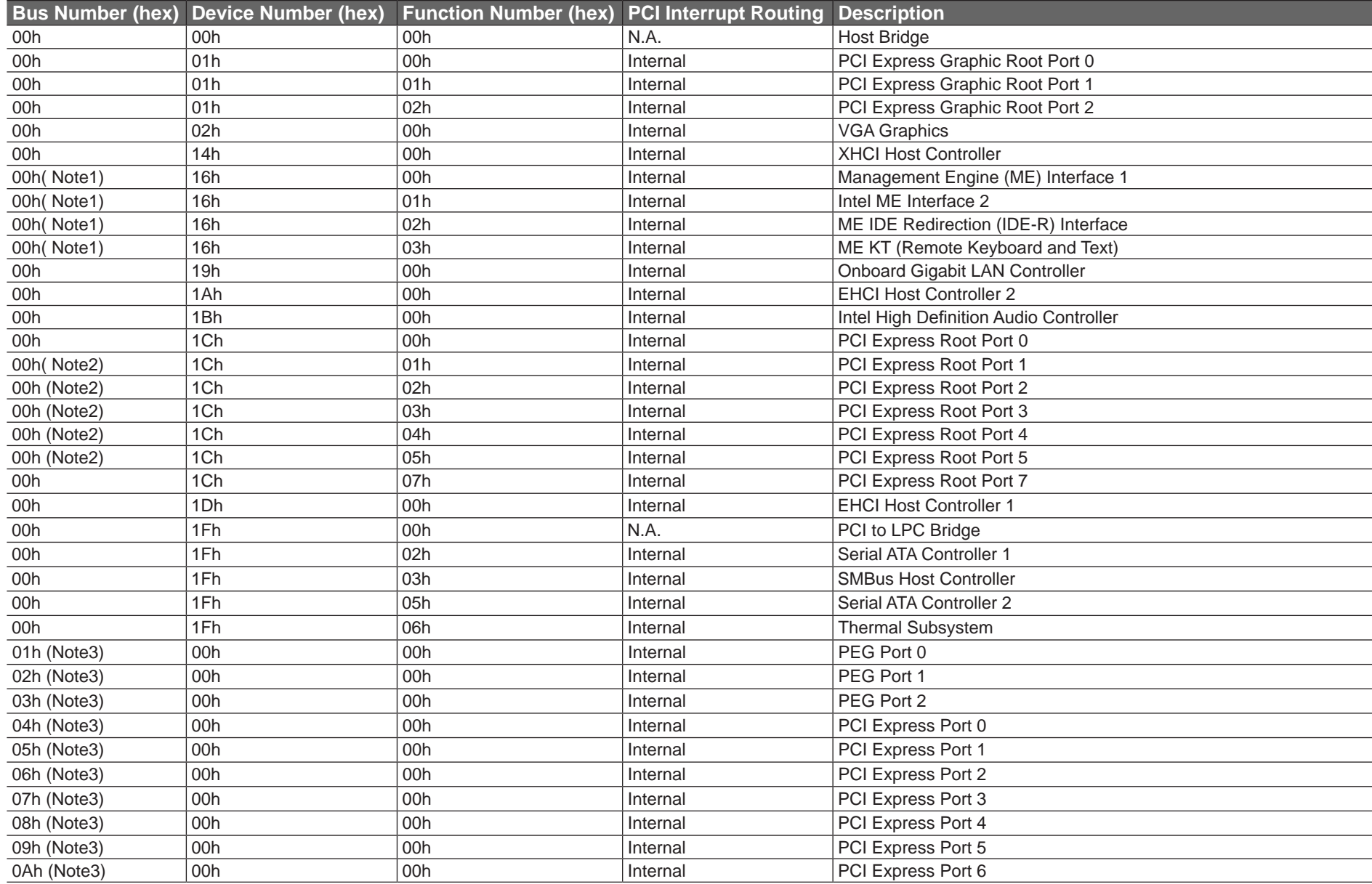

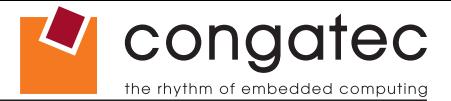

**Note**  $\bullet$ 

- *1. In the standard configuration the Intel Management Engine (ME) related devices are partly present or not present at all.*
- *2. The PCI Express Ports are visible only if a device is attached behind them to the PCI Express Slot on the carrier board.*
- *3. The table represents a case when a single function PCI/PCIe device is connected to all possible slots on the carrier board. The given bus numbers will change based on actual hardware configuration.*

## **10.5 PCI Interrupt Routing Map**

#### **Table 35 PCI Interrupt Routing Map**

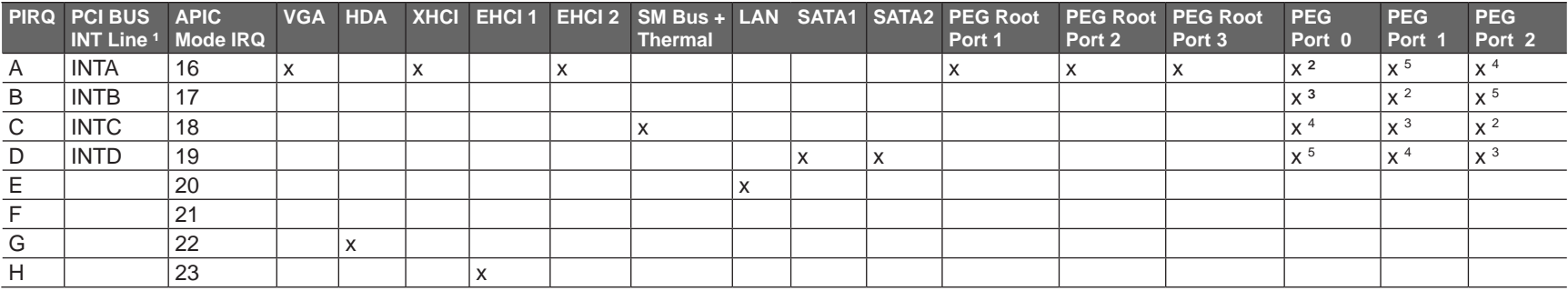

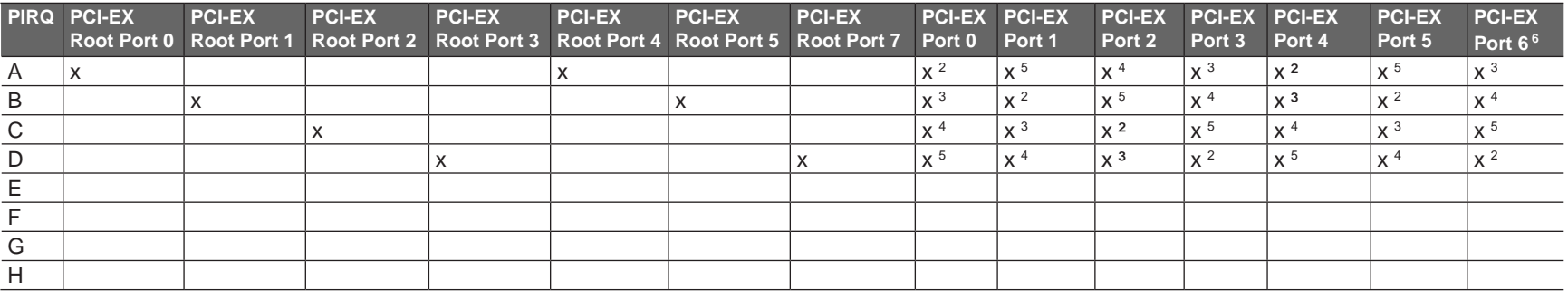

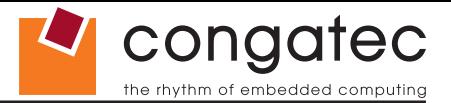

#### **Note**

*1 These interrupt lines are virtual (message based).*

- *2 Interrupt used by single function PCI Express devices (INTA).*
- *3 Interrupt used by multifunction PCI Express devices (INTB).*
- *4 Interrupt used by multifunction PCI Express devices (INTC).*
- *5 Interrupt used by multifunction PCI Express devices (INTD).*
- *6 The COM Express PCIe Port 6 is routed to the PCIe Root Port 7 of the PCH.*

## **10.6 I²C Bus**

There are no onboard resources connected to the I²C bus. Address 16h is reserved for congatec Battery Management solutions.

## **10.7 SM Bus**

System Management (SM) bus signals are connected to the Intel® BD82QM77 or BD82HM76 (QM77 or HM76) PCH and the SM bus is not intended to be used by off-board non-system management devices. For more information about this subject contact congatec technical support.

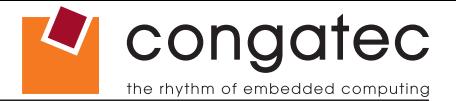

# **11 BIOS Setup Description**

The following section describes the BIOS setup program. The BIOS setup program can be used to view and change the BIOS settings for the module. Only experienced users should change the default BIOS settings.

### **11.1 Entering the BIOS Setup Program.**

The BIOS setup program can be accessed by pressing the <DEL> or <F2> key during POST.

#### **11.1.1 Boot Selection Popup**

The BIOS offers the possibility to access a Boot Selection Popup menu by pressing the <F11> key during POST. If this option is used, a selection will be displayed immediately after POST allowing the operator to select either the boot device that should be used or an option to enter the BIOS setup program.

### **11.2 Setup Menu and Navigation**

The congatec BIOS setup screen is composed of the menu bar and two main frames. The menu bar is shown below:

**Main Advanced Boot Security Save & Exit**

The left frame displays all the options that can be configured in the selected menu. Grayed-out options cannot be configured. Only the blue options can be configured. When an option is selected, it is highlighted in white.

**Note**

*Entries in the option column that are displayed in bold print indicate BIOS default values.*

The right frame displays the key legend. Above the key legend is an area reserved for text messages. These text messages explain the options and the possible impacts when changing the selected option in the left frame.

The setup program uses a key-based navigation system. Most of the keys can be used at any time while in setup. The table below explains the supported keys:

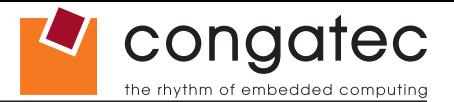

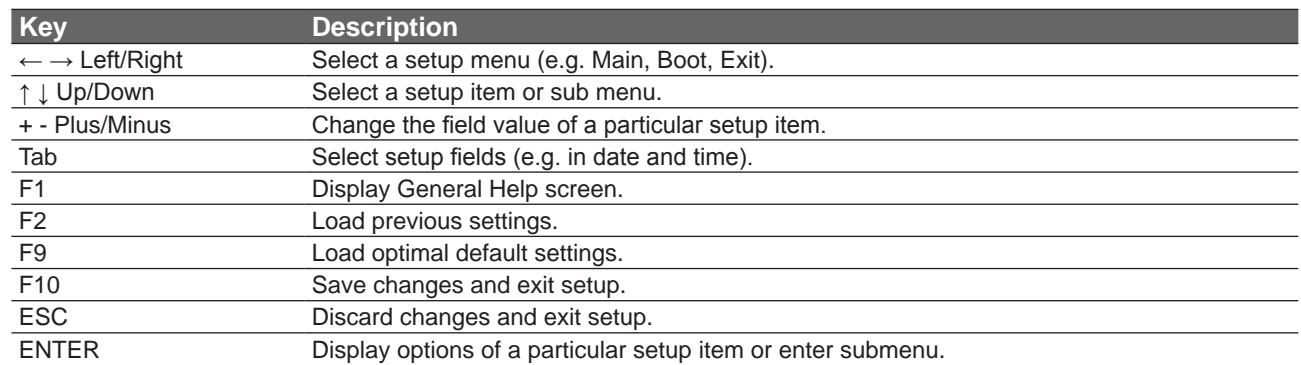

## **11.3 Main Setup Screen**

When you first enter the BIOS setup, you will enter the Main setup screen. You can always return to the Main setup screen by selecting the Main tab. The Main screen reports BIOS, processor, memory and board information and is for configuring the system date and time.

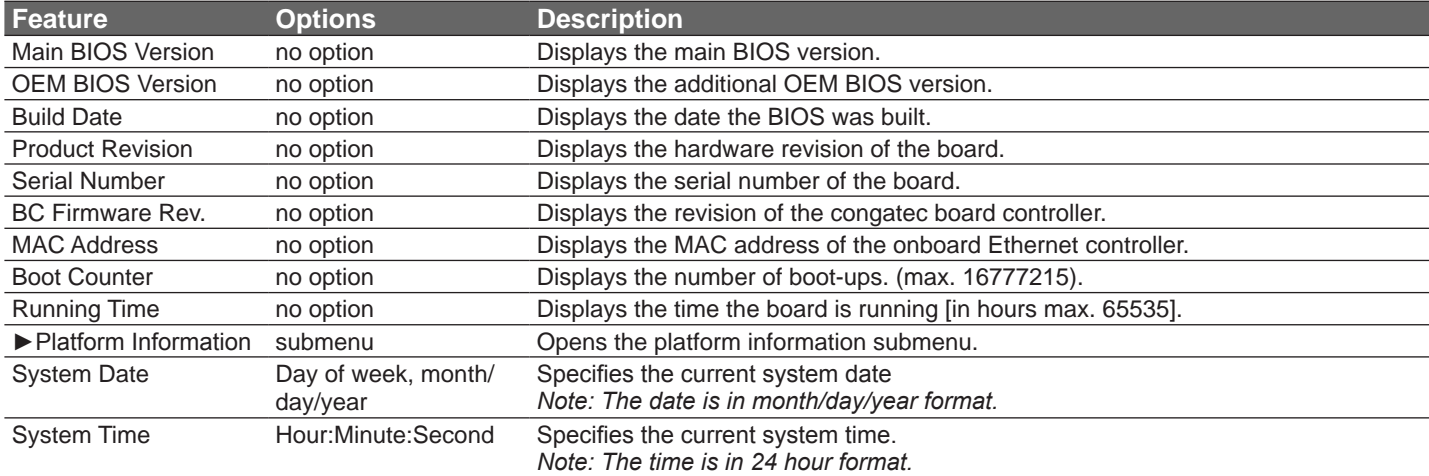

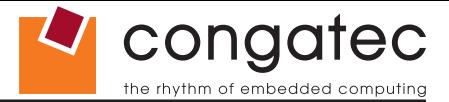

### **11.3.1 Platform Information Submenu**

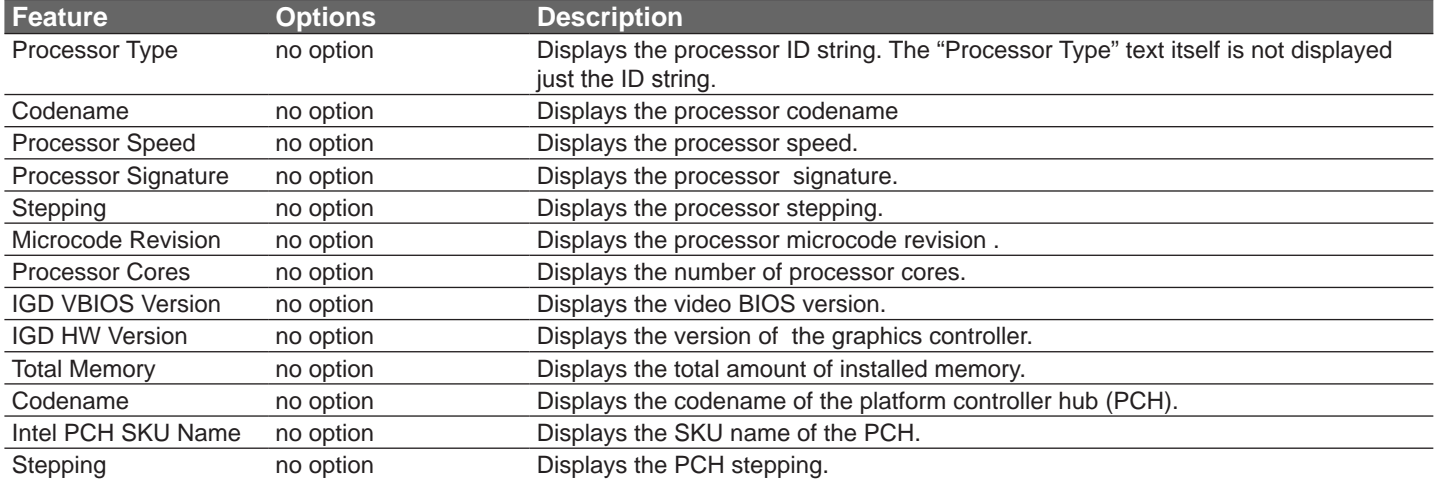

The Platform Information submenu offers additional hardware and software information.

## **11.4 Advanced Setup**

Select the Advanced tab from the setup menu to enter the Advanced BIOS Setup screen. The menu is used for setting advanced features and only features described within this user's guide are listed.

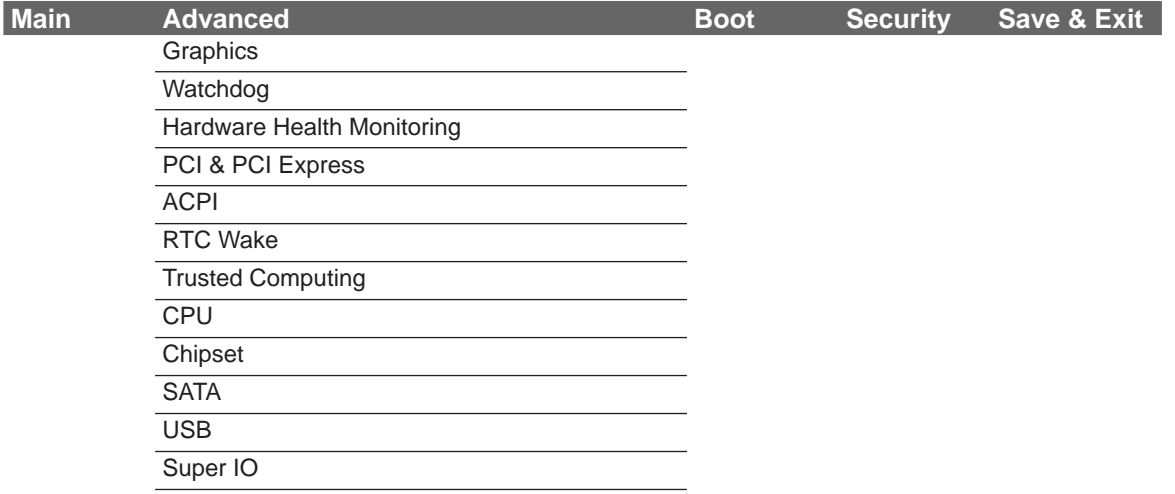

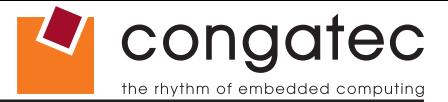

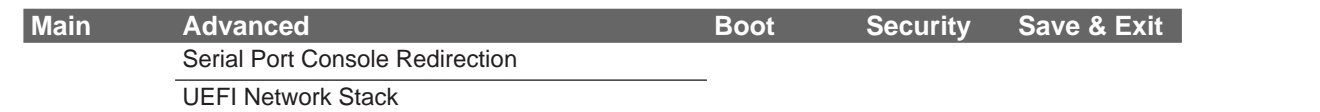

## **11.4.1 Graphics Submenu**

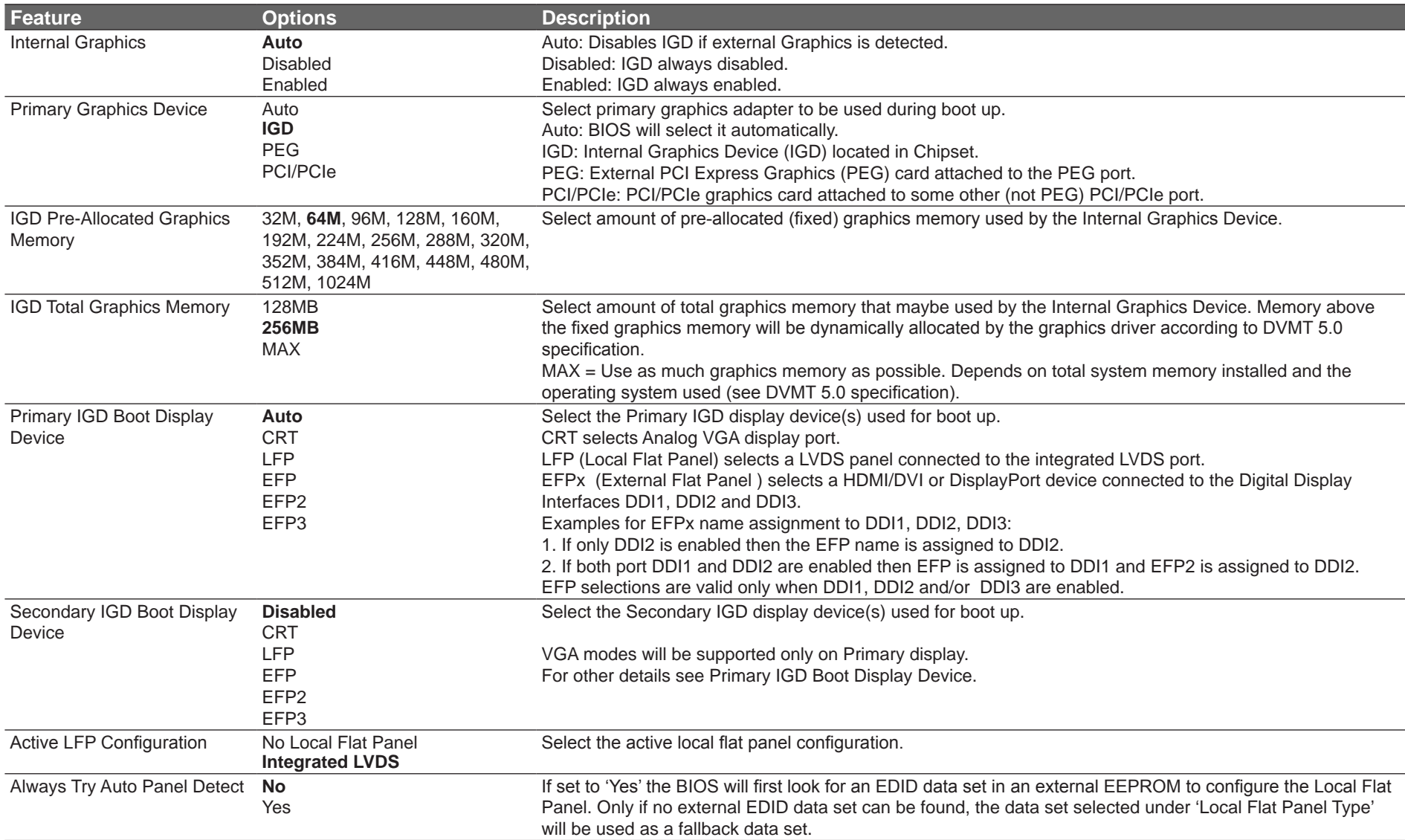

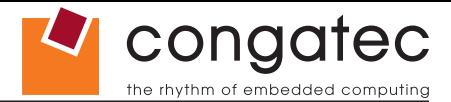

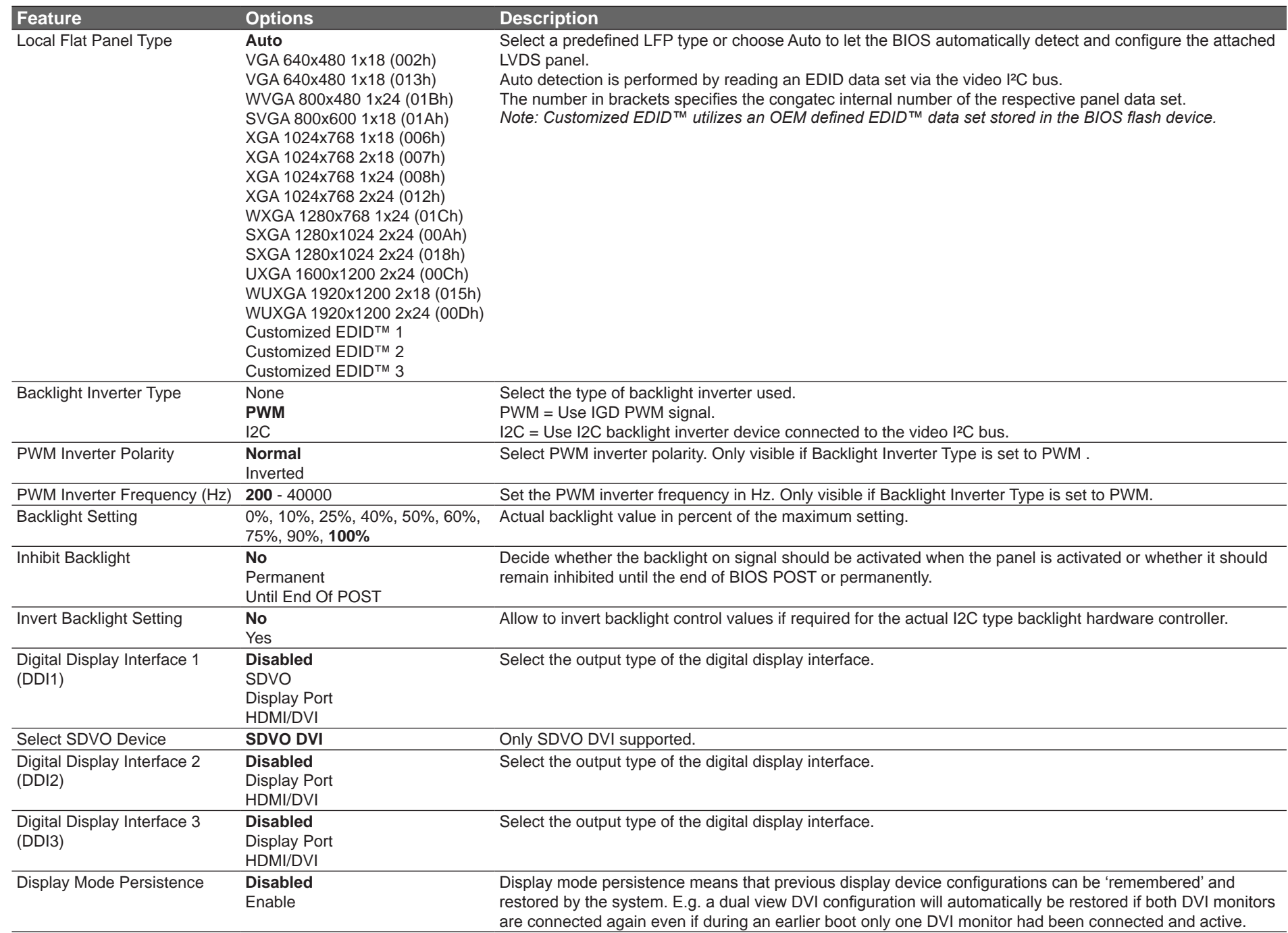

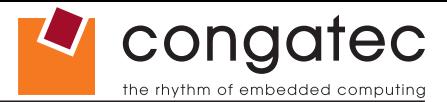

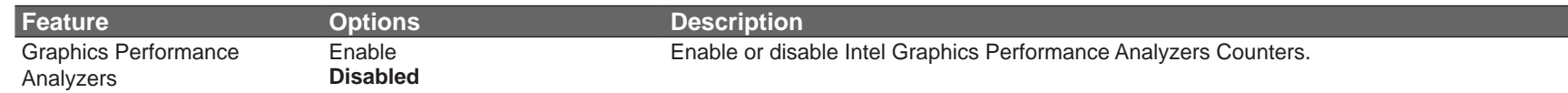

## **11.4.2 Watchdog Submenu**

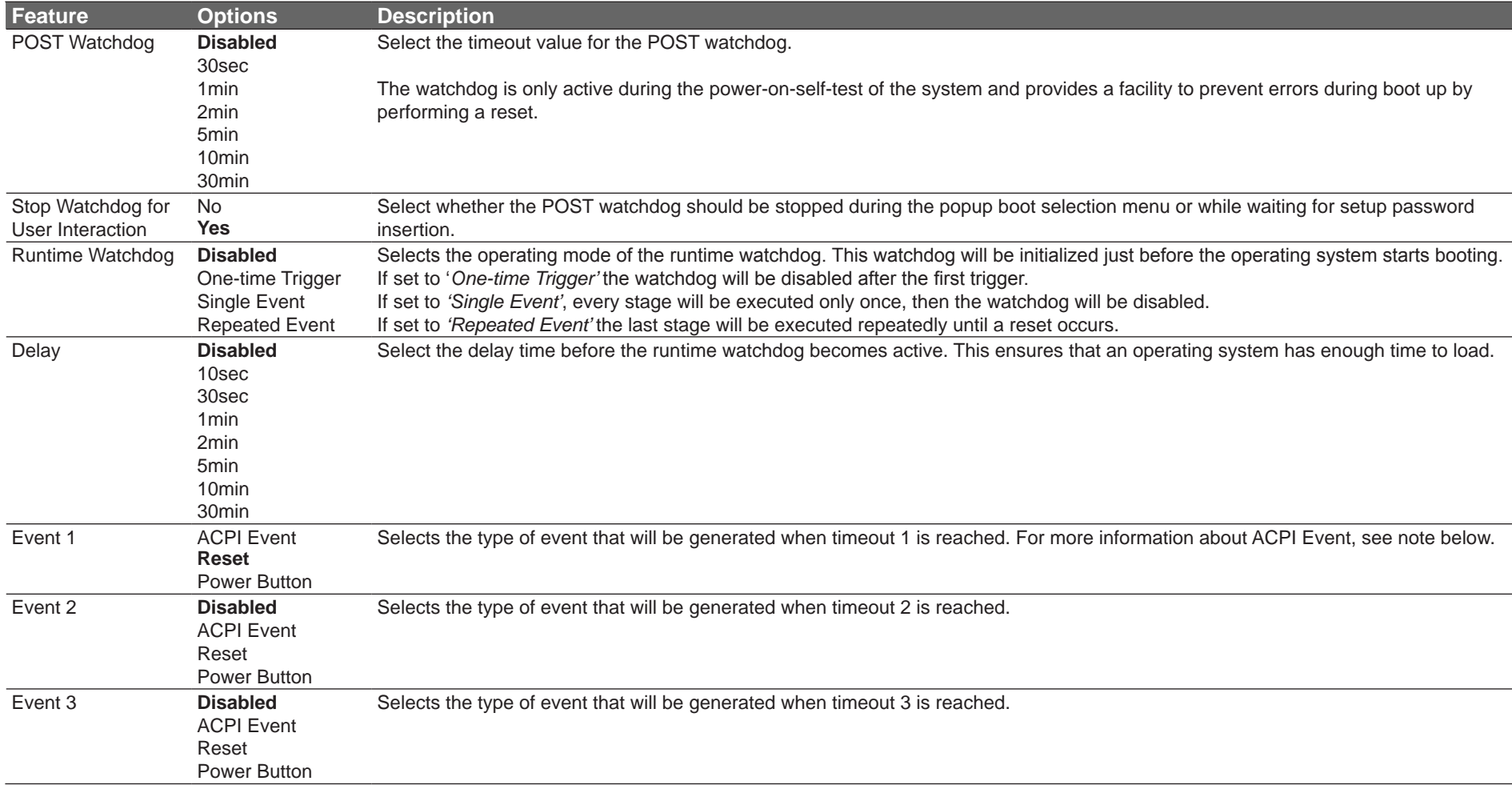

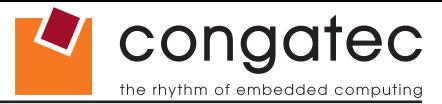

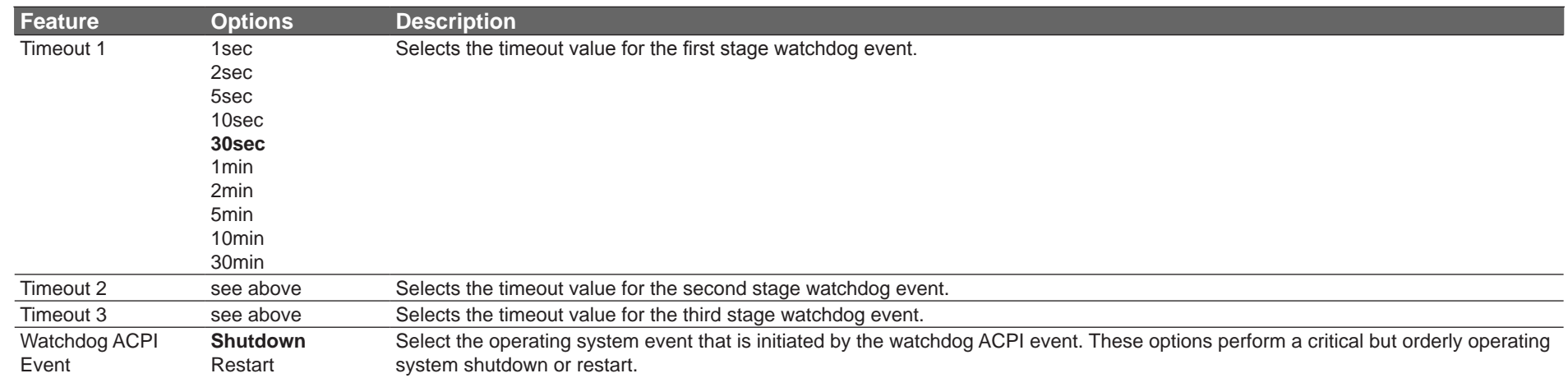

#### **Note**

*In ACPI mode it is not possible for a "Watchdog ACPI Event" handler to directly restart or shutdown the OS. For this reason, the congatec BIOS will do one of the following:*

*For Shutdown: An over temperature notification is executed. This causes the OS to shut down in an orderly fashion.*

*For Restart: An ACPI fatal error is reported to the OS.* 

*Additionally, the conga-TS77 module does not support the watchdog NMI mode. COM Express type 6 modules do not support the PCI bus and therefore the PCI\_SERR# signal is not available. There is no way to drive a NMI to the processor without the presence of the PCI\_SERR# PCI bus signal.*

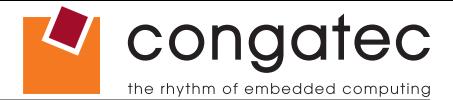

## **11.4.3 Hardware Health Monitoring Submenu**

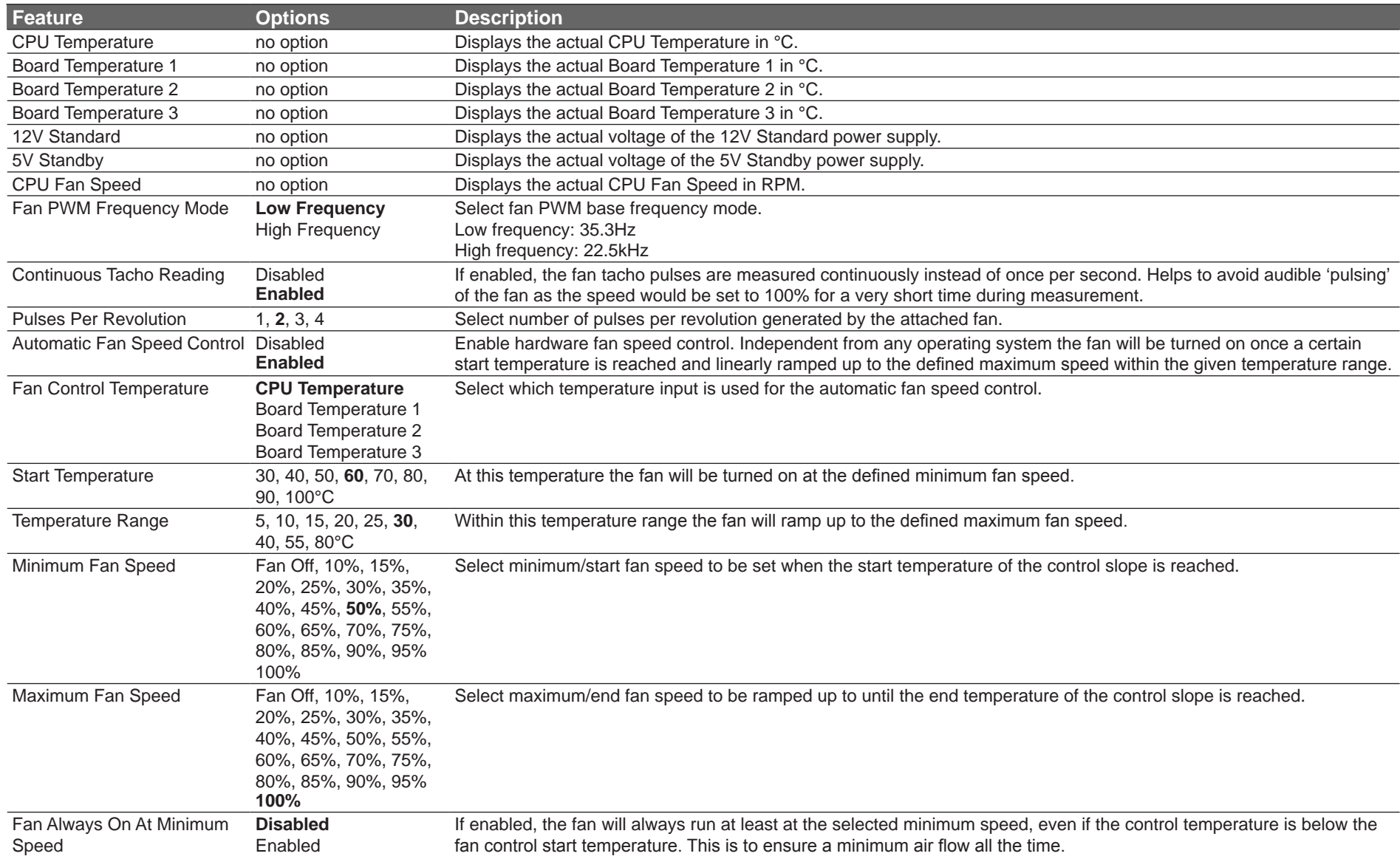

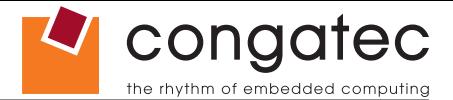

## **11.4.4 PCI & PCI Express Submenu**

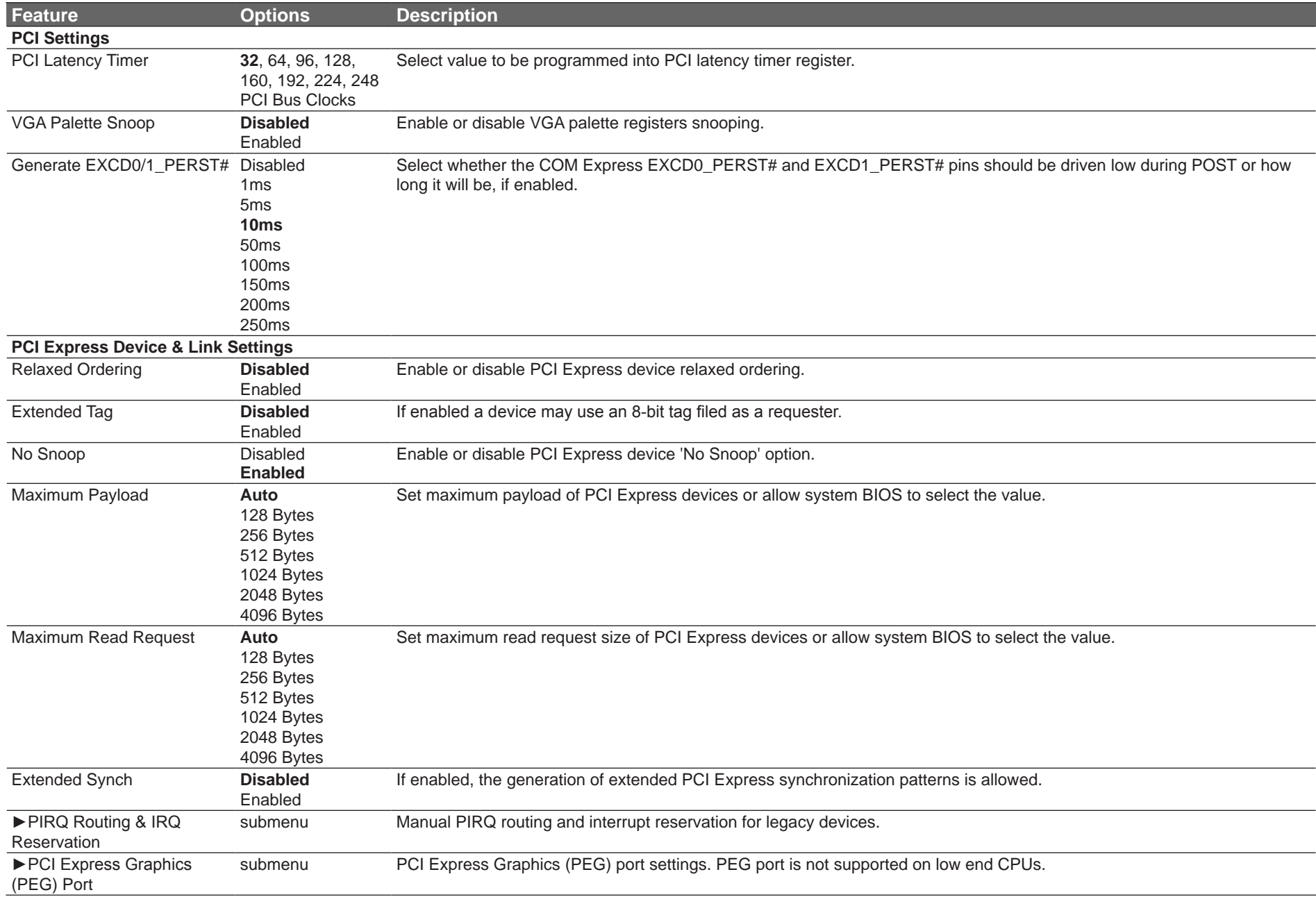

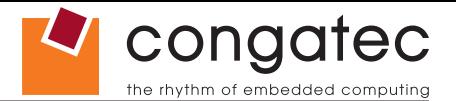

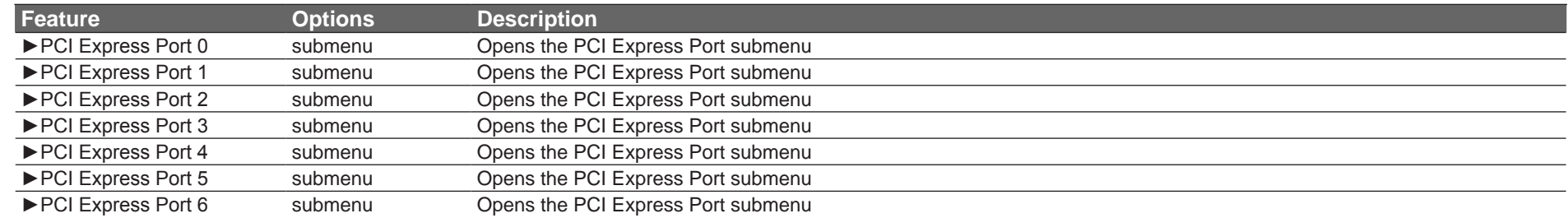

#### **11.4.4.1 PIRQ Routing & IRQ Reservation Submenu**

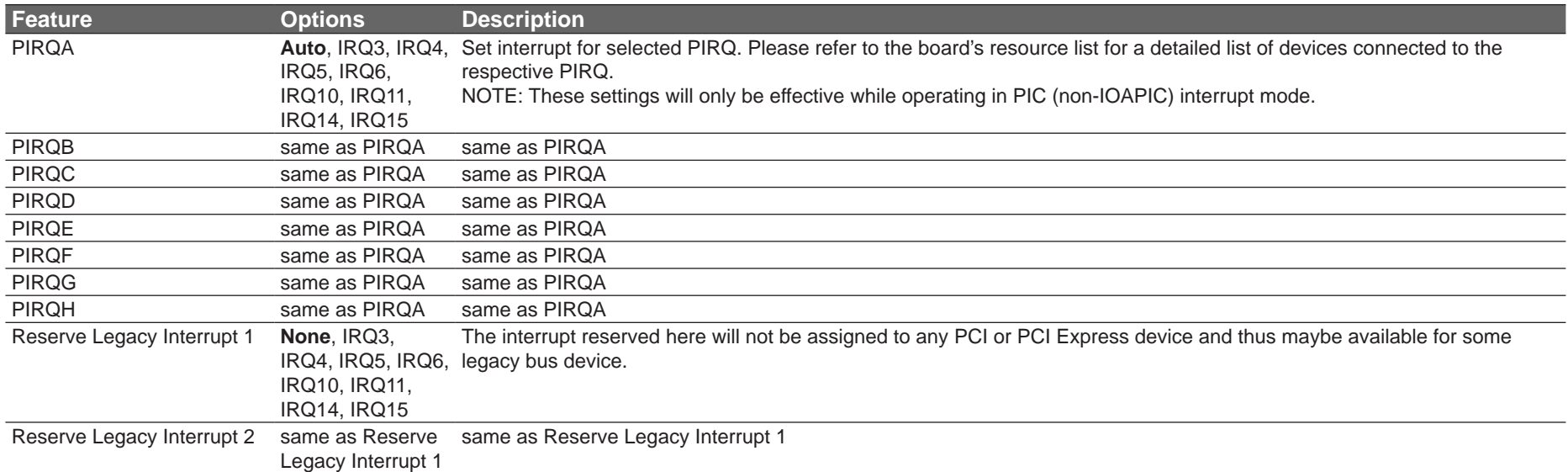

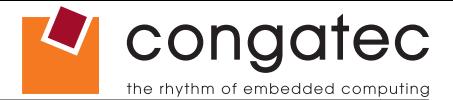

## **11.4.4.2 PCI Express Graphics (PEG) Port Submenu**

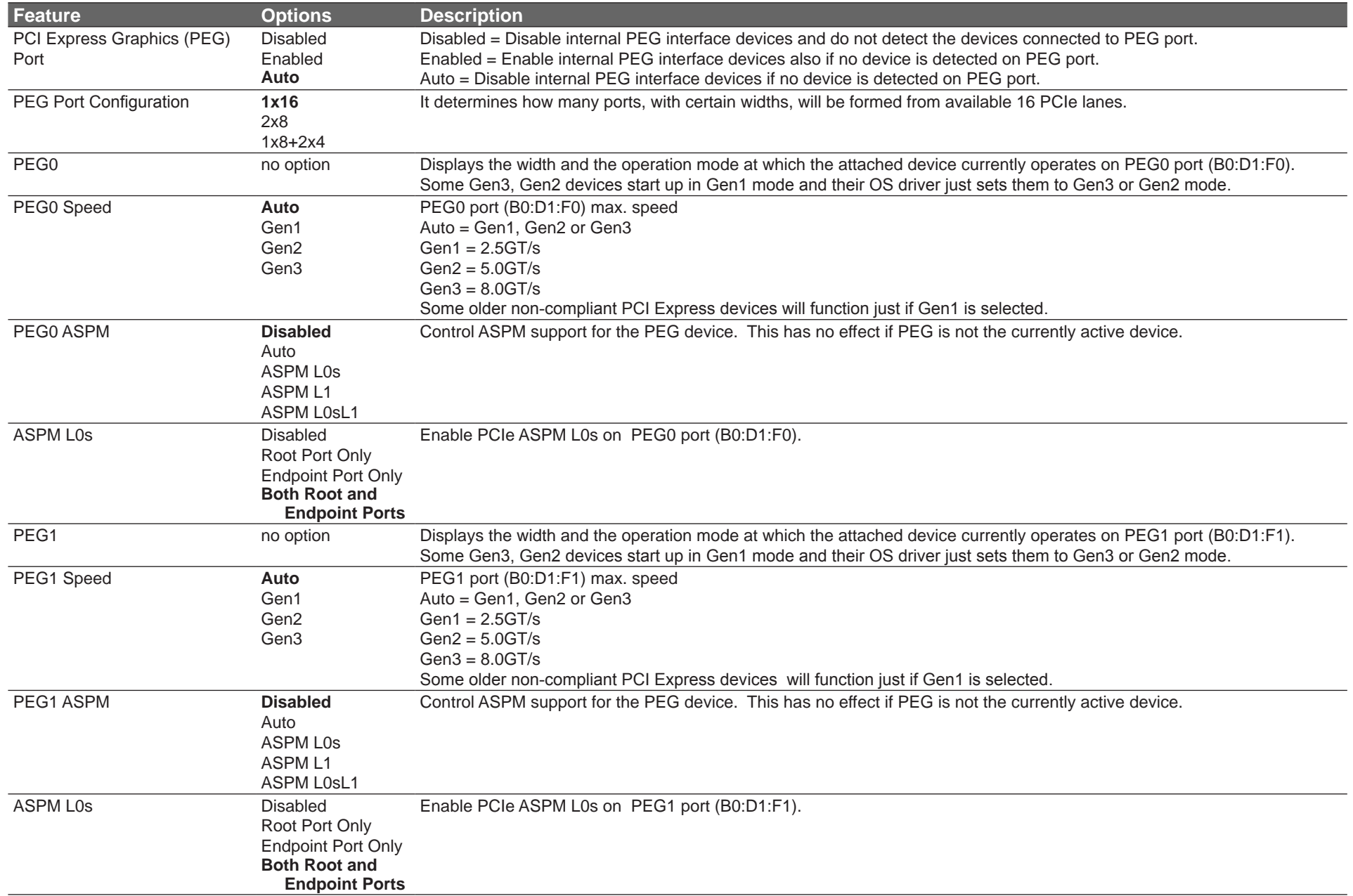

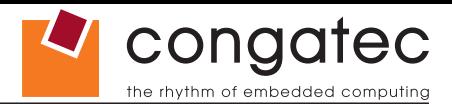

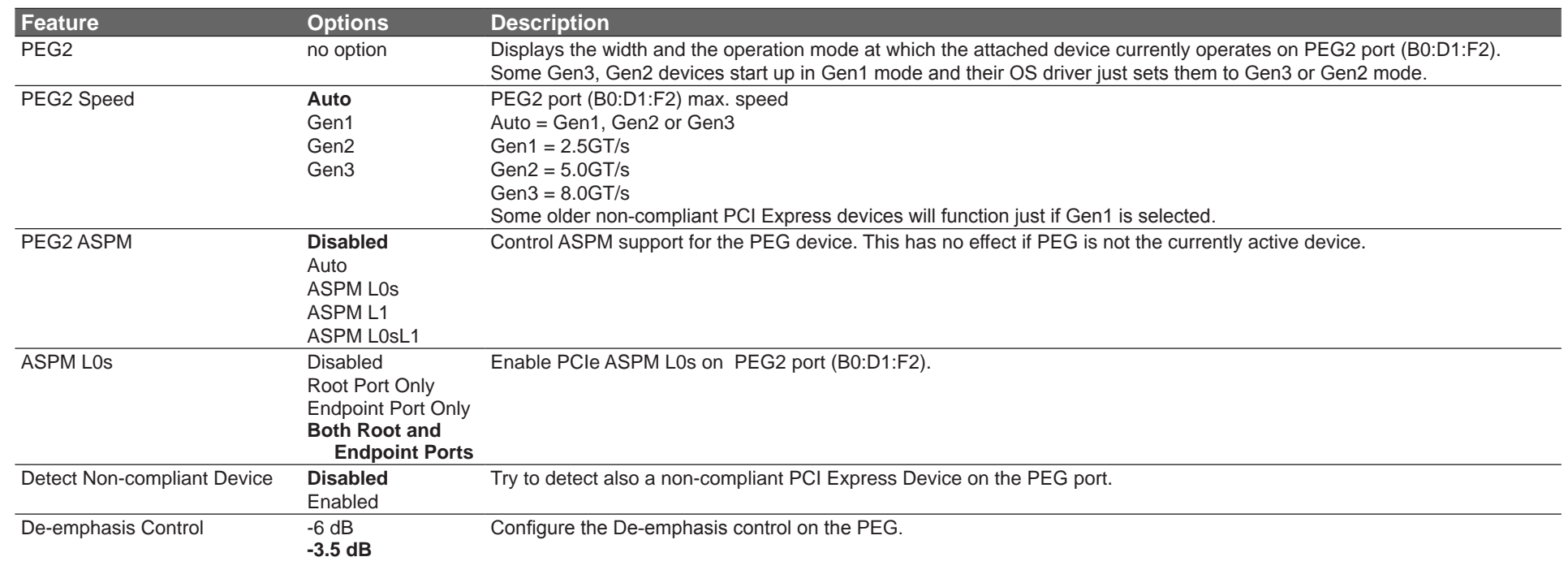

#### **(CCL)** Note

*PEG1 port related items will be displayed only when 2x8 or 1x8+2x4 option is selected as PEG Port Configuration.*

*PEG2 port related items will be displayed only when 1x8+2x4 option is selected as PEG Port Configuration.*

#### **11.4.4.3 PCI Express Port Submenu**

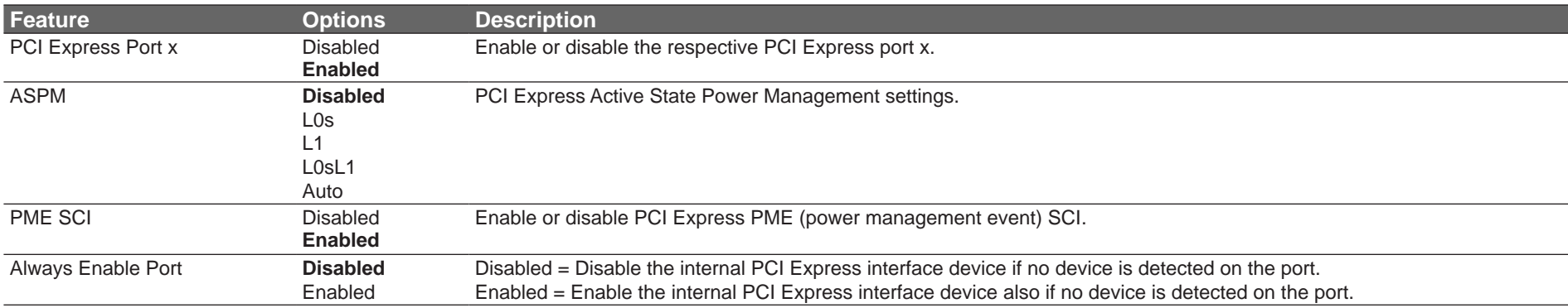

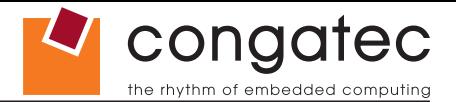

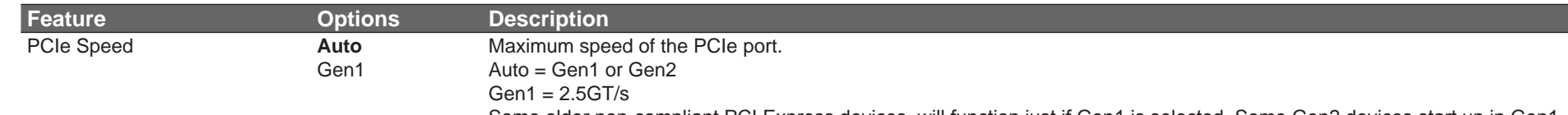

Some older non-compliant PCI Express devices will function just if Gen1 is selected. Some Gen2 devices start up in Gen1 mode and just their OS driver sets them to Gen2 mode.

### **11.4.5 ACPI Submenu**

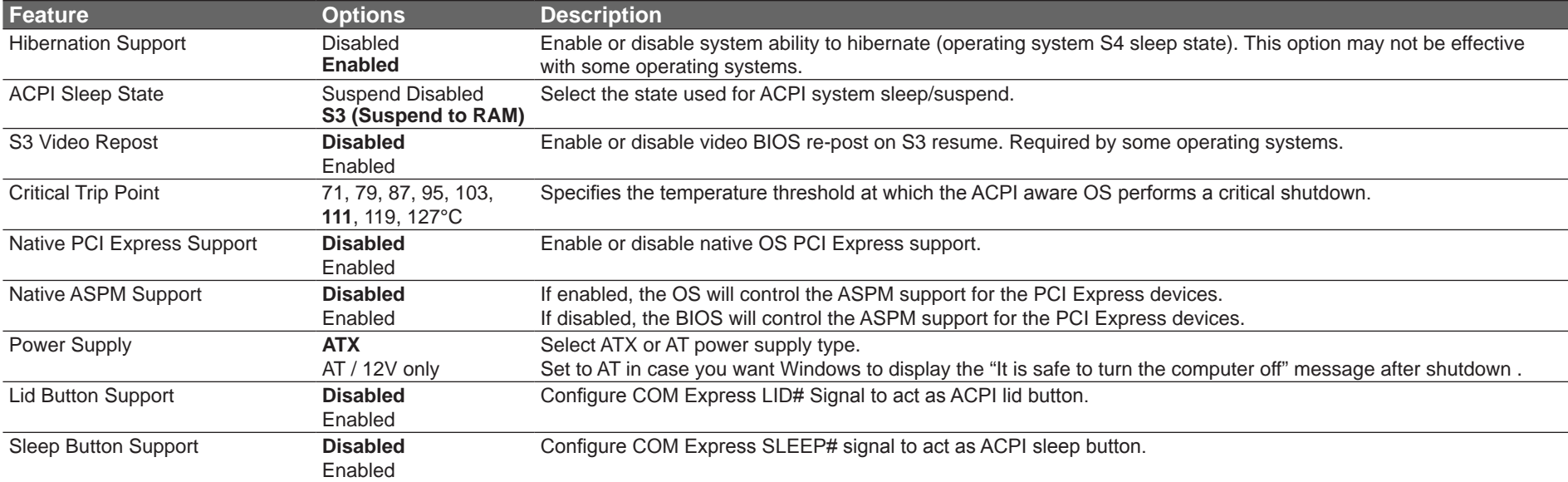

### **11.4.6 RTC Wake Submenu**

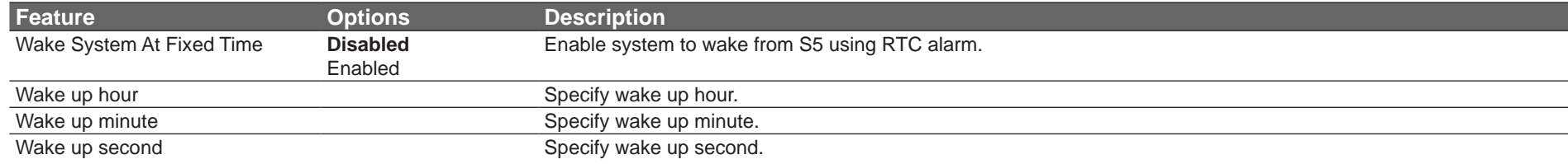

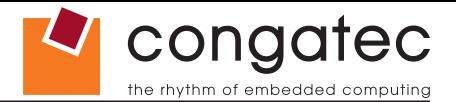

## **11.4.7 Trusted Computing Submenu**

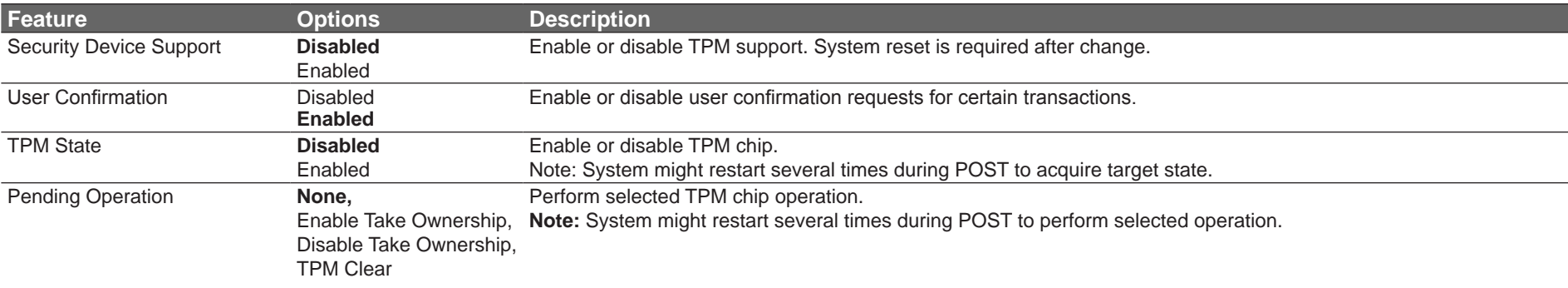

### **11.4.8 CPU Submenu**

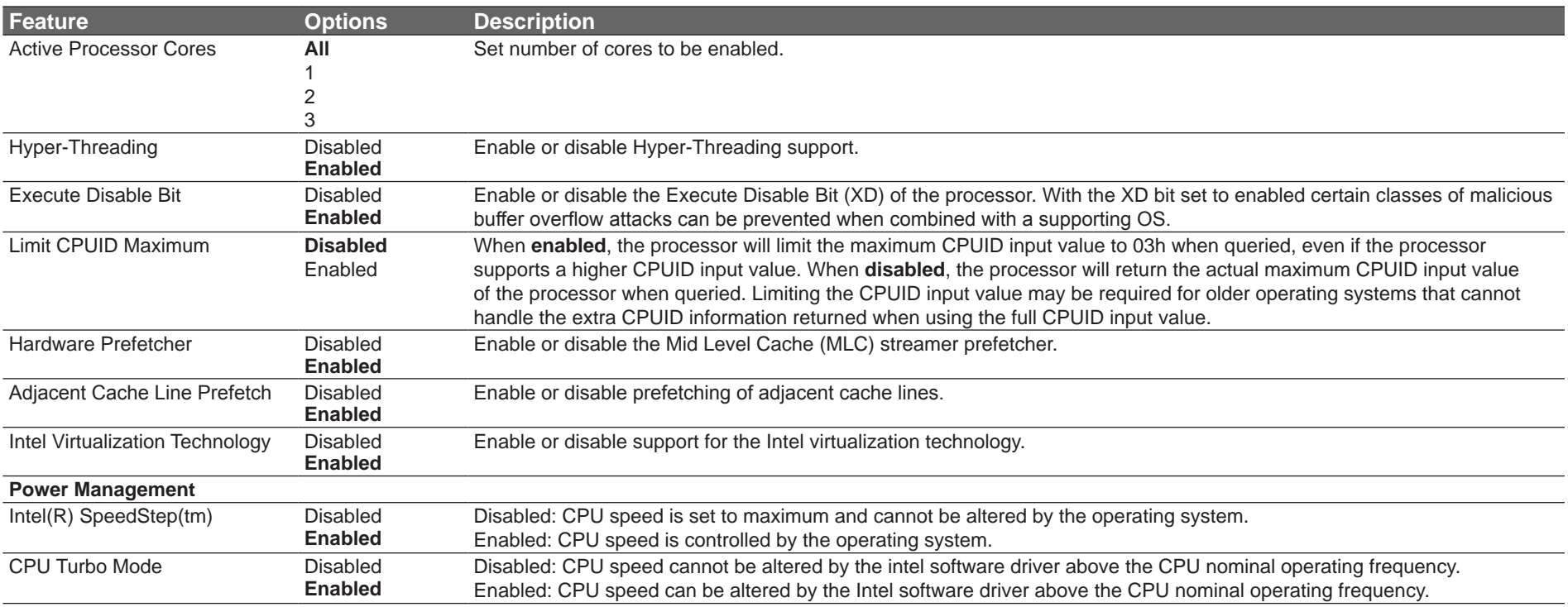

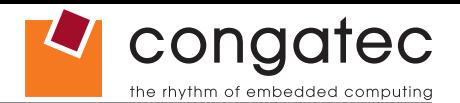

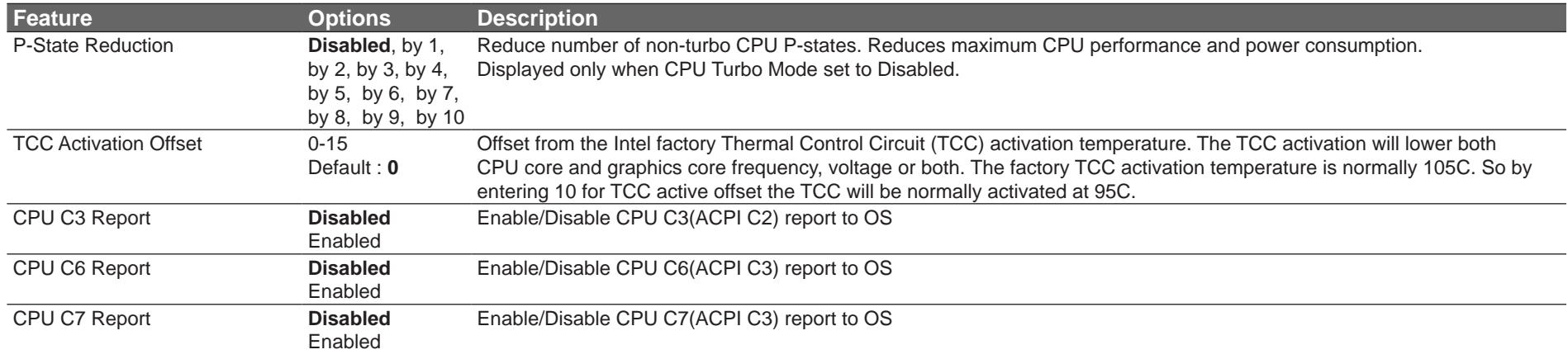

## **11.4.9 Chipset Submenu**

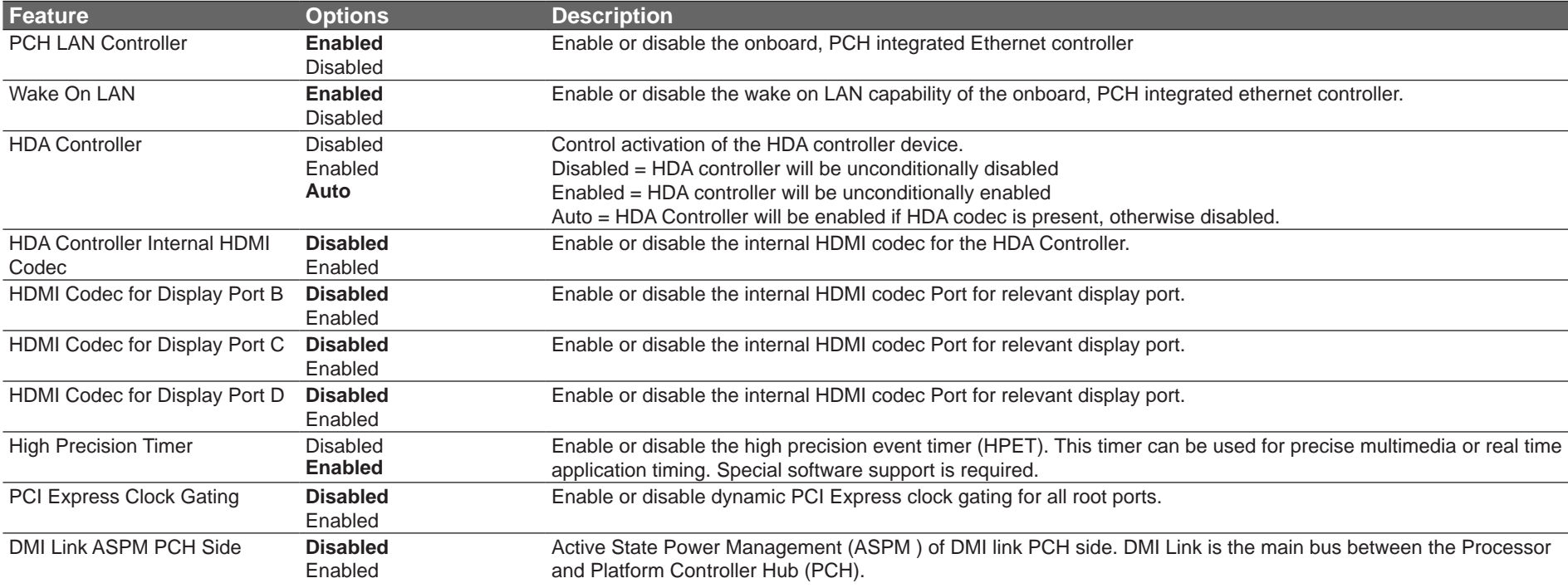

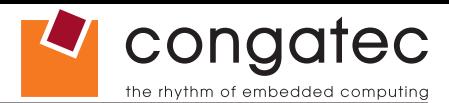

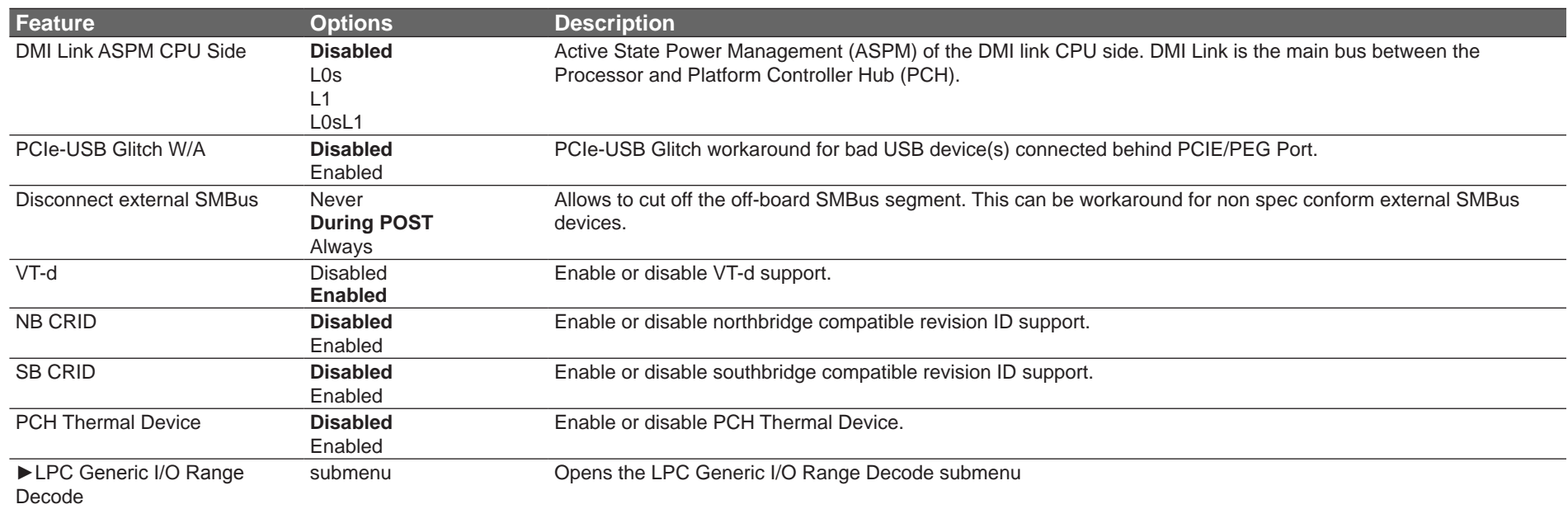

### **11.4.9.1 LPC Generic I/O Range Decode Submenu**

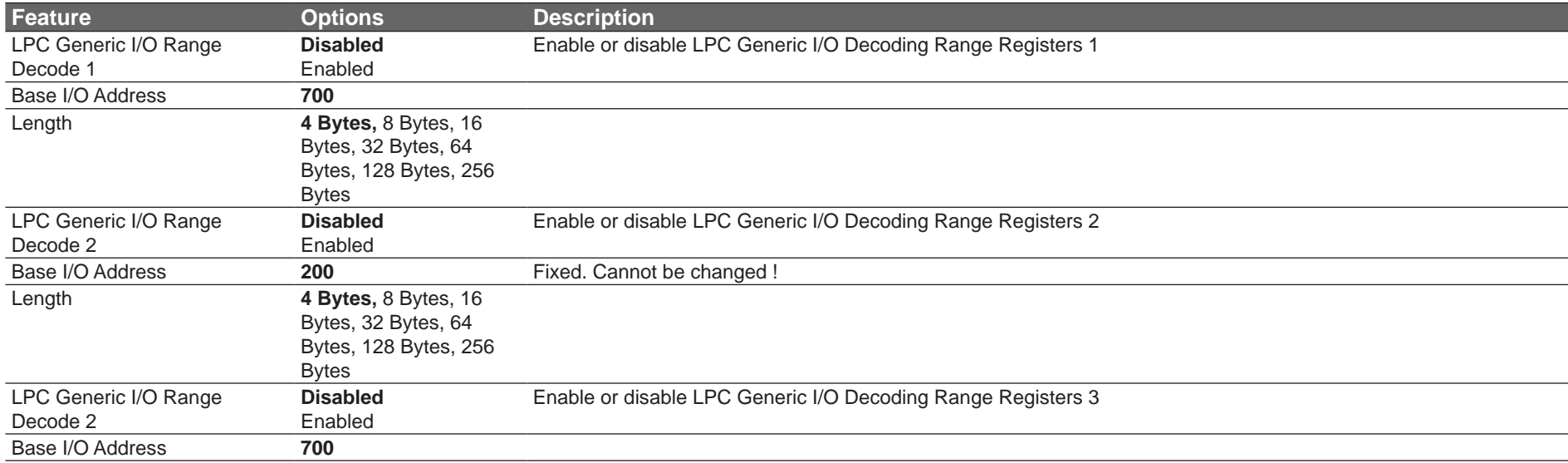

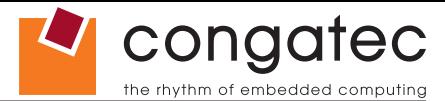

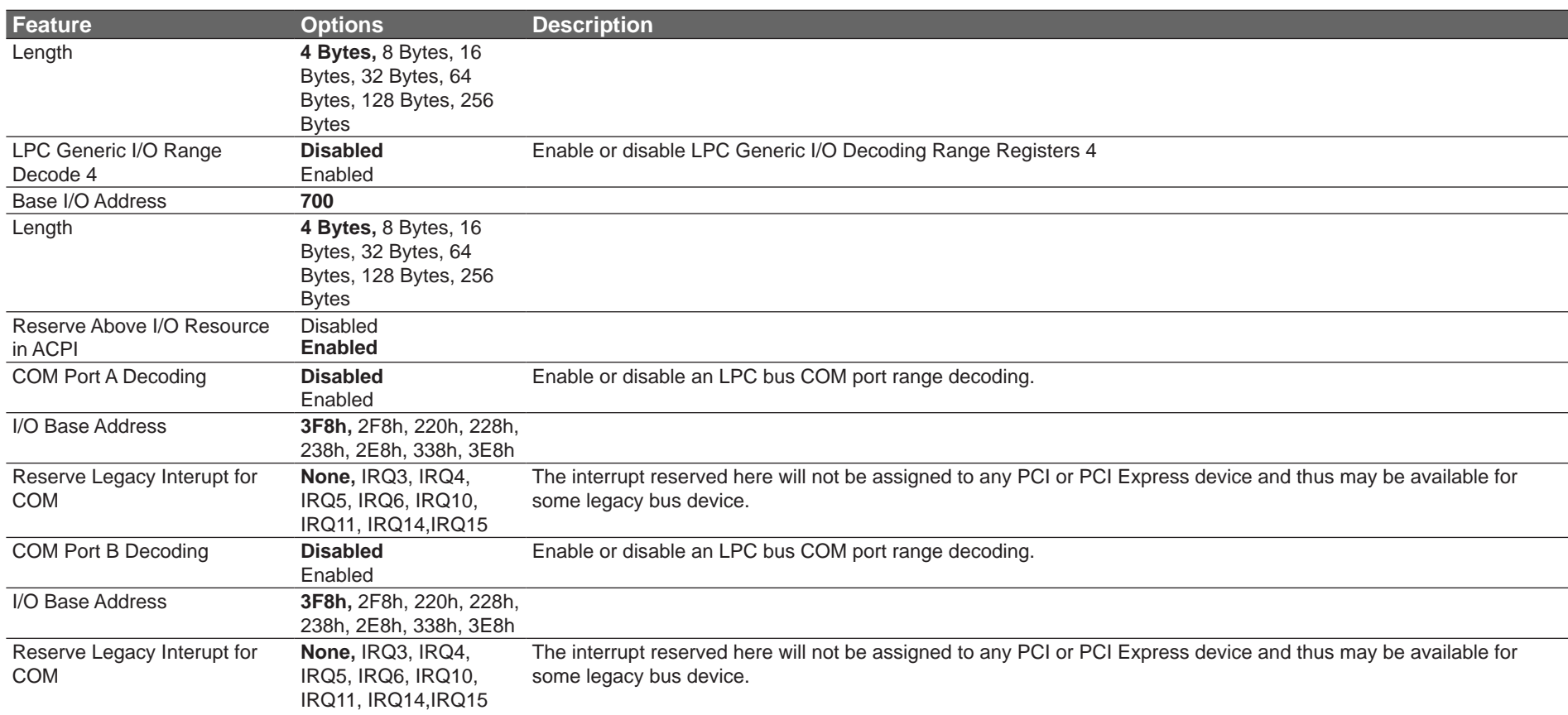

## **11.4.10 SATA Submenu**

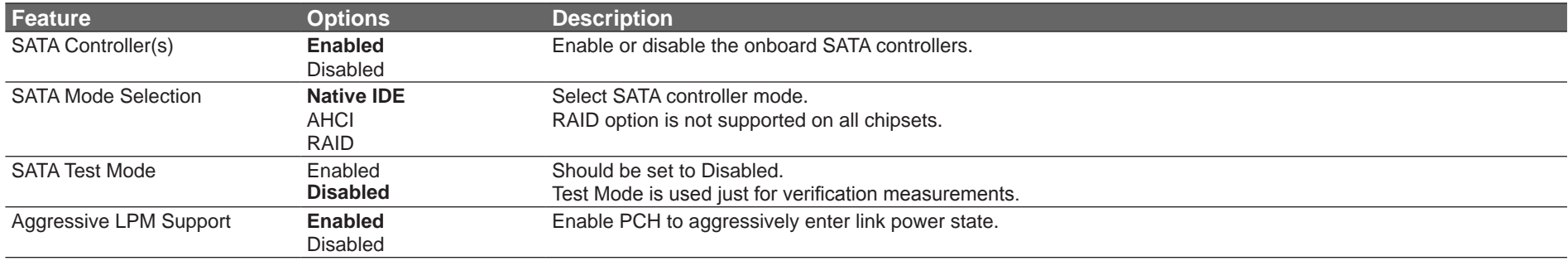

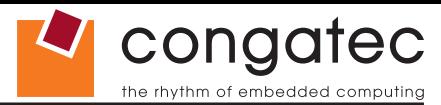

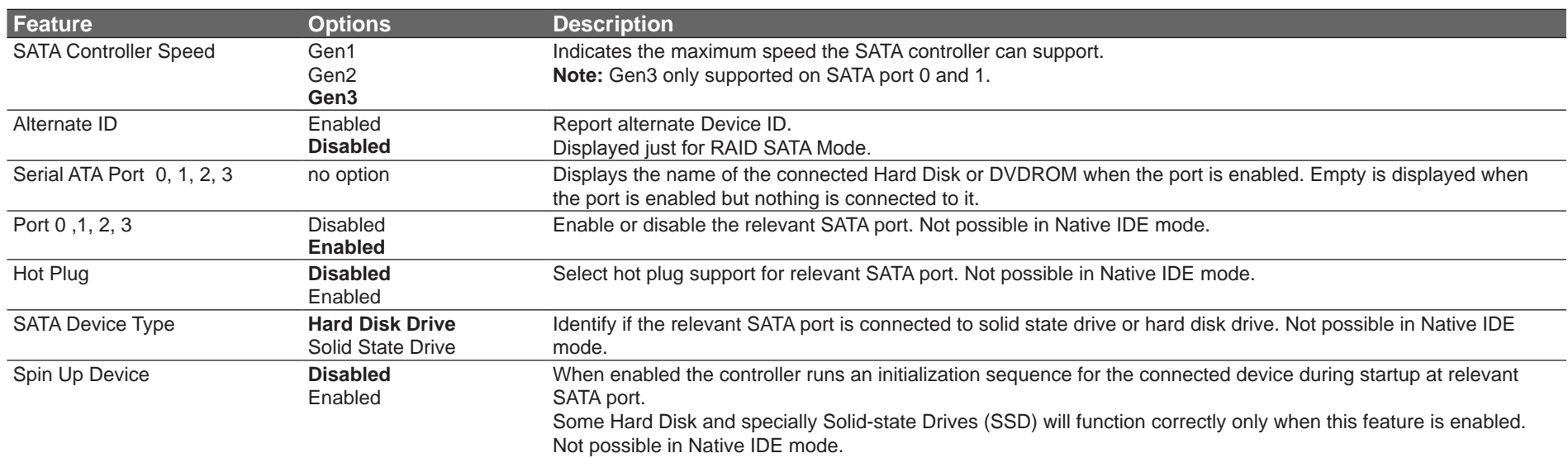

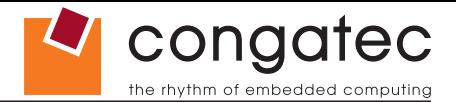

## **11.4.11 USB Submenu**

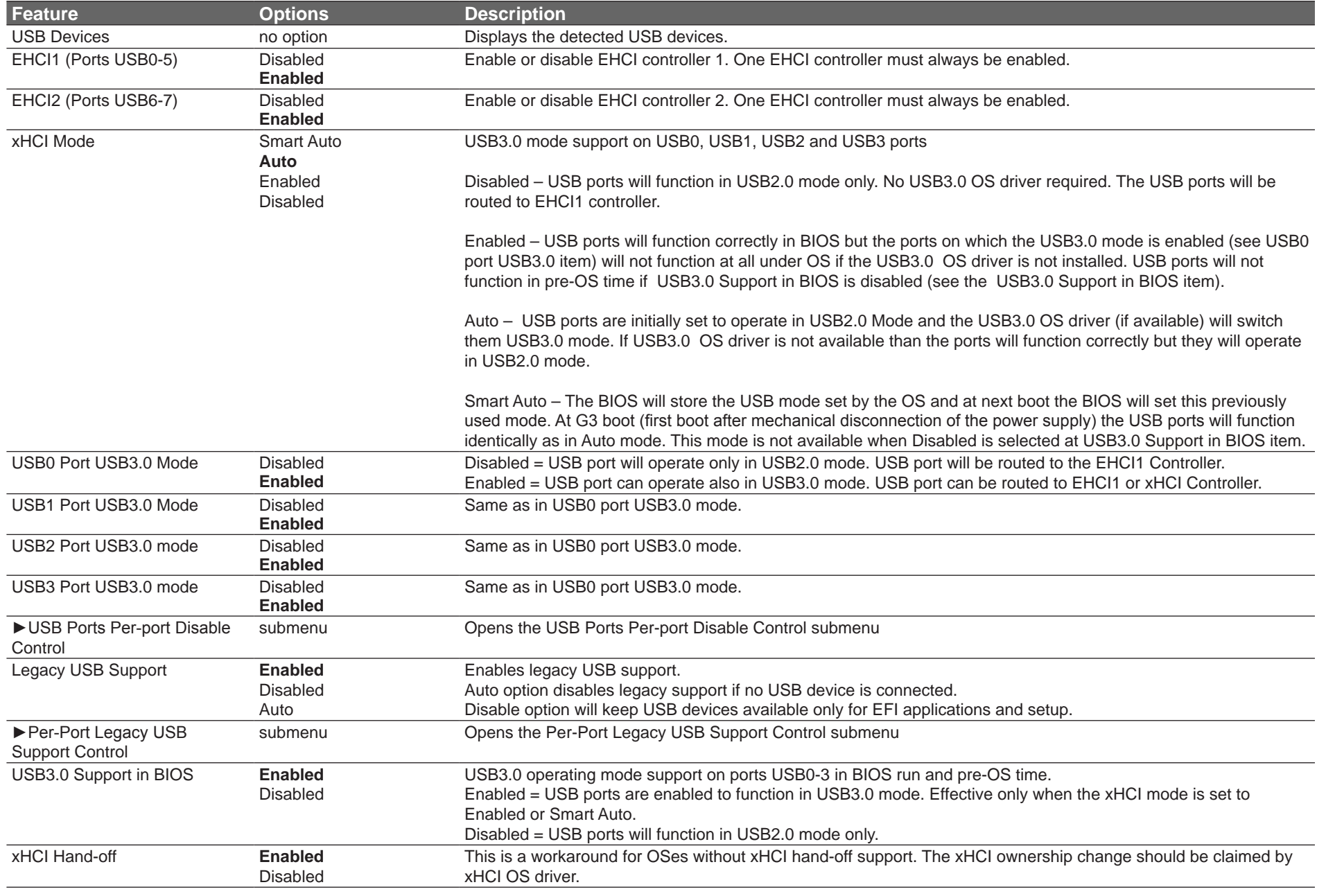

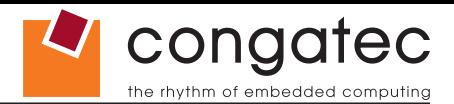

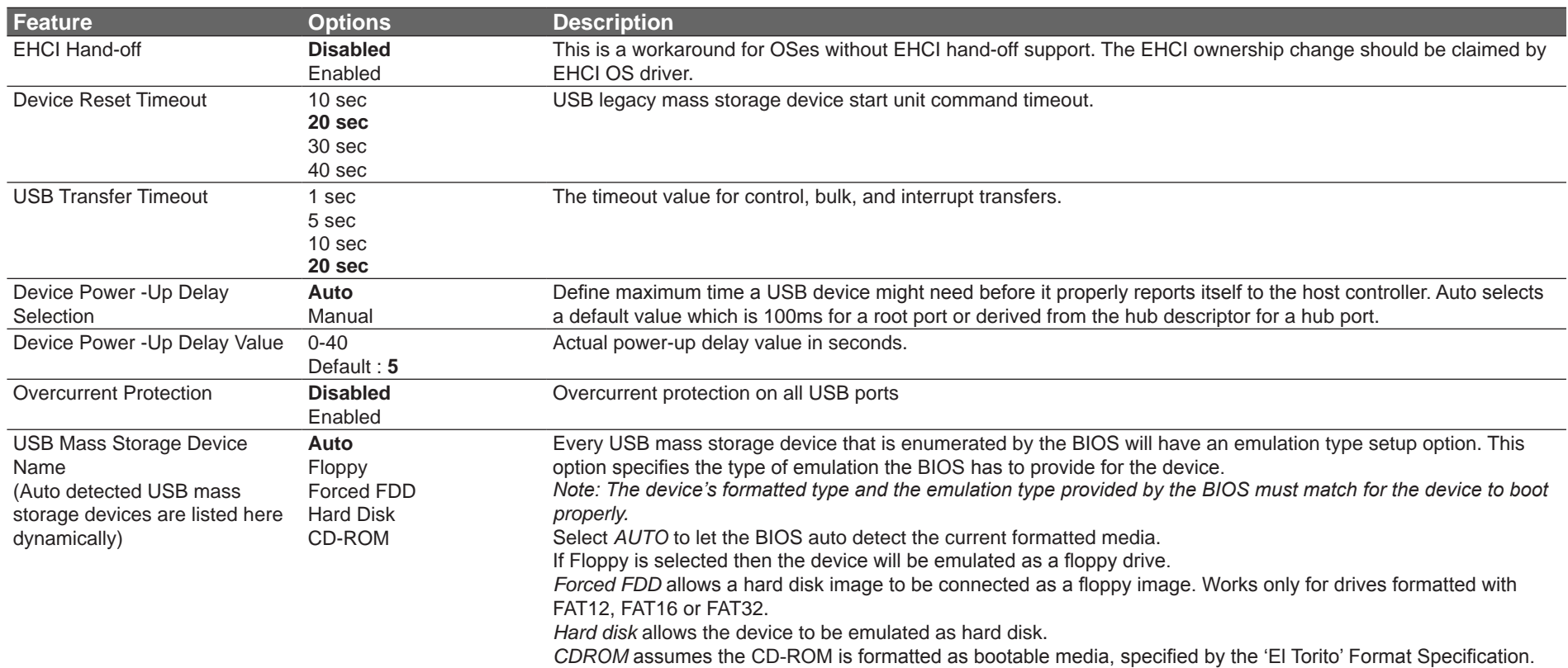

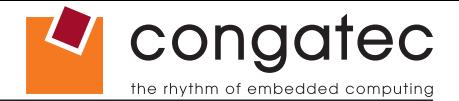

#### **11.4.11.1 USB Ports Per-port Disable Control Submenu**

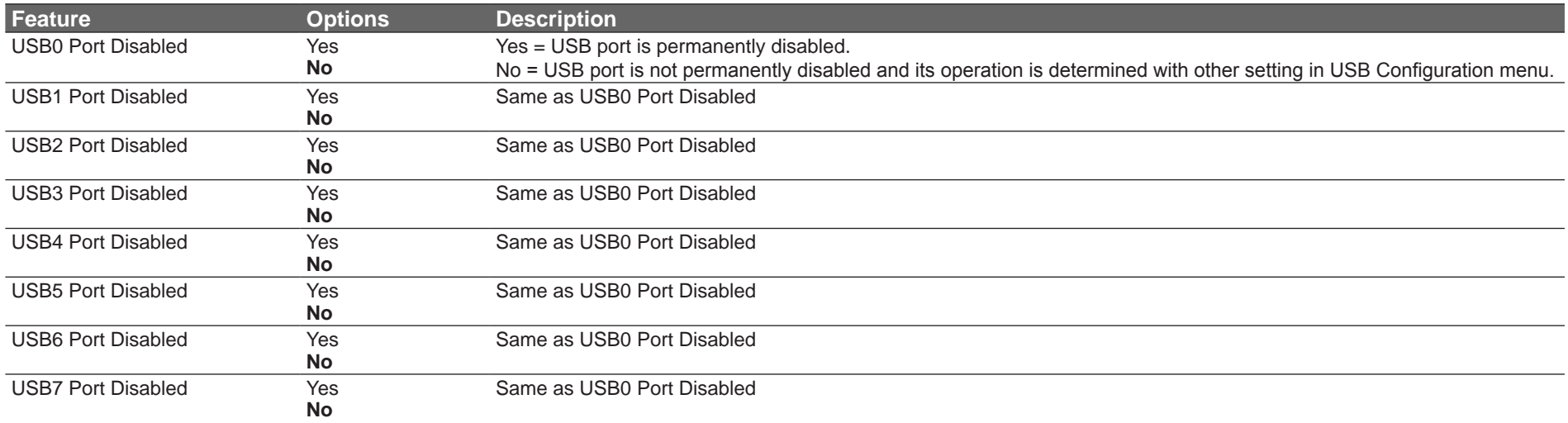

#### **11.4.11.2 Per-Port Legacy USB Support Control Submenu**

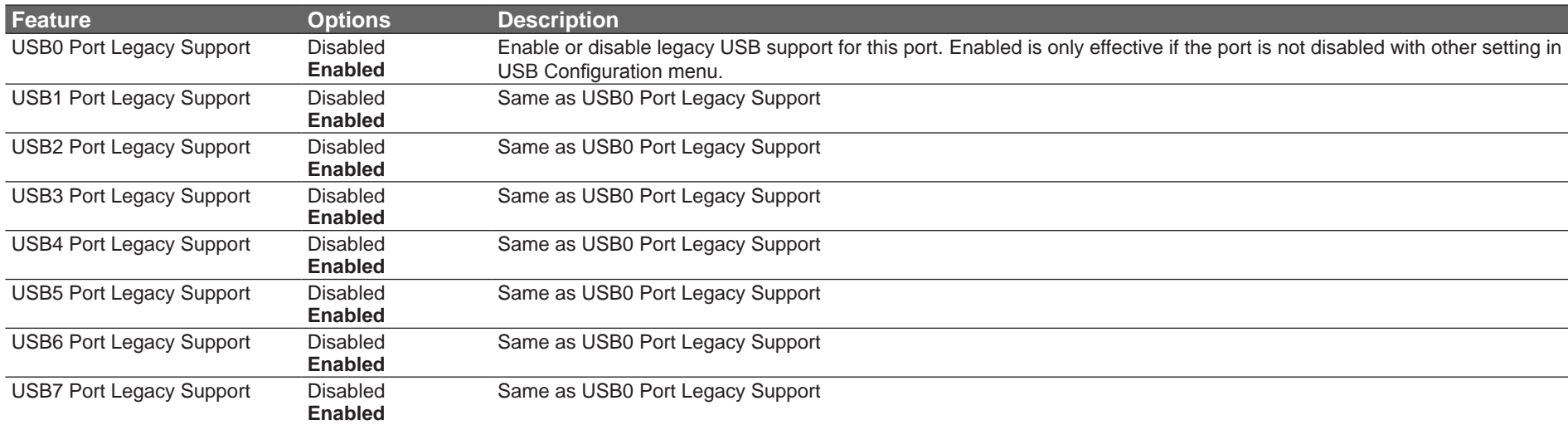

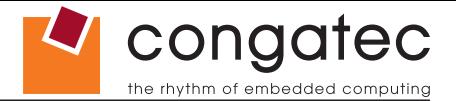

### **11.4.12 Super I/O Submenu**

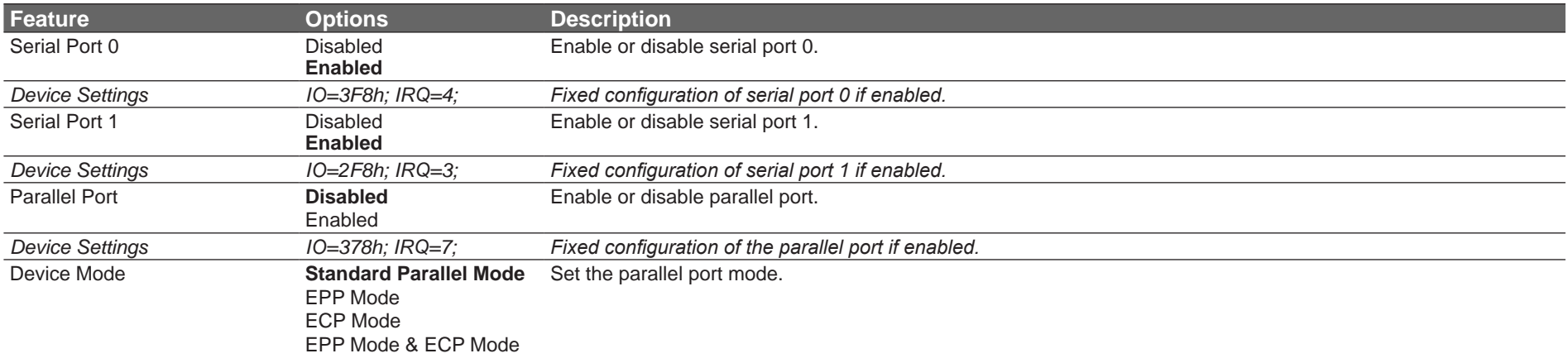

**(a)** Note

*This setup menu is only available if an external Winbond W83627 Super I/O has been implemented on the carrier board.*

### **11.4.13 Serial Port Console Redirection Submenu**

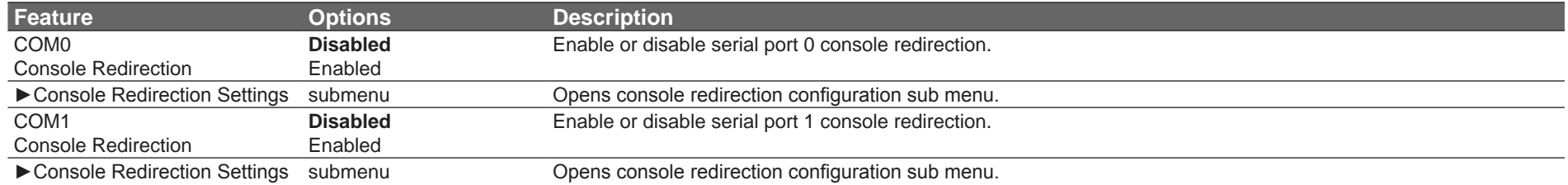

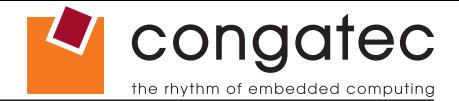

### **11.4.13.1 Console Redirection Settings Submenu**

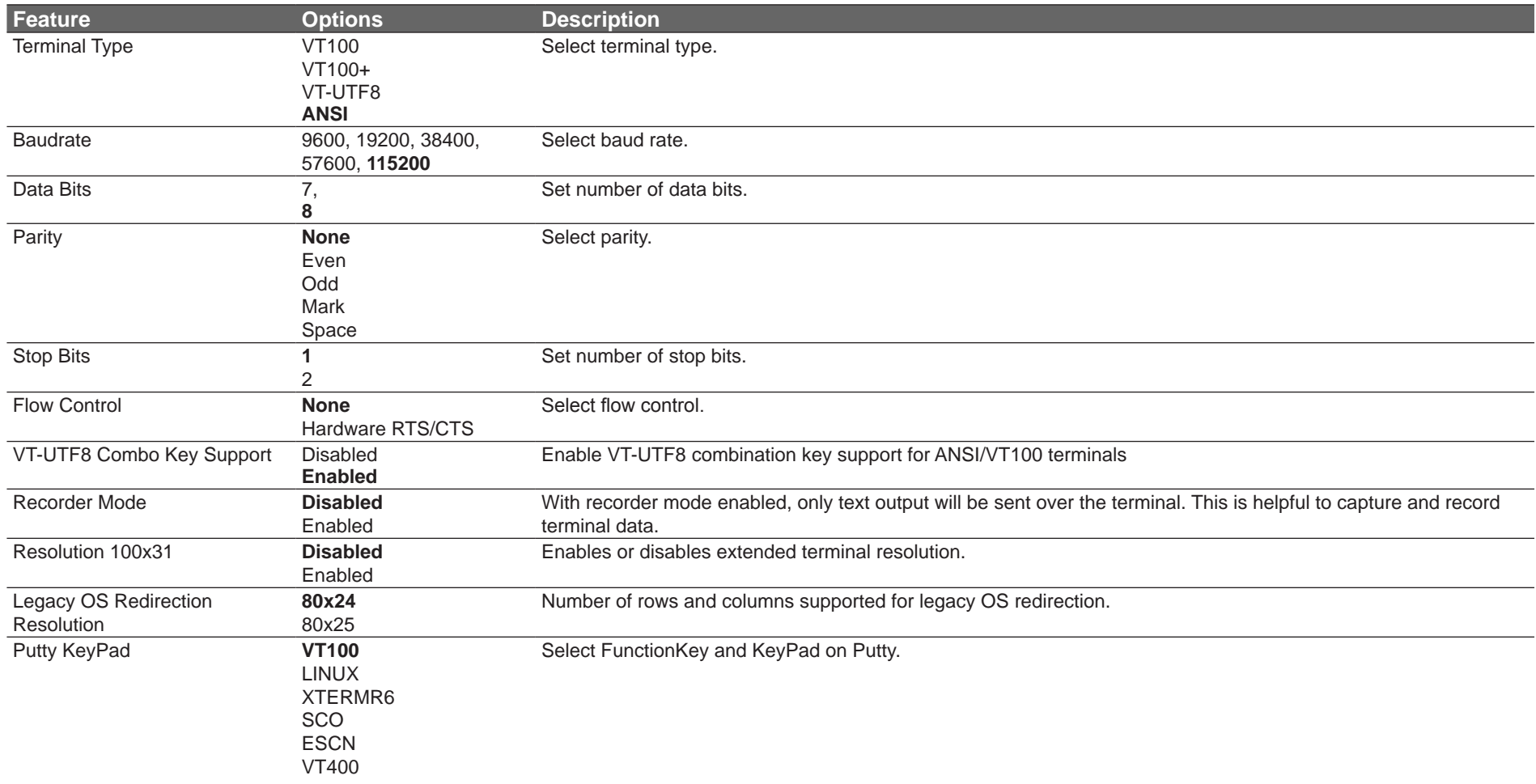

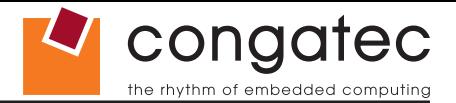

### **11.4.14 UEFI Network Stack Submenu**

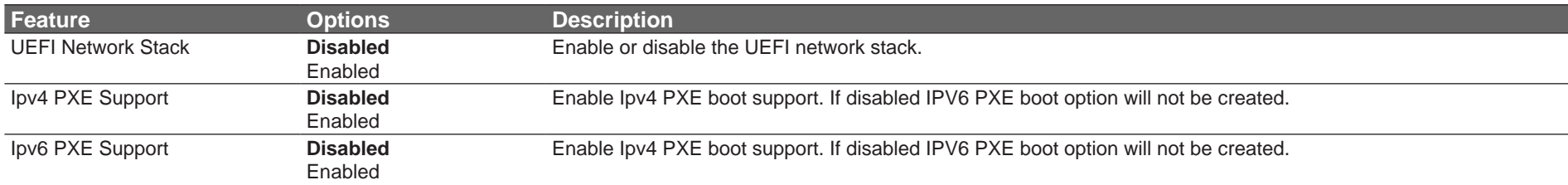

## **11.5 Boot Setup**

Select the Boot tab from the setup menu to enter the Boot setup screen.

## **11.5.1 Boot Settings Configuration**

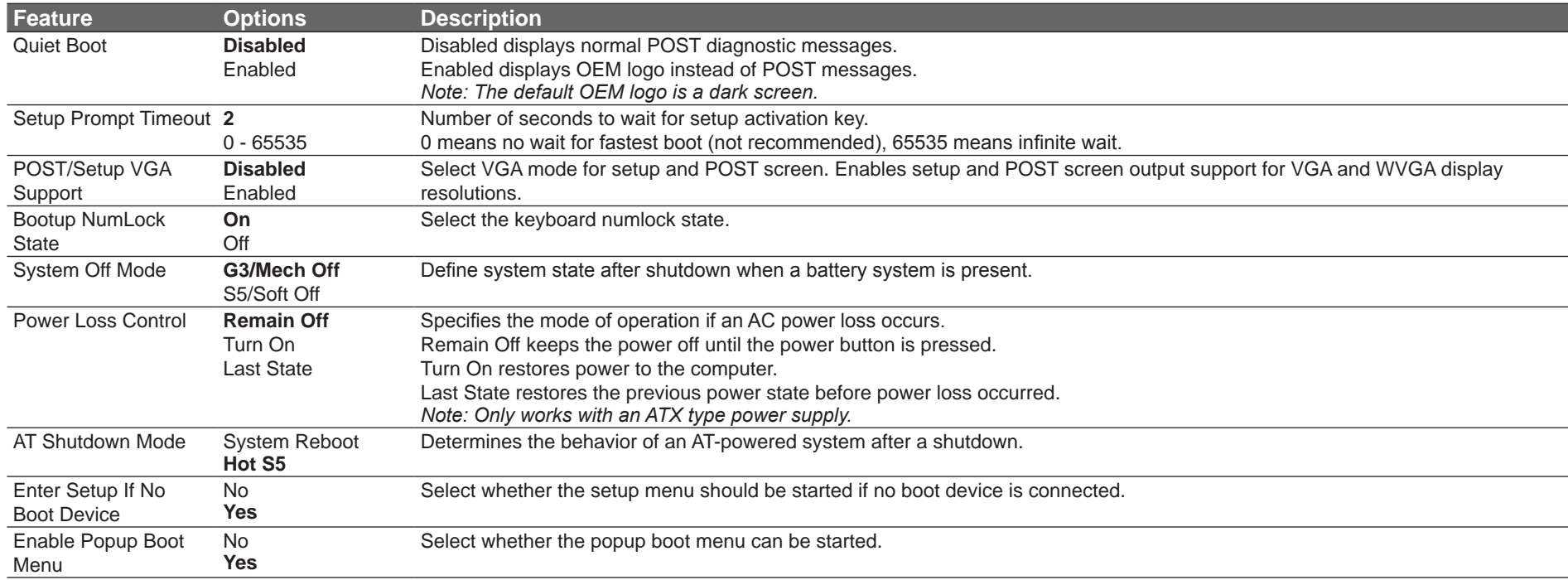

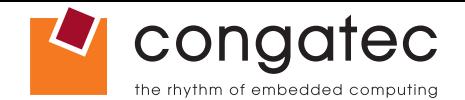

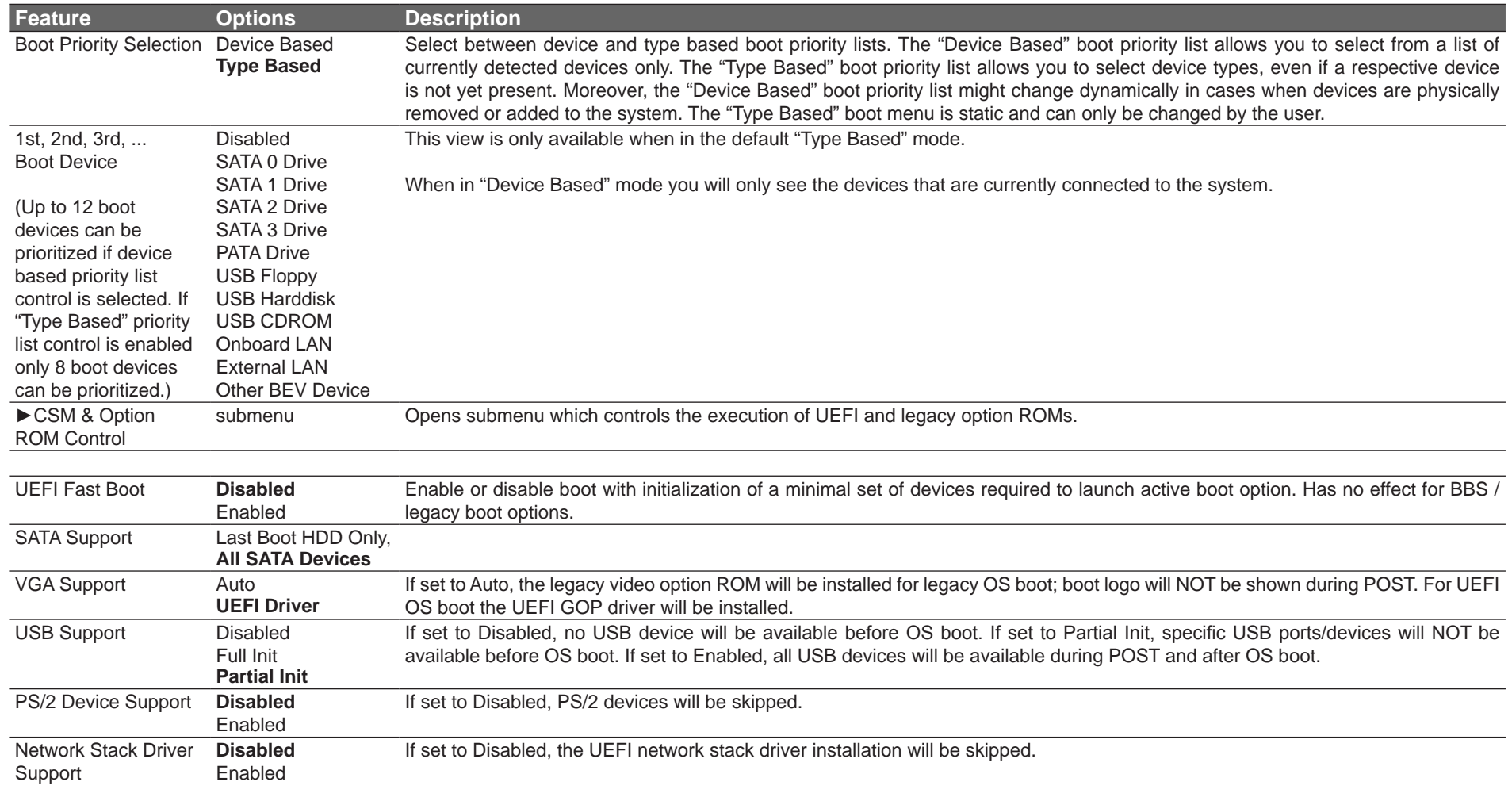

- **Note**
	- *1. The term 'AC power loss' stands for the state when the module looses the standby voltage on the 5V\_SB pins. On congatec modules, the standby voltage is continuously monitored after the system is turned off. If within 30 seconds the standby voltage is no longer detected, then this is considered an AC power loss condition. If the standby voltage remains stable for 30 seconds, then it is assumed that the system was switched off properly.*
	- *2. Inexpensive ATX power supplies often have problems with short AC power sags. When using these ATX power supplies it is possible that the system turns off but does not switch back on, even when the PS\_ON# signal is asserted correctly by the module. In this case, the internal circuitry of the ATX power supply has become confused. Usually another AC power off/on cycle is necessary to recover from this situation.*

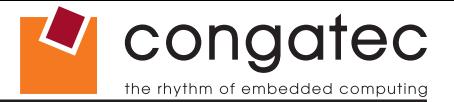

## **11.5.1.1 CSM & Option ROM Control Submenu**

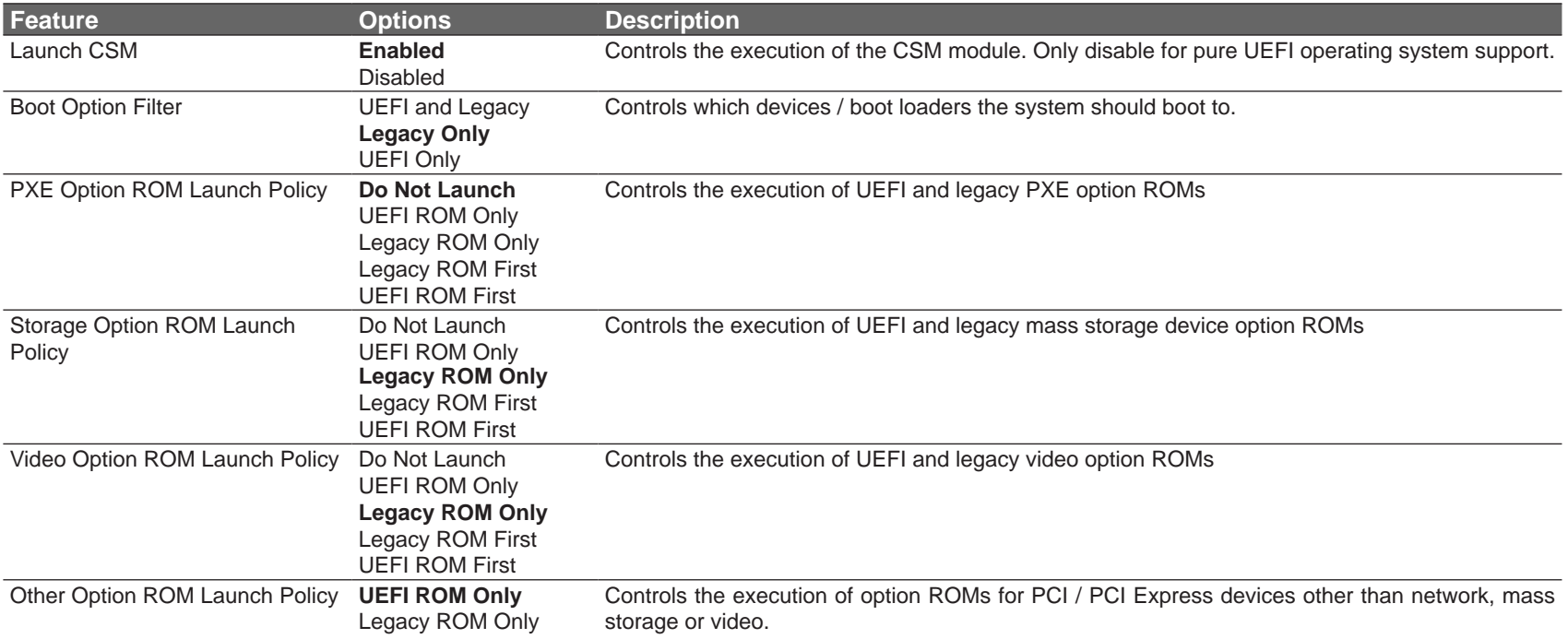

## **11.6 Security Setup**

Select the Security tab from the setup menu to enter the Security setup screen.

## **11.6.1 Security Settings**

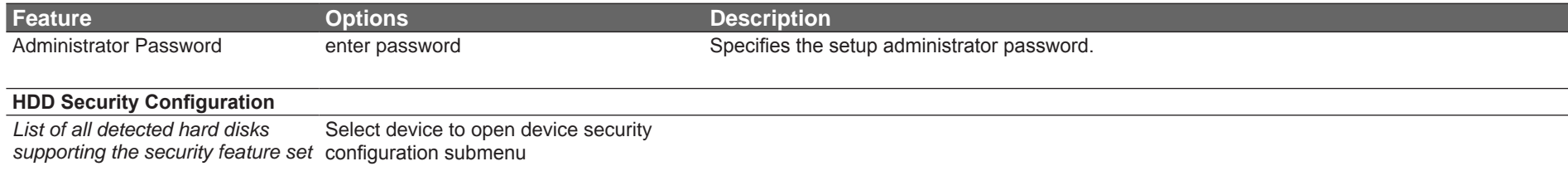

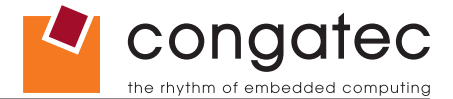

#### **11.6.2 Hard Disk Security**

This feature enables the users to set, reset or disable passwords for each hard drive in Setup without rebooting. If the user enables password support, a power cycle must occur for the hard drive to lock using the new password. Both user and master password can be set independently however the drive will only lock if a user password is installed.

### **11.6.3 Save & Exit Menu**

Select the Save & Exit tab from the setup menu to enter the Save & Exit setup screen.

You can display a Save & Exit screen option by highlighting it using the <Arrow> keys.

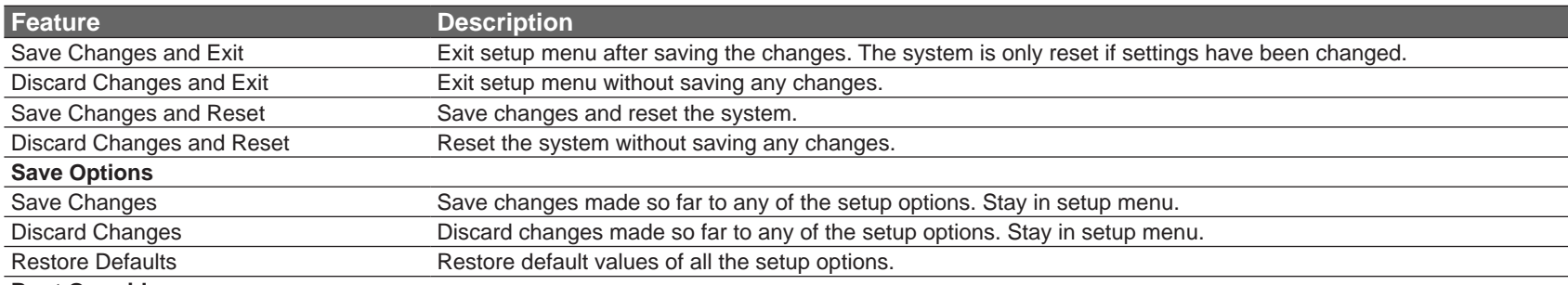

#### **Boot Override**

*List of all boot devices currently detected.* Select device to leave setup menu and boot from the selected device. Only visible and active if Boot Priority Selection setup node is set to "Device Based".

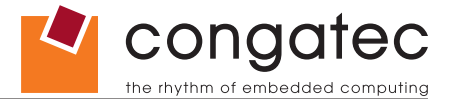

# **12 Additional BIOS Features**

The conga-TS77 uses a congatec/AMI AptioEFI that is stored in an onboard Flash Rom chip and can be updated using the congatec System Utility, which is available in a DOS based command line, Win32 command line, Win32 GUI, and Linux version.

The BIOS displays a message during POST and on the main setup screen identifying the BIOS project name and a revision code. The initial production BIOS is identified as BQ77R1xx or BH77R1xx where:

- BQ77 is the BIOS for modules with the QM77 chipset
- BH77 is the BIOS for modules with the HM76 chipset
- R is the identifier for a BIOS ROM file, 1 is the so called feature number and xx is the major and minor revision number.

The size of the conga-TS77 BIOS binary for both the QM77 and the HM76 variants is approximately 8 MB.

### **12.1 Supported Flash Devices**

The conga-TS77 supports the following flash devices:

- Spansion S25FL064K0SMFI01
- Winbond W25Q64CVSSIG

The flash devices listed above can be used on the carrier board for external BIOS support. For more information about external BIOS support, refer to the Application Note AN7\_External\_BIOS\_Update.pdf on the congatec website at http://www.congatec.com.

## **12.2 Updating the BIOS**

BIOS updates are often used by OEMs to correct platform issues discovered after the board has been shipped or when new features are added to the BIOS.

For more information about "Updating the BIOS" refer to the user's guide for the congatec System Utility, which is called CGUTLm1x.pdf and can be found on the congatec AG website at www.congatec.com.
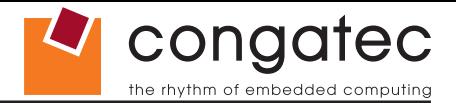

## **12.3 BIOS Security Features**

The BIOS provides a setup administrator password that limits access to the BIOS setup menu.

## **12.4 Hard Disk Security Features**

Hard Disk Security uses the Security Mode feature commands defined in the ATA specification. This functionality allows users to protect data using drive-level passwords. The passwords are kept within the drive, so data is protected even if the drive is moved to another computer system.

The BIOS provides the ability to 'lock' and 'unlock' drives using the security password. A 'locked' drive will be detected by the system, but no data can be accessed. Accessing data on a 'locked' drive requires the proper password to 'unlock' the disk.

The BIOS enables users to enable/disable hard disk security for each hard drive in setup. A master password is available if the user can not remember the user password. Both passwords can be set independently however the drive will only lock if a user password is installed. The max length of the passwords is 32 bytes.

During POST each hard drive is checked for security mode feature support. In case the drive supports the feature and it is locked, the BIOS prompts the user for the user password. If the user does not enter the correct user password within four attempts, the user is notified that the drive is locked and POST continues as normal. If the user enters the correct password, the drive is unlocked until the next reboot.

In order to ensure that the ATA security features are not compromised by viruses or malicious programs when the drive is typically unlocked, the BIOS disables the ATA security features at the end of POST to prevent their misuse. Without this protection it would be possible for viruses or malicious programs to set a password on a drive thereby blocking the user from accessing the data.

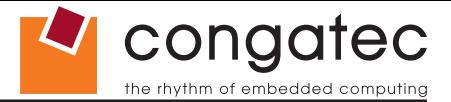

## **13 Industry Specifications**

The list below provides links to industry specifications that apply to congatec AG modules.

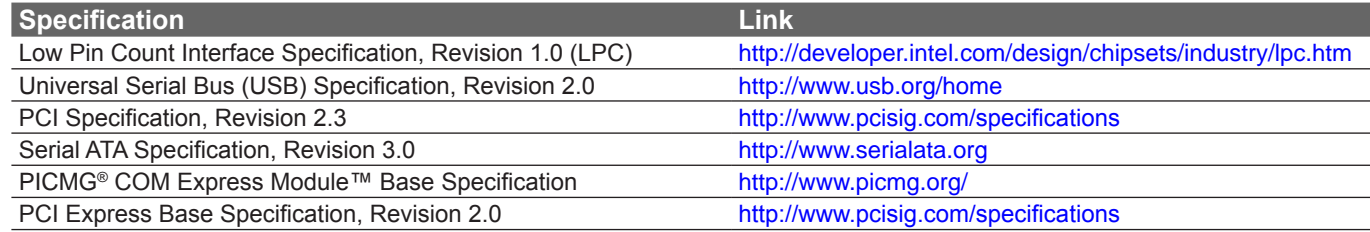